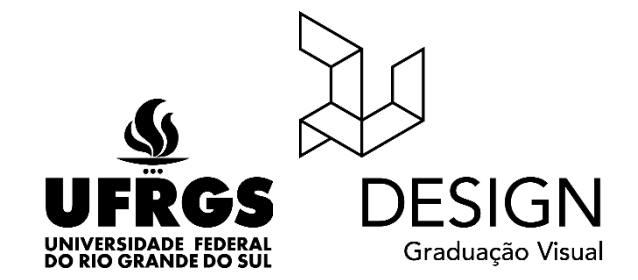

**Universidade Federal do Rio Grande do Sul Faculdade de Arquitetura Curso de Design Visual**

**Bruna Bernardes da Silva**

**PLATAFORMA DE ENSINO INSPIRADA NO MÉTODO MONTESSORI**

Porto Alegre 2018

# BRUNA BERNARDES DA SILVA

# **PLATAFORMA DE ENSINO INSPIRADA NO MÉTODO MONTESSORI**

Trabalho de Conclusão de Curso II submetido ao curso de Design Visual, da Faculdade de Arquitetura como requisito para obtenção parcial de título de Designer.

Prof. Orientador: Dr. Régio Pierre da Silva

Porto Alegre 2018

### **BANCA AVALIADORA**

#### BRUNA BERNARDES DA SILVA

### **PLATAFORMA DE ENSINO INSPIRADA NO MÉTODO MONTESSORI**

Trabalho de Conclusão de Curso II submetido ao curso de Design Visual, da Faculdade de Arquitetura como requisito para obtenção parcial de título de Designer.

Prof. Orientador: Dr. Régio Pierre da Silva

Prof. Eduardo Cardoso UFRGS

Thaís Cristina M. Sehn UFRGS

Sergio Leandro UFRGS

## Porto Alegre 2018 **RESUMO**

O presente trabalho propõe a criação de uma plataforma de ensino de auxílio ao aluno cujo objetivo é promover o autoconhecimento e a independência do usuário a partir do uso de ferramentas de organização pessoal. O projeto é inspirado no método de ensino criado pela educadora italiana Maria Montessori, que tem como objetivo colocar o aluno como figura central no processo de aprendizagem. O método montessoriano estimula maior independência do aluno, uma vez que se baseia na curiosidade natural da criança e tem como objetivo transformar cada experiência em uma oportunidade de aprendizado. Para o desenvolvimento deste projeto foi utilizada a metodologia Projeto E criada por Heli Meurer, que foi desenvolvida especificamente para a criação de Interfaces Gráficas Amigáveis (IGAs). Para a realização deste projeto foram realizadas pesquisas com usuários para identificação de suas necessidades, para assim elaborar um modelo funcional navegável que cumprisse com os objetivos determinados para plataforma e suprisse a necessidade dos usuários.

**Palavras-chave:** design, educação, Método Montessori, design de interação, design de interfaces, experiência do usuário

#### **ABSTRACT**

The present project proposes the creation of a teaching aid platform for students whose goal is to promote the user's self-knowledge and independence from the use of personal organization tools. The project is inspired by the teaching method created by Italian educator Maria Montessori, whose goal is to place the student in the center of the learning process. The Montessori Method stimulates greater independence of the student since it is based on the natural curiosity of the child and aims to turn each experience into a learning opportunity. For the development of this project was adopted the methodology "Project e", created by Heli Meurer, which was developed specifically for creation of friendly graphic interfaces. In order to carry out this project, researches were carried out with users with the purpose of identifying their needs, in order to create a navigable functional model that fulfilled the goals for the platform and surpassed the user's needs.

**Palavras-chave:** design, education, Montessori method, interaction design, interface design, user experience

# **SUMÁRIO**

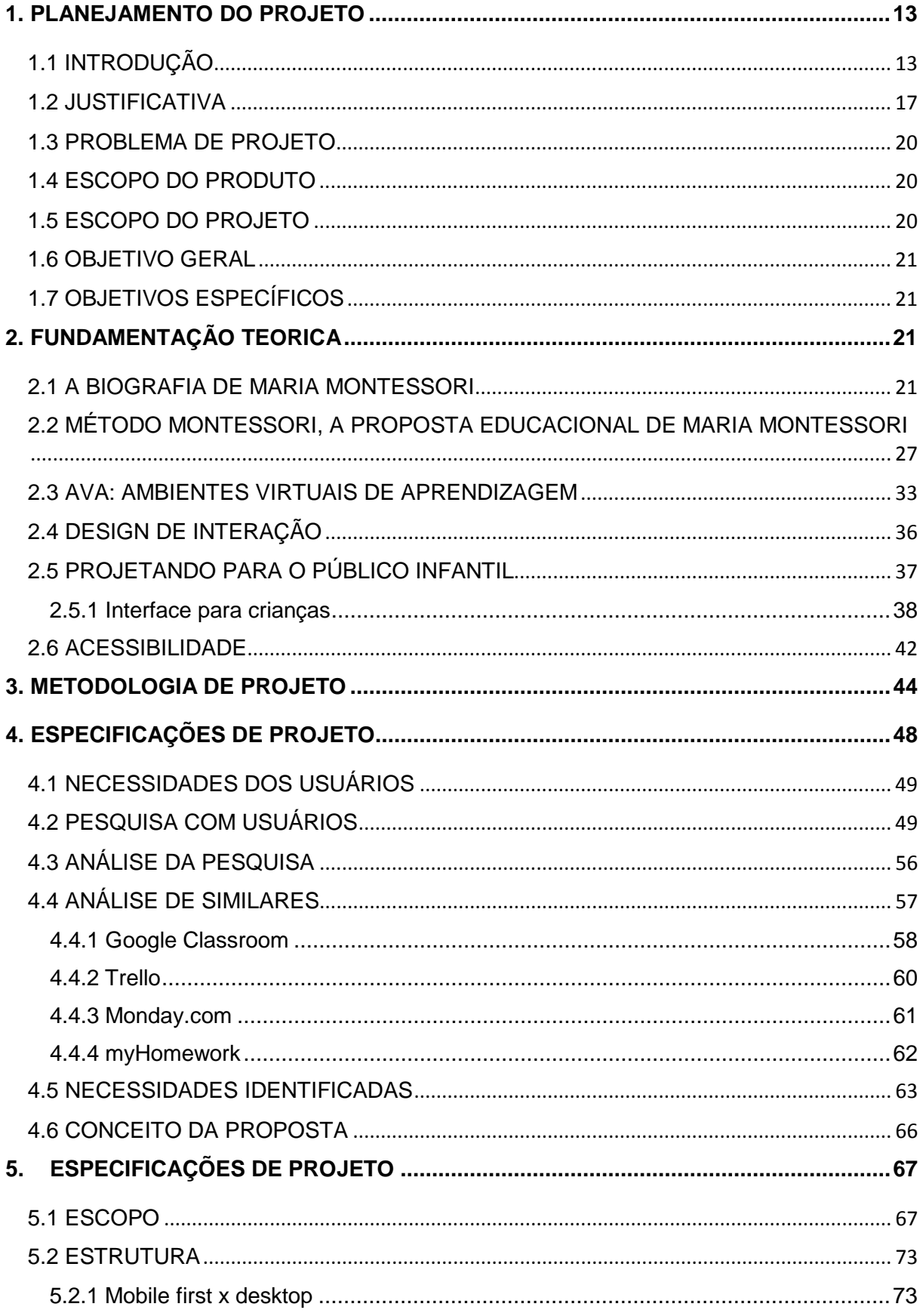

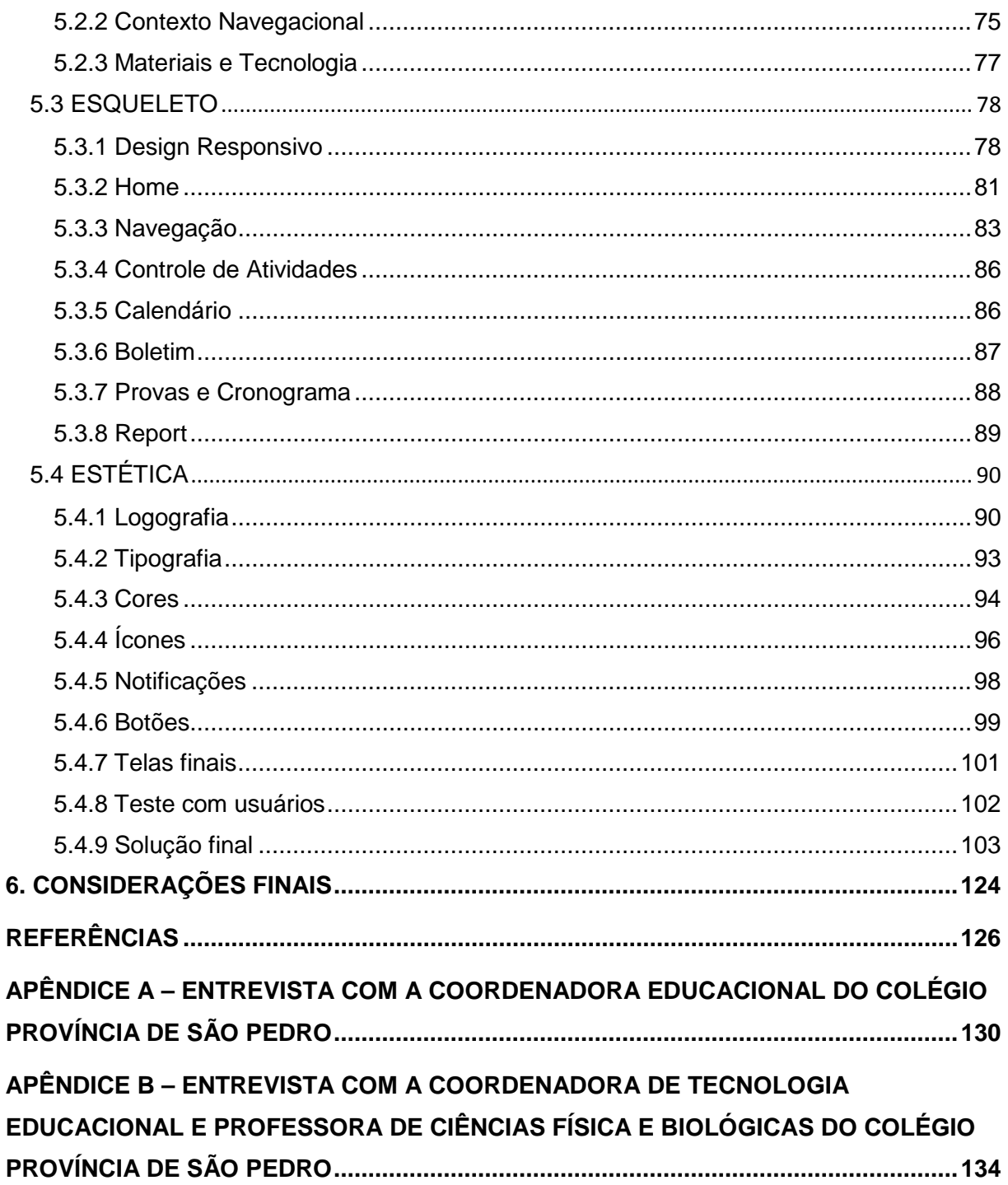

# **LISTA DE FIGURAS**

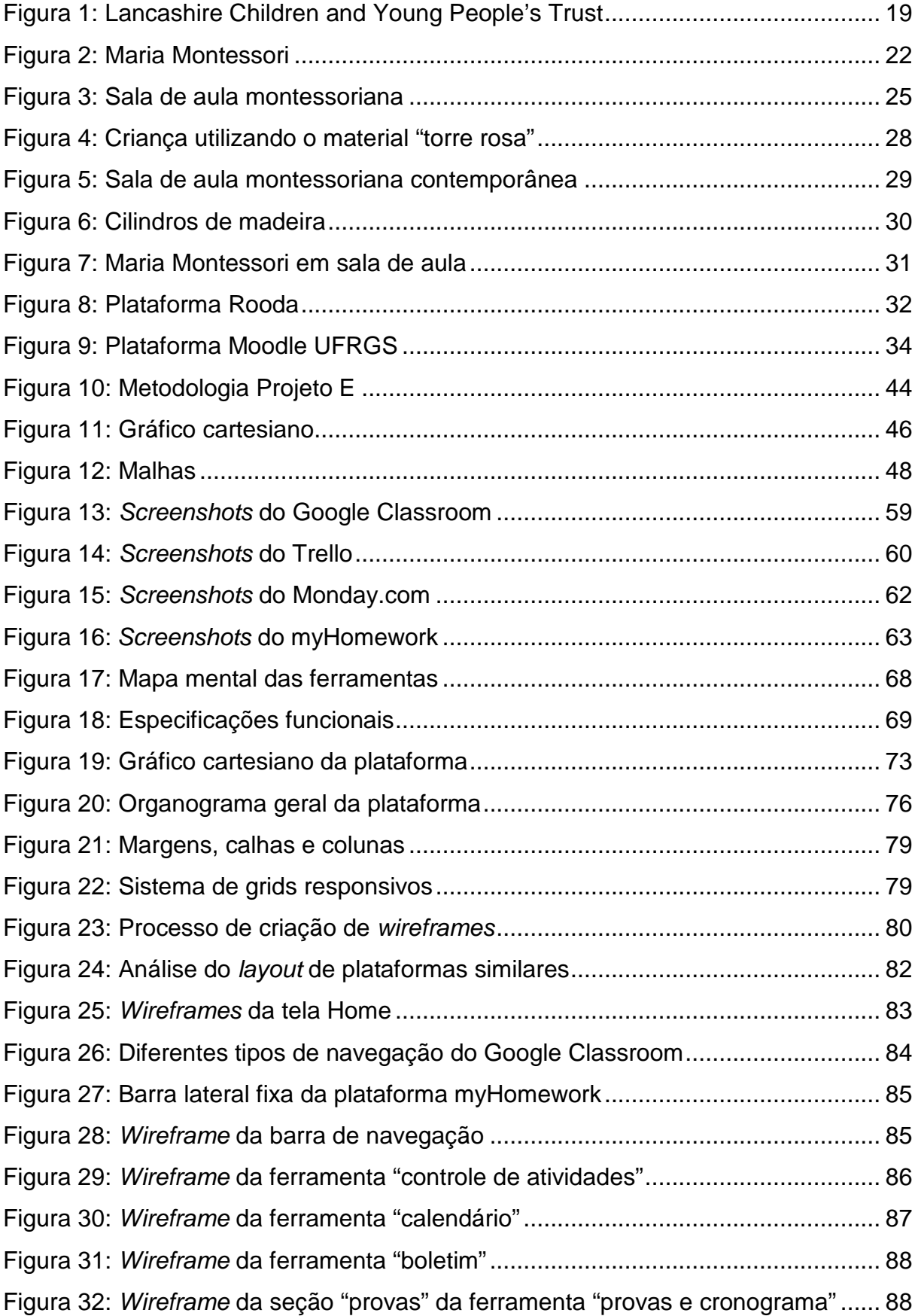

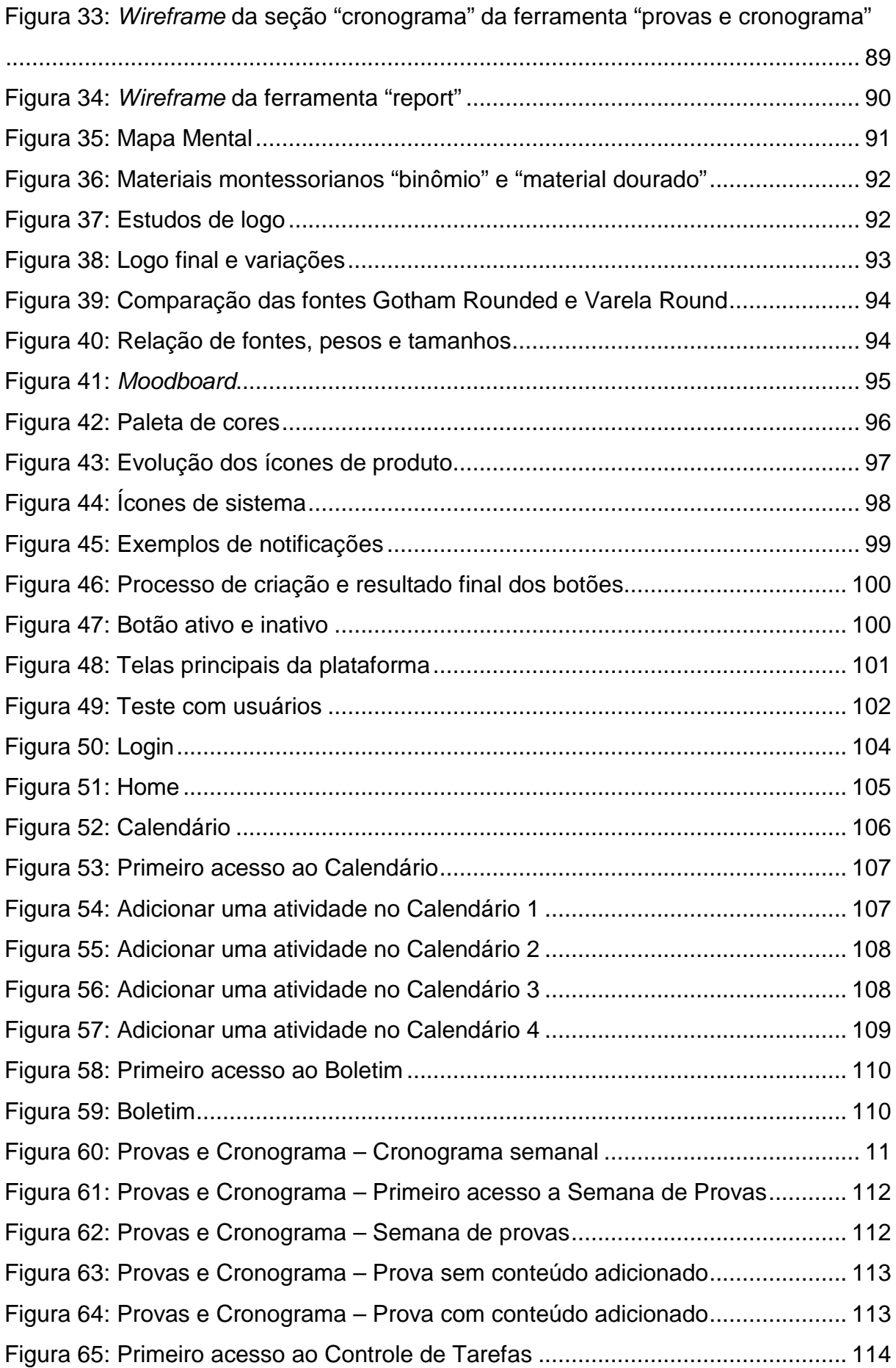

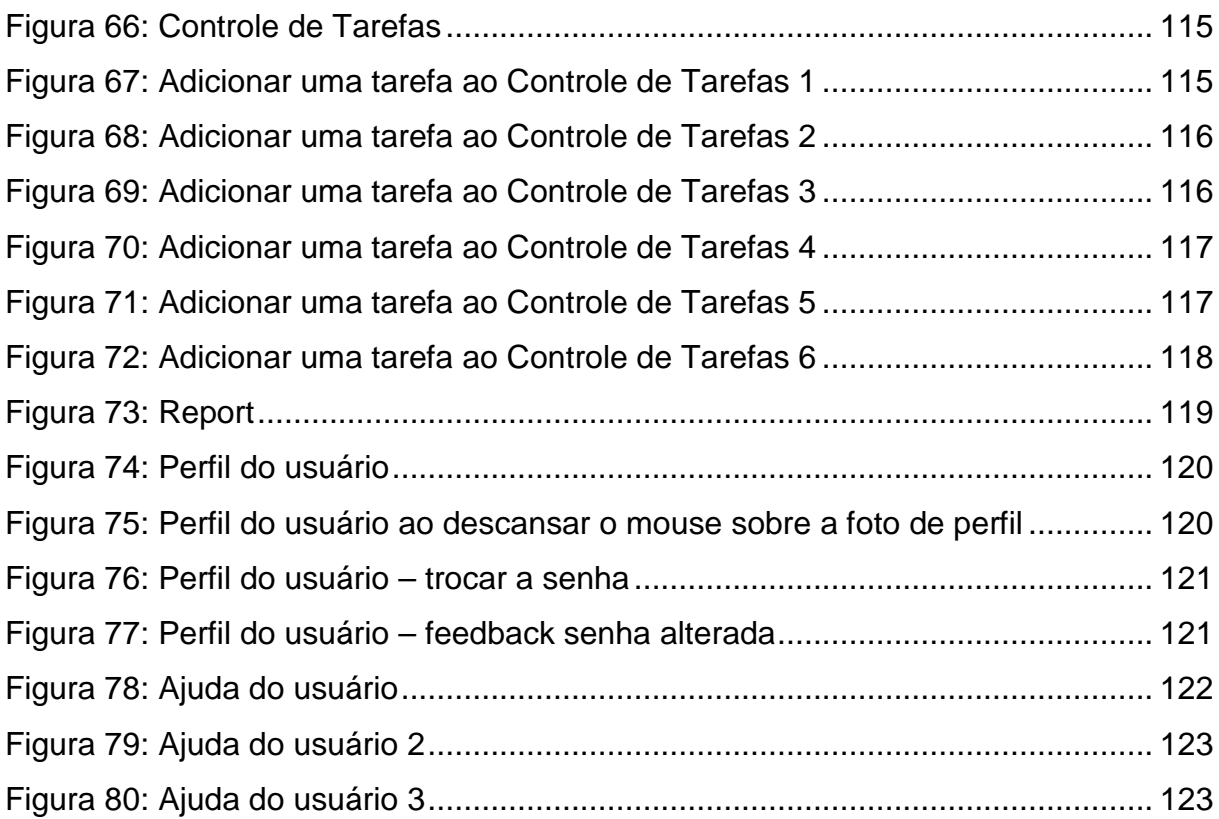

# **LISTA DE QUADROS**

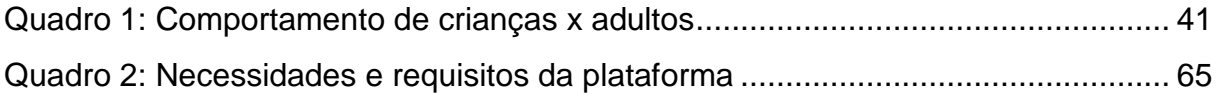

#### **AGRADECIMENTOS**

Primeiramente gostaria de agradecer à minha família, principalmente aos meus pais Arlete e Nilo, por terem sempre me proporcionado um ambiente seguro para tomar minhas próprias decisões e sempre acreditarem em mim. Aos amigos que eu chamo de família, que tenho sorte de serem muitos para poder nomear todos, que tornaram até os momentos mais difíceis da minha trajetória acadêmica, mais leves.

Segundamente, gostaria de agradecer ao meu orientador Régio, que acreditou no meu projeto, sempre me orientou com maestria e ofereceu apoio nos momentos mais difíceis. À Rejane Gularte, ex-membro da COMGRAD que, durante o seu tempo na UFRGS, sempre foi incansável para auxiliar os alunos.

Ademais, gostaria de agradecer a todas as pessoas com quem eu tive o prazer de trabalhar durante o meu tempo na UFRGS, toda a equipe da Allure Experience e da Pocket Creative Lab. Por toda a compreensão com meus compromissos acadêmicos, pelos incontáveis ensinamentos e companheirismo.

Por fim, gostaria de agradecer a todas as pessoas que auxiliaram direta ou indiretamente para a realização deste projeto, pois sem esse apoio o projeto aqui descrito não teria sido possível.

#### <span id="page-12-0"></span>**1. PLANEJAMENTO DO PROJETO**

#### <span id="page-12-1"></span>1.1 INTRODUÇÃO

O Brasil ocupa o 64º lugar em educação, de um total de 72 países avaliados na última edição do Programa Internacional de Avaliação de Estudantes (PISA). De acordo com a mesma pesquisa, realizada em 2015, o desempenho dos alunos do Brasil está abaixo da média dos alunos da Organização de Cooperação e Desenvolvimento Econômico (OCDE) em ciências, leitura e matemática (PISA, 2015).

O PISA é uma iniciativa de avaliação comparada que procura verificar se dentro de cada país participante as escolas estão preparando seus jovens para exercer o seu papel de cidadão na sociedade. É coordenada pela Organização de Cooperação e Desenvolvimento Econômico (OCDE), mas conta com a participação de diversos países não signatários. No Brasil, que é membro da Organização, é coordenado pelo Instituto Nacional de Estudos e Pesquisas Educacionais Anísio Teixeira (Inep<sup>[1](#page-12-2)</sup>). Esta pesquisa tem como objetivo produzir indicadores que contribuam para a discussão da qualidade da educação nos países participantes e desse modo subsidiar políticas de melhoria do ensino básico (PISA, 2015). Os resultados do PISA também forneceram alguns dados em relação ao perfil dos estudantes brasileiros.

Nesta pesquisa, pode-se perceber que o estudante estabelece um vínculo positivo com o ambiente escolar, uma vez que a maioria dos estudantes afirmou que sentem-se parte de um grupo quando estão na escola, que fazem amigos com facilidade e que sentem que os seus colegas gostam de sua companhia. Entretanto, apesar da sensação de segurança fornecida pelo ambiente acadêmico, o estudante não se mostrou muito bem adaptado ao sistema de ensino: na maioria dos estados brasileiros mais de 60% dos alunos afirmou que mesmo estando bem preparado para uma prova, se sentem nervosos. E, em todos os estados, mais de 50% dos estudantes afirmaram que ficam muito tensos ao estudarem para uma prova. Para essa última pergunta, em comparação, os resultados da Finlândia não passaram dos 20% (PISA, 2015).

<span id="page-12-2"></span> $1$  Instituto de Pesquisa em Educação Anísio Teixeira

Outra pesquisa chamada "Nossa Escola em ReConstrução", realizada pelo Instituto Inspirare, fornece um olhar intimista da educação no Brasil, pois o método utilizado para seu desenvolvimento conta com o envolvimento do público pesquisado (jovens estudantes de 13 - 21 anos) em todas as etapas do processo, desde a confecção do questionário à análise dos resultados (Relatório Completo Nossa Escola em Reconstrução, 2016).

A primeira parte dessa pesquisa conta com a reflexão dos jovens sobre suas experiências de aprendizagem atuais. Os resultados apresentam uma visão crítica da escola: apenas 4 a cada 10 jovens afirmaram estar satisfeitos com as aulas e materiais pedagógicos, 7 em cada 10 acreditam que as relações dos alunos com a equipe escolar e seus colegas precisam melhorar e metade considera a estrutura de suas escolas inadequadas. Simultaneamente, porém, a primeira etapa também apresentou resultados positivos que assemelham aos obtidos no PISA 2015, evidenciando um vínculo afetivo forte dos jovens com a escola: 70% gostam de estudar em suas escolas, 72% dizem que aprendem dados úteis para sua vida e 62% afirmam que a escola oferece um ambiente favorável para aprender (Relatório Completo Nossa Escola em Reconstrução, 2016).

Na segunda metade da pesquisa os jovens foram convidados a expressarem sobre o ambiente educacional dos seus sonhos. Segundo eles, para aprender mais os limites da sala de aula tradicional devem ser extrapolados, permitindo aos alunos aprenderem em ambientes externos e internos. Eles sentem falta de atividades extraclasse e de oportunidades de aprendizagem que fujam do modelo tradicional de uma aula expositiva e ofereçam uma formação mais abrangente. Aulas expositivas seguidas de provas não atendem mais seus anseios. Afirmaram que atividades de interação com a comunidade e com organizações sociais são raras, mas muito desejadas. Na lista de desejos dos estudantes também apareceram atividades educativas que os ajudem a ter melhores relações sociais e humanas e a entender sobre política, cidadania e direitos humanos (Relatório Completo Nossa Escola em Reconstrução, 2016).

Parece que a escola atual não vem fornecendo uma formação humana mais ampla, pecando com os estudantes na hora de contribuir para uma maior compreensão de si mesmos, suas habilidades e desejos. A falta que esses ensinamentos faz na formação dos jovens se torna mais evidente nos momentos decisivos de suas vidas, como no momento de ingressar na universidade e escolher uma possível carreira. De maneira geral, a escola parece pouco contribuir para preparar os jovens para a vida depois do ensino médio (LEÃO, DAYRELL E DOS REIS, 2011).

Percebe-se que na escola atual prevalece o modelo prussiano de ensino, baseado nos rituais de transmissão e memorização de conteúdos. No Brasil, salve raras exceções, a sala de aula sempre esteve sustentada pelo mesmo paradigma informacional unilateral: apresentação de conteúdos pelo professor para a recepção dos alunos. Historicamente, esse paradigma tem sustentado os sistemas de ensino público e privados, mas, em nosso tempo, é muito questionado. Essa crítica tem ganhado força com a ampliação da chamada "cultura digital", que emerge com o crescimento das opções de autoria e colaboração via tecnologias digitais e redes sociais (SILVA, R., 2016).

O crescimento dessa cultura digital vem configurando, aos poucos, novos cenários sociais e tecnológicos. O novo espectador é menos passivo diante da mensagem que lhe é transmitida e mais disposto à intervenção. Procura ambientes que lhe permitam interagir com o conteúdo através da colaboração, alimentando sua experiência comunicacional. Tablets, laptops e celulares deixaram de ser espaços de transmissão e se transformaram em ambientes de imersão e interlocução, que permitem intervenções nos conteúdos e na comunicação (SILVA, R., 2016).

A abertura da tecnologia para o mundo promoveu a geração de novas experiências sociais que impactaram o fazer pedagógico nas escolas. Atividades escolares tomaram novas dimensões, chegando ao campo virtual através da possibilidade de fácil acesso a informações, uma vez bastante limitada a livros didáticos e conhecimento dos professores (GOMES E SILVA, 2016).

O atual contexto cultural traz a imersão tecnológica como parte fundamental do cenário da cultura digital. Vive-se rodeado por portas automáticas, TVs de alta definição conectadas à internet, carros elétricos, QR Codes nas embalagens dos produtos, aplicativos que permitem uma infinidade de ações que vão de preparar uma lista de supermercado a reservas de voos, enfim, uma série de aparatos tecnológicos que surgem diariamente para uso doméstico. Seria inocência pensar que todas essas coisas não influenciam nossa forma de olhar e viver o mundo (GOMES E SILVA, 2016).

A forma de perceber o meio, a maneira de dialogar, de se relacionar, trabalhar, aprender, e, enfim, tudo que diz respeito às atividades diárias são afetadas pela cultura digital. Dessa forma, é importante o questionamento sobre quais competências e habilidades precisam ser desenvolvidas para que seja possível se adaptar e viver dentro da atual conjuntura em que se vive (GOMES E SILVA, 2016).

Particularizando o contexto escolar, ainda percebe-se uma resistência muito grande, por parte de gestores e professores, da realização de uma reflexão crítica sobre a cultura digital e, consequente, de introduzir novos métodos à suas práticas de ensino. Isso implica na formação de uma escola cujo ambiente está cada vez mais distante da realidade dos indivíduos. Nas palavras de Gomes e Silva, "negar aos alunos o acesso à manipulação adequada e mediada criticamente aos aparatos tecnológicos é negar acesso à própria estrutura da cultura contemporânea (GOMES E SILVA, 2016).

Existem, porém, vários métodos de ensino que são conhecidos de maneira genérica como "pós-modernos" que podem ser encontrados em diferentes escolas do Brasil e do mundo. Esses são, geralmente, pouco difundidos e conhecidos como "alternativos" por apresentarem propostas de ensino que fogem do tradicional.

Em 2015, organizado pela Unesco, aconteceu o Fórum Mundial de Educação (World Education Forum), na República da Coréia, com a presença de 160 países. Deste encontro resultou a Incheon Declaration for Education 2030, que projetava como deveria ser o futuro da educação até o ano de 2030 (World Education Forum 2015 Final Report).

Os países atendentes assumiram reconhecer a educação como elemento chave para alcançar a erradicação da pobreza e chances iguais de emprego, além de prometer concentrar esforços para oferecer uma educação inclusiva e de qualidade para todos. Com os olhos nesse objetivo, há cada vez mais estabelecimentos de ensino se mostrando abertos e procurando adotar modelos de ensino diferentes do tradicional (World Education Forum 2015 Final Report).

A escola Quest to Learn (Q2L), criada em parceria com o Departamento de Educação da cidade de Nova York e o Institute of Play, adota os princípios do "Game-Based Learning" (aprendizagem baseada em jogos). Na escola, os conteúdos apresentam uma interlocução com as experiências de vida dos alunos a partir da criação de jogos (digitais e não digitais) desenvolvidos por equipes de

trabalho. As atividades adotam uma lógica de gamificação<sup>[2](#page-16-1)</sup>, sendo feitas em formas de desafios semestrais ou trimestrais em projetos que abordam diferentes áreas do conhecimento - matemática, linguagem, ciências da natureza e ciências sociais. A tecnologia ocupa um papel bastante relevante e é muito utilizada por professores e alunos ao longo do desenvolvimento dos projetos. Os alunos, como autores dos projetos, aprendem conteúdo, mas acima de tudo, aprendem a desenvolver habilidades e competências necessárias para sua inserção social no presente século. Outro exemplo de escola que segue um modelo contemporâneo é a Escola Municipal André Urani, situada na favela da Rocinha no Rio de Janeiro, e é a primeira sede do Projeto GENTE - Ginásio Experimental de Novas Tecnologias. Sua proposta pedagógica é voltada para o desenvolvimento de habilidades e competências (GOMES E SILVA, 2016).

A partir do que foi exposto acima, verifica-se uma necessidade de se gerar uma alternativa que promova uma interlocução entre as necessidades do mundo contemporâneo e o ensino nas escolas.

#### <span id="page-16-0"></span>1.2 JUSTIFICATIVA

A autora deste TCC, a partir de experiências próprias em diferentes instituições de ensino, desenvolveu o pensamento de que o ambiente de aprendizagem e as metodologias adotadas afetam diretamente a construção do caráter do indivíduo. A mesma estudou durante 15 anos, passando pelo ensino infantil, fundamental e médio, em uma instituição particular na cidade de Porto Alegre que utiliza abordagem montessoriana de ensino. Teve, então, sua primeira experiência com o método tradicional apenas no ensino superior, na UFRGS.

As diferentes experiências vividas nessas instituições ajudaram a construir um pensamento crítico sobre como diferentes métodos de ensino afetam a formação dos jovens, não só no que diz respeito à eficácia da aprendizagem de conteúdos programáticos, mas também em relação ao seu desenvolvimento como membros da sociedade.

O Colégio Província de São Pedro, instituição que a autora estudou durante maior parte de sua vida escolar, é um colégio da rede privada que obteve destaque

<span id="page-16-1"></span> <sup>2</sup> **Gamificação** é o uso de mecânicas e dinâmicas de jogos para engajar pessoas, resolver problemas e melhorar o aprendizado.

na comunidade desde o início de suas atividades por seu projeto pedagógico. O mesmo é baseado em alicerces do Método Montessori adaptados à realidade brasileira e aos avanços tecnológicos da sociedade, configurando assim a um novo modelo de ensino (http://colegioprovincia.com.br/o-colegio/250-2, acesso em 10/12/2017).

A coordenadora educacional do Colégio Província de São Pedro defende o uso de tecnologia em sala de aula sob o pretexto de que, em tempos modernos, não há possibilidade (e nem vontade) de se escapar da mesma. Ela explica que a abordagem montessoriana do colégio facilitou a introdução de ferramentas digitais em sala de aula pois sempre permitiu que os professores buscassem e trouxessem para dentro do ambiente escolar métodos de ensino diferentes e inovadores.

A constante busca da coordenação do colégio Província de São Pedro por promover o contato entre seus alunos e a tecnologia não é de hoje. No passado, Informática era uma das matérias obrigatórias do currículo em determinados anos e também era parte de um programa extracurricular opcional que era oferecido para crianças a partir de seis anos de idade. Hoje em dia não há mais necessidade de ensinar informática pois, segundo a coordenadora, "os alunos já chegam aqui sabendo tudo". O laboratório de informática, espaço antes destinado à aulas expositivas, hoje é uma sala de pesquisa assim como a biblioteca, em que os alunos podem usufruir dos computadores para realização de trabalhos escolares.

O colégio se adaptou a mudança dos tempos e atualmente utiliza um número de sites e plataformas que auxiliam na realização de diferentes atividades dentro e fora da sala de aula. Além disso, a abertura para a tecnologia também possibilitou para o Província a adesão de novas metodologias de ensino, como a "aula invertida". A proposta consiste em que o aluno assista a um vídeo sobre a matéria antes da aula, dessa maneira, a aula expositiva posterior reforça conteúdos que já lhe foram apresentados. "Não há como verificar quais alunos assistiram ao vídeo e quais não assistiram, e esse não é o objetivo", afirma a coordenadora. Os vídeos são uma ferramenta que fica à disposição do aluno, mas ele tem autonomia para decidir se gostaria de usufruir dela ou não.

A busca por uma constante atualização e satisfação de deus alunos conferiu ao Província o título de primeira Google Reference School da região Sul do Brasil, título que é conferido a escolas que utilizam as ferramentas do Google for Education em seus estabelecimentos e que apresentam resultados positivos. Esse

reconhecimento apenas reforça a ideia de que quando o ambiente de ensino está alinhado com as necessidades do mundo moderno, os resultados podem ser interessantes.

A realidade brasileira em relação ao uso da tecnologia em sala de aula difere bastante da realidade do Província de São Pedro. Na pesquisa Nossa Escola em Reconstrução, previamente mencionada, os jovens expressaram sua visão em relação a presença da tecnologia no ambiente acadêmico: 57% classificaram como ruim ou irregular o uso de tecnologia dentro da escola e 51% afirmam que em suas escolas ideais a tecnologia precisa estar presente em todas as áreas (não só nos laboratórios de informática). Pesquisas na internet, games, jogos educativos, programação e robótica aparecem em volume como recursos educacionais que eles acreditam serem os mais efetivos para o aprendizado. Além disso, quando questionados sobre conteúdos que não podem faltar em uma escola inovadora, "conhecimentos ligados à tecnologia" foi a principal resposta, com 17% de 14 opções (Relatório Completo Nossa Escola em Reconstrução, 2016).

O Brasil tem passado por um momento muito conturbado na área da educação, o que configura uma oportunidade para explorar o poder de transformação do design. Além disso, não foi encontrado em pesquisa exploratória nenhuma plataforma que utilizasse os princípios montessorianos como base para sua formação, e apenas uma plataforma voltada para educação infantil, o Lancashire Children and Young People's Trust (Figura 1). Este, porém, apresenta um número de problemas de usabilidade que serão discutidos posteriormente, configurando assim mais uma oportunidade de criação.

Figura 1: Lancashire Children and Young People's Trust

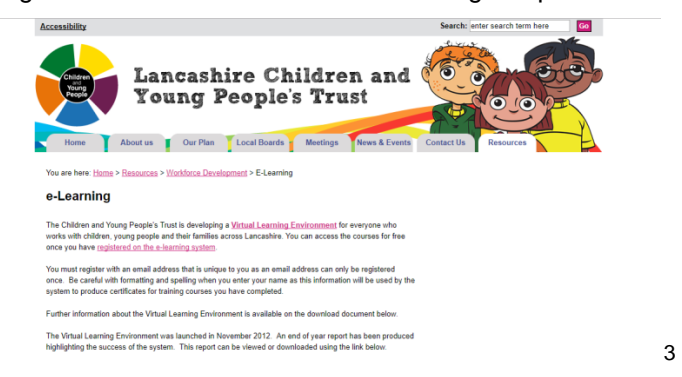

Fonte: Lancashire Children and Young People's Trust, 2017

<span id="page-18-0"></span> <sup>3</sup> http://www.lancashirechildrenstrust.org.uk, acesso em 07/12/2017

No atual panorama da educação, a ênfase deve estar na aprendizagem, e não no ensino. Ensino é instrução, aprendizagem é construção de conhecimento, resultado da relação entre sujeito e objeto, e o Design é o domínio no qual se estrutura a interação entre o usuário e o produto. Com essa perspectiva, estima-se que no campo do Design existe um grande potencial para se trabalhar em conjunto com a educação, com o objetivo de atender às novas necessidades da sociedade contemporânea (COUTO et. al., 2014).

#### <span id="page-19-0"></span>1.3 PROBLEMA DE PROJETO

Como o design de interação, de interfaces, design centrado no usuário e a metodologia montessoriana podem contribuir na criação de uma plataforma digital cujo objetivo é conferir mais independência e autoconhecimento aos alunos?

#### <span id="page-19-1"></span>1.4 ESCOPO DO PRODUTO

O produto consiste em uma plataforma digital de auxílio ao aluno que contribua na organização e planejamento de sua vida escolar e que forneça, através do uso de ferramentas de organização pessoal, informações relevantes ao usuário quanto ao seu desenvolvimento, dificuldades e preferências.

#### <span id="page-19-2"></span>1.5 ESCOPO DO PROJETO

O projeto busca estudar a base teórica referente ao método montessoriano e fazer uma transposição dos seus princípios e valores para auxiliar na criação de uma plataforma de ensino digital, combinando esses princípios com fundamentos do design de interação, design de interfaces e do desenvolvimento de AVAs. Para o desenvolvimento do projeto será utilizada a metodologia Projeto E, de Heli Meurer. Esta metodologia foi desenvolvida especificamente para otimizar o desenvolvimento de Interfaces Gráficas Amigáveis e é composta de seis etapas: Estratégia, Escopo, Estrutura, Esqueleto, Estética e Execução. Ao final deste projeto terão sido completadas as etapas e o resultado será um protótipo navegável da plataforma que

permite o usuário ter uma visão geral de como será o produto após a programação computacional.

#### <span id="page-20-0"></span>1.6 OBJETIVO GERAL

Propor o projeto visual de uma 000plataforma de aprendizagem digital que estimule a independência e autoconhecimento dos alunos através de princípios montessorianos.

### <span id="page-20-1"></span>1.7 OBJETIVOS ESPECÍFICOS

Os objetivos do TCC MÓDULO 01 são:

- Conhecer o método Montessori em sua essência;
- Analisar necessidades de alunos do método montessoriano de ensino;
- Realizar uma análise das plataformas de ensino existentes;
- Fazer uma transposição dos conceitos montessorianos para os requisitos do produto a ser desenvolvido;

Os objetivos do TCC MÓDULO 02 são:

- Definir especificações funcionais da plataforma;
- Desenvolver e selecionar alternativas;
- Desenvolver o projeto;
- Elaborar um modelo funcional navegável.

## <span id="page-20-2"></span>**2. FUNDAMENTAÇÃO TEORICA**

#### <span id="page-20-3"></span>2.1 A BIOGRAFIA DE MARIA MONTESSORI

Maria Montessori (Figura 2) nasceu em agosto de 1809 na pequena cidade de Chiaravalle, Itália (TEZZARI, 2009). Filha de Alessandro Montessori e Renilde Stoppani, um homem de hábitos conservadores e militares e uma mulher que cultivava inusitadamente o hábito da leitura, uma vez que a educação das mulheres na época era pouco estimulada. Maria Montessori contou com o apoio da mãe nos estudos, apresentou um excelente desempenho escolar e demonstrou ser uma criança interessada em aprender (SILVESTRIN, 2012).

Na própria família, a jovem contou com a inspiração de uma mãe que tinha uma mente aberta ao processo de modernização e era considerada liberal apesar do forte apego religioso. Também foi influenciada pelo tio, Antonio Stoppani, um padre cientista-liberal e autor de muitos livros conhecidos na Itália. Seu crescimento foi marcado pela fusão entre a fé religiosa e as exigências de um tempo moderno (TEZZARI, 2009).

Entre suas habilidades destacou-se o interesse pela matemática, o que levou Maria a ingressar em uma escola técnica com o objetivo de se aprofundar nessa área de conhecimento (SILVA, S., 2014). Essa decisão surpreendeu muito seus pais, pois até então ela frequentava uma escola exclusivamente para meninas e, para que continuasse seus estudos nessa área, seria necessário passar a estudar em uma escola só para meninos, pois essa era uma carreira seguida pelos homens. Essa posição já indicava a postura transgressora que Montessori demonstrou em muitos outros momentos de sua vida (TEZZARI, 2009).

Ela foi matriculada na Regia Scuola Tecnica Buonarroti, em Roma, em 1883. Durante este período, Maria Montessori já havia percebido que a dinâmica da escola anulava a individualidade de cada aluno, uma vez que todos os alunos deviam aprender a matéria da mesma maneira. A organização dos períodos de aula era monótona e rígida, e o ensino não envolvia observações ou experiência. Compreende-se que as pressões sofridas por Montessori no período escolar, somadas à influência positiva da mãe, que proporcionava uma vivência muito mais criativa quanto à aprendizagem quando ambas estudavam juntas em casa após suas aulas, tenham contribuído para o nascimento de algumas de suas convicções posteriores (TEZZARI, 2009).

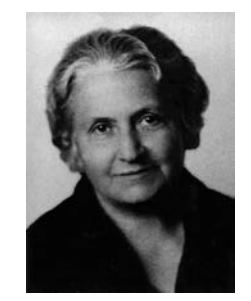

Figura 2: Maria Montessori

Fonte: Concordia School<sup>[4](#page-21-0)</sup>

<span id="page-21-0"></span> <sup>4</sup> http://www.concordiaschool.com/about-montessori, acesso em 10/12/2017

Ao finalizar seus estudos na área de exatas, Montessori se deparou com a triste realidade de carência nas ruas e, repentinamente, de maneira revolucionária para mulheres na sua época, decidiu tornar-se médica (SILVA, S., 2014). As decisões acerca de sua carreira afetaram o relacionamento de Maria com seu pai, que desaprovava da vontade da mesma de se tornar engenheira ou médica e desejava que ela seguisse uma formação na área de educação (formação típica das moças da época) (SILVESTRIN, 2012). Para seu pai, a ocupação de professora possibilitava às mulheres um lugar de cidadãs engajadas na modernidade sem transgredir o modelo de feminilidade da época (TEZZARI, 2009).

Por ser uma das únicas mulheres no curso de medicina, Maria foi altamente rejeitada por seus colegas do sexo masculino, que se sentiam incomodados com sua presença. Ela apenas começou a ser respeitada e reconhecida pelos colegas quando começou a apresentar excelentes resultados no curso e ao ser premiada como aluna destaque, e assim amenizou seu isolamento (SILVESTRIN, 2012).

Montessori tornou-se a primeira médica mulher italiana, ao receber o título de doutora em medicina e cirurgia. Recém-formada, foi convidada para trabalhar no Hospital San Giovanni como assistente enquanto continuava seu trabalho na Clínica Psiquiátrica de Sciamanna. Foi nesse trabalho que nasceu seu interesse por crianças com deficiência mental (SILVESTRIN, 2012).

Ao se interessar pelas crianças mentalmente deficientes, veio ao seu conhecimento o método desenvolvido por Edouard Séguin e os relatórios de Jean Itard sobre o trabalho desenvolvido com Victor (TEZZARI, 2009). Séguin e Itard utilizavam-se do estudo individual de cada uma das crianças por meio da observação, considerando seus aspectos fisiológicos e psíquicos como base para propor uma pedagogia experimental que auxiliasse essas crianças em seu desenvolvimento (SILVA, S., 2014).

> Para Montessori, a obra de Séguin fornecia o que ela denominava de "a chave secreta" que permitia penetrar no espírito da criança "retardada": o amor. Com essa ideia, ela rompe um dos preceitos da ciência positivista, que era a postura neutra e distante em relação ao objeto por parte do cientista. Nesse momento, ela compreendeu que a deficiência não era exclusivamente um problema médico, mas preponderantemente um problema pedagógico. Assim, passou a estudar os métodos existentes para educar as crianças com deficiência mental (TEZZARI, 2009)

Enquanto diretora de uma escola para deficientes mentais em Roma, Montessori engravidou de Giuseppe Montesano, um de deus colegas, mas não se casou com ele. Ela enviou o filho, que batizou de Mario Montessori para ser criado por uma família no campo. Não há muitos registros sobre esse aspecto de sua vida (SILVA, s., 2014), possivelmente porque era inaceitável para uma mulher na época ter um filho sem ser casada e, ainda mais inaceitável seguir carreira em seguida (TEZZARI, 2009).

Com a gravidez, Montessori passou por um período de relativo isolamento, em que afastou-se da Itália e mudou-se para a França. Durante esse tempo, se dedicou ao estudo mais profundo das obras de Séguin e Itard. Sua primeira aparição após esse momento de sua vida foi em 1898, no Congresso Pedagógico de Turim, em que ela apresentou um trabalho em que defendia a proposta da educação moral para crianças com deficiência mental. Em sua tese ela entendia que o método deveria ir além da eficácia didática e alcançar a pessoa do educando, sua autoafirmação, seus níveis de aspiração, sua autoestima e sua autoconsciência. Sua ideia era adequar a didática aos aspectos motivacionais relacionados ao educando (TEZZARI, 2009).

Montessori também defendia que crianças com deficiência deveriam ser ensinadas em instituições próprias e por professores com formação específica para essa função. Seu discurso foi tão bem aceito que levou o governo a criar a Liga Nacional pela Educação das Crianças Deficientes, que teria como função organizar institutos para a assistência dessas crianças. Ela continuou a se dedicar aos estudos na área da pedagogia, utilizando conhecimentos da psicologia para compreender a criança e suas necessidades. Pesquisou materiais e técnicas para auxiliar no desenvolvimento cognitivo, motor e psíquico das crianças deficientes (SILVESTRIN, 2012).

Sua dedicação lhe rendeu um convite para palestrar em uma série de conferências sobre a educação de crianças especiais, num modelo semelhante a um curso. Essas conferências se transformam na Escola Ortofrênica, instituição na qual trabalhou incansavelmente durante dois anos (SILVA, R., 2016). Guiou-se pelas obras de Séguin e Itard durante este período, cujos métodos se provaram eficazes, uma vez que Maria Montessori obteve sucesso na educação de crianças deficientes enquanto era diretora da Escola; alguns deficientes obtiveram aprovações em exames de escolas públicas, em que "competiam" com crianças ditas "normais". Convicta da eficiência desses métodos, Montessori abandonou o ensino de crianças deficientes para se dedicar ao ensino de crianças consideradas normais (SILVA, S., 2014).

Foi então convidada a ocupar-se da educação de crianças carentes de um pequeno conjunto habitacional, cujas idades variavam entre três e sete anos. Foi então fundada a "Casa dei Bambini" ou Casa da Criança, cujo papel principal era ocupar o tempo ocioso dos filhos pequenos dos operários que ali trabalhavam (que ficavam "soltas" pelo complexo durante o dia causando desordem). As crianças que frequentavam a casa vinham de famílias muito pobres, que antes de se mudarem para o conjunto habitacional moravam em casas miseráveis, sem cuidados e sem qualquer estímulo psíquico. Eram tímidas, choravam muito e eram pouco expressivas. Frente a realidade dessas crianças, Montessori reconheceu na Casa um verdadeiro projeto social, pois a proposta ia muito além de fornecer um local seguro para os pais deixarem seus filhos enquanto trabalhavam; ela se propunha a melhorar o percurso de desenvolvimento de vida dessas crianças (TEZZARI, 2009).

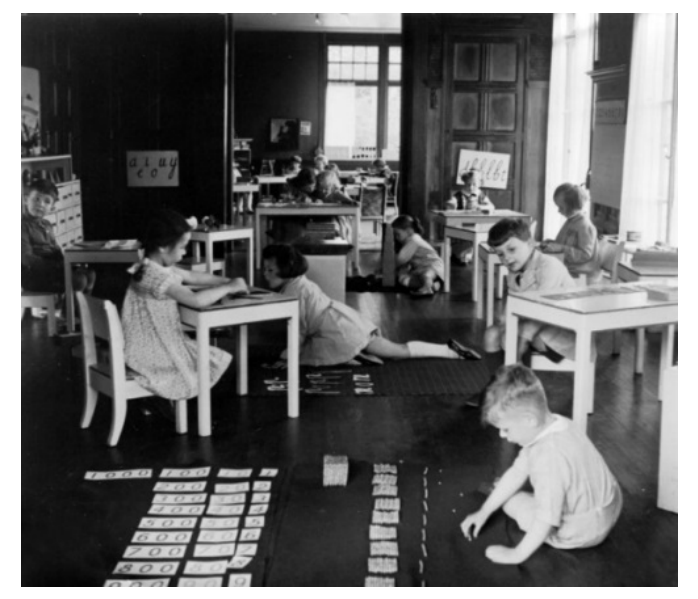

Figura 3: Sala de aula montessoriana

Fonte: Método Montessori e Superdotação na infância, 2017[5](#page-24-0)

A companhia imobiliária responsável pelo conjunto habitacional não podia ter gastos altos com a formação da Casa. Na verdade, os gastos não poderiam

<span id="page-24-0"></span> $<sup>5</sup>$ https://simoneclemens.wordpress.com/2017/01/11/criticas-comuns-a-pedagogia-montessoriana,</sup> acesso em 10/12/2017

ultrapassar os usuais de um escritório, então a mobília foi fabricada sob medida assim como se faria ao projetar um escritório. O resultado foi uma sala com configuração diferente para os padrões da época (Figura 3), com mesas, cadeiras e outros móveis feitos da altura das crianças (SILVESTRIN, 2012).

Na Casa dei Bambini toda mobília era adaptada ao tamanho e necessidades das crianças. As mesinhas eram leves para que as próprias crianças pudessem carregá-las e mudá-las de lugar. Havia pequenas pias com sabonetes, toalhas e escovas, armários baixos para que as próprias crianças pudessem abri-los e ali guardar seus materiais, além de decorações como vasos de plantas, quadros e, geralmente, um aquário com peixinhos. Esses elementos não parecem muito diferentes do que encontramos em creches hoje, mas para um local que foi concebido apenas para acolher as crianças enquanto os pais trabalhavam, o nível de detalhamento e adaptações representavam uma inovação bastante grande (TEZZARI, 2009).

Para Montessori, o mobiliário deveria permitir à criança escolher a posição de seu agrado, isto iria construir nela um senso de liberdade e simultaneamente um meio de educação. Em sua concepção, não via como disciplinado um indivíduo silencioso e imóvel, e sim aquele que era senhor de si mesmo e ativo. Seu objetivo era disciplinar a atividade, e não tornar a criança passiva (TEZZARI, 2009).

As Casas dei Bambini serviram como um verdadeiro laboratório em que Maria Montessori deu forma a seu projeto (TEZZARI, 2009). Ela buscou aplicar o mesmo método que utilizava com as crianças com deficiência nas crianças que frequentavam a Casa para constatar a eficácia dessa pedagogia e se surpreendeu com os bons resultados apresentados em pouco tempo (SILVESTRIN, 2012).

Maria Montessori acreditava na ideia de que a criança se auto educa, manifestando de maneira livre e espontânea seus interesses. Ela usava objetos didáticos para estimular os sentidos com as cores, formas e materiais, com o objetivo de desenvolver a inteligência infantil por meio do aperfeiçoamento dos sentidos. Colocava o material a disposição das crianças e descobriu que, quando as deixava livre para experimentar, ela se auto educavam, repetindo uma ação em particular muitas vezes até que eventualmente ficavam satisfeitas e paravam. Considerava a criança como um explorador voluntário do ambiente em que estava inserida; ela explorava formas, cores e qualidades que lhe chamam atenção naquele espaço e que representam, de maneira artificial, o mundo real (TEZZARI, 2009).

Considerava a ordem essencial para os pequenos, defendendo que a criança gosta e precisa de ordem e que, contrariamente à opinião popular, a infância não era um momento de caos e desordem. Também concluiu que a criança não gostava de um jogo vazio de sentido e não sentia prazer em "jogar por jogar", ela queria jogar para aprender (TEZZARI, 2009).

Montessori publicou seu primeiro livro, "O Método da Pedagogia Científica" em 1909, e no ano seguinte publicou "Antropologia Pedagógica". Ambas as obras relatam os experimentos de Montessori que levaram à descoberta da criança e à construção de seu método. A partir daí, passou a ser reconhecida como grande pedagoga e as Case dei Bambi tornaram-se famosas.

Nos anos seguintes, desligou-se oficialmente da medicina, deu cursos sobre seu método no exterior, foi criada a Sociedade Montessori em Roma. O método passou a incluir as áreas de matemática, desenho e música, e afirmava-se como um método a ser aplicado para o ensino em geral de crianças de três a doze anos. Durante toda sua carreira como educadora, Montessori tentou construir um método que fosse universal, que respeitasse as diferenças culturais e a individualidade cada criança (TEZZARI, 2009).

# <span id="page-26-0"></span>2.2 MÉTODO MONTESSORI, A PROPOSTA EDUCACIONAL DE MARIA **MONTESSORI**

Muito do método desenvolvido por Maria Montessori é resultado de experiências de vida e dos estudos que ela desenvolveu dentro das Case dei Bambini. Seu acervo bibliográfico e suas pesquisas possuem características contemporâneas e foram amplamente divulgados em diversos países pela própria educadora. (RODRIGUES E OLIVEIRA, 2017).

A pedagogia montessoriana teve grande importância para os jardins de infância e primeiras séries pois se opôs aos métodos tradicionais, que não respeitavam as necessidades e os mecanismos evolutivos do desenvolvimento da criança e que são extremamente importantes nessa faixa etária. Os recursos didáticos montessorianos têm o intuito de possibilitar o acesso da criança ao conhecimento a partir de ações experimentais. Os estímulos provocados pela manutenção dos materiais funcionam como impulso para despertar no indivíduo o desejo de aprender. Dessa forma, os indivíduos se tornam autônomos através de atividades práticas (RODRIGUES E OLIVEIRA, 2017).

O material didático montessoriano é dividido em cinco áreas principais:

**a) Educação Cósmica ou Ciências:** referente ao estudo das ciências sóciohistóricas e naturais;

**b) Linguagem**: onde se encontram materiais voltadas principalmente para a preparação da mão para a escrita, alfabetização, leitura e produção textual;

**c) Vida Prática ou Vida Cotidiana:** cujos materiais eram voltados para auxiliar as crianças a desenvolver a motricidade através de atividades do dia-a-dia, tais como lavar e secar a louça, desenhar, pintar, cuidados com o ambiente como regar as plantas e cuidados consigo mesmo, como lavar as mãos;

**d) Matemática:** cujos materiais desenvolvem a noção de número, adição, subtração, divisão, multiplicação, etc;

**f) Educação dos Sentidos:** área em que o indivíduo desenvolve os sentidos através de materiais como caixas de cores, cheiros, sabores, asperosidades, além de desenvolver conceitos como alto e baixo, pesado e leve, etc. (SILVESTRIN, 2012).

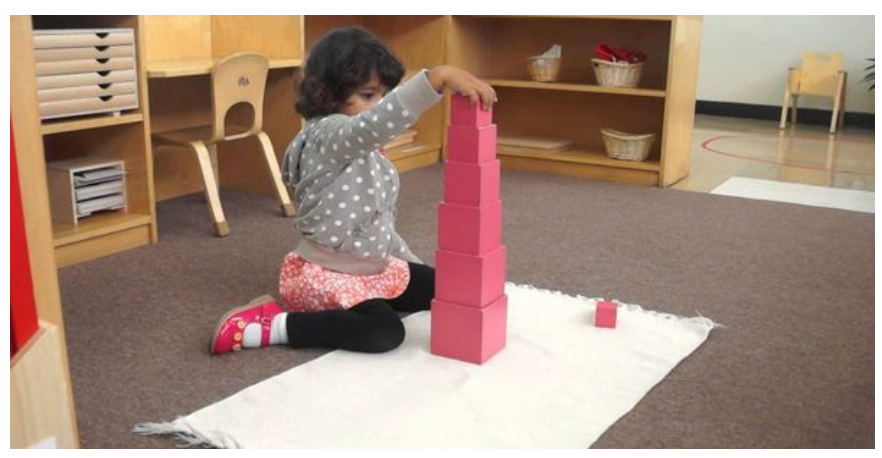

Figura 4: Criança utilizando o material "torre rosa"

Fonte: greenMe<sup>[6](#page-27-0)</sup>, 2016

O material é multissensorial e de caráter concreto (Figura 4), desenvolvidos para que possibilitassem especificamente o manuseio pela criança, dando ênfase a educação dos sentidos (SILVESTRIN, 2012). Os materiais são constituídos por

<span id="page-27-0"></span> $^6$  https://www.greenme.com.br/viver/especial-criancas/3720-torre-rosa-metodo-montessori, acesso em 04/12/2017

peças das mais variadas formas e tamanhos, objetos que abrem e fecham, com encaixes, coloridos, de diferentes texturas, além de objetos sonoros. (RODRIGUES E OLIVEIRA, 2017). Montessori defendia que o caminho do intelecto passa pelas mãos, e que é por meio do toque as crianças decodificam o mundo ao seu redor (SILVESTRIN, 2012).

Na sala de aula, esses materiais são dispostos de forma organizada (Figura 5). Eles são arranjados em estantes e organizados por assuntos e níveis de dificuldade. Diferentes materiais referentes a uma área específica devem estar todos juntos, separados dos materiais de outros assuntos (SILVESTRIN, 2012).

Os materiais, assim como toda a organização escolar montessoriana, têm como objetivo auxiliar no desenvolvimento da personalidade da criança, através de atividades que, a partir do concreto, auxiliam na formação do pensamento abstrato. Além disso, os materiais possuem controle do erro, ou seja, a própria criança pode se auto corrigir ao realizar incorretamente uma atividade, cabendo ao professor apenas o ensino do uso correto dos materiais (SILVESTRIN, 2012).

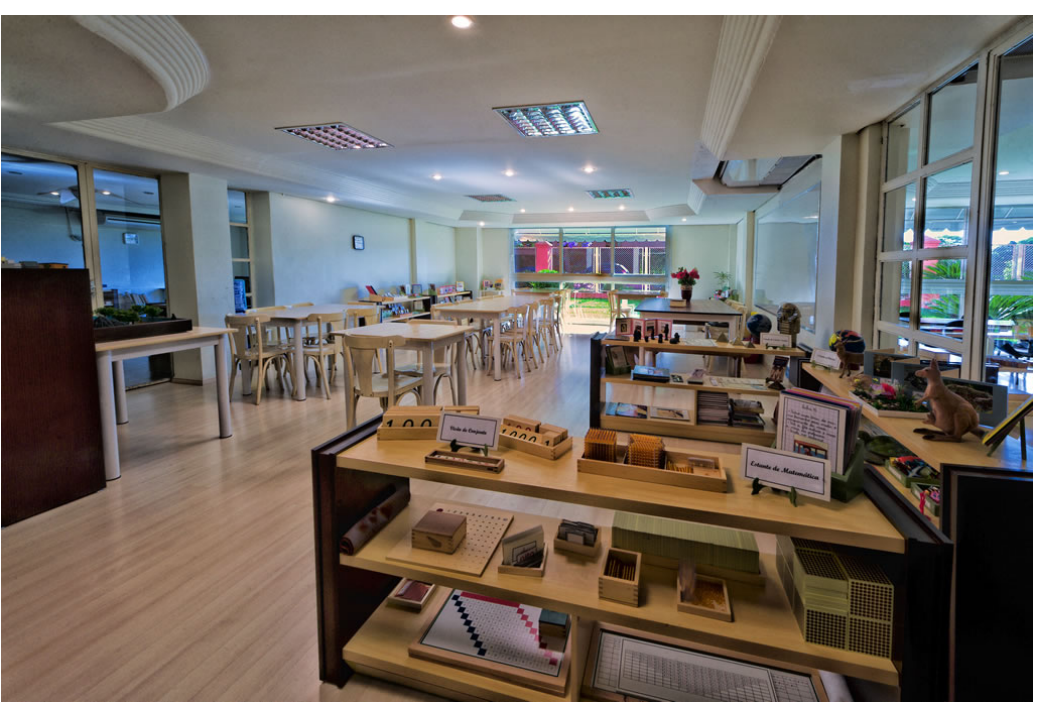

Figura 5: Sala de aula montessoriana contemporânea

Fonte: Colégio Província de São Pedro<sup>[7](#page-28-0)</sup>

<span id="page-28-0"></span> <sup>7</sup> http://colegioprovincia.com.br/o-colegio/proposta-pedagogica, acesso em 04/12/2017

Por exemplo a utilização dos cilindros de madeira (Figura 6). O objetivo do aluno com esta atividade é encaixar todos os cilindros de diferentes volumes em um bloco de madeira com orifícios. Cada cilindro encaixa-se adequadamente em apenas um orifício, ou seja, se for colocado no local errado, não é possível terminar o exercício. Dessa forma, não é necessário que o professor assista à atividade, já que esta corrige a si mesma e o aluno percebe seu erro sem nenhuma interferência externa (Lar Montessori, 2013<sup>[8](#page-29-0)</sup>).

A seleção do uso do material é realizada pela própria criança de acordo com sua necessidade e vontade, e a utilização dos recursos ocorre de maneira individual. A educadora defende a liberdade e autonomia da criança e que esta pudesse escolher em quais atividades desejaria participar, enquanto os professores auxiliam no processo de aprendizagem (RODRIGUES E OLIVEIRA, 2017).

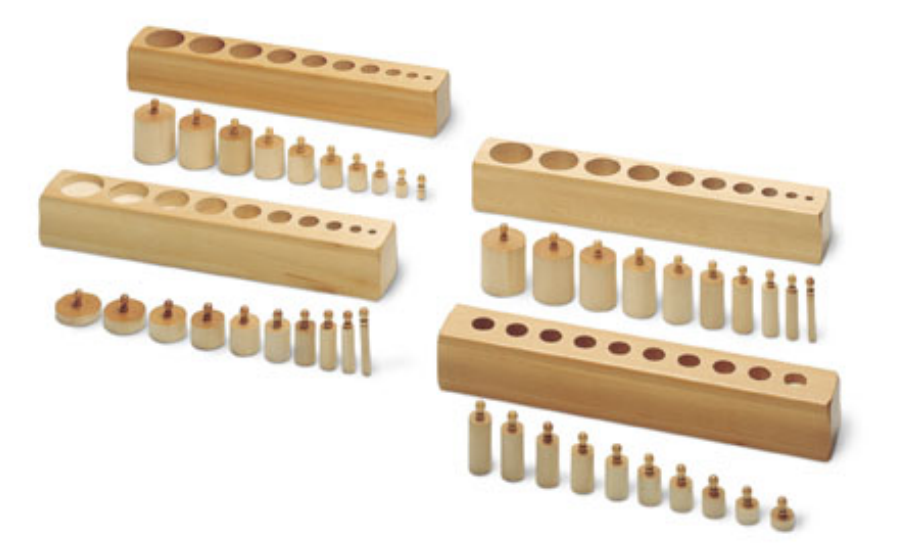

Figura 6: Cilindros de madeira

Fonte: Lar Montessori, 2013

O método montessoriano propõe uma "inversão" dos papéis da criança e do educador. A criança, antes espectadora de aulas que eram conduzidas pelos professores, torna-se figura central no processo de aprendizagem enquanto os educadores adquirem a posição de espectadores. Montessori defendia que o professor precisava de uma formação científica específica para ser capacitado a lecionar dentro do método. O método exige e valoriza o desenvolvimento de uma

<span id="page-29-0"></span> <sup>8</sup> https://larmontessori.com/2013/01/22/compreendendo-montessori-o-material-montessoriano, acesso em 04/12/2017

maior autonomia pelas crianças, enquanto o educador é tido como mediador ou diretor do trabalho pedagógico. Segundo a própria educadora, seu método não contrariava a natureza humana, e por isso era mais eficaz que os tradicionais. (SILVESTRIN, 2012).

Também é um importante papel do educador o de realizar um registro sobre o desenvolvimento de cada criança: o que está aprendendo, quais são suas dificuldades, que atividades lhes chamam mais atenção, e com qual menos trabalha. Dessa maneira, a avaliação é processual e cada indivíduo é seu próprio parâmetro. Montessori utilizou-se da técnica de registro que Jean Itard utilizou com Victor e a incluiu em seu método o registro sistemático do comportamento das crianças como forma de avaliá-las. Dessa maneira a avaliação é contínua e está presente em todos os momentos da educação montessoriana (SILVESTRIN, 2012).

O método montessoriano, apesar de basear-se na liberdade, independência e autonomia infantil, também exige bastante autocontrole e respeito ao próximo por parte da criança. A mesma deve ser educada a concentrar-se nas tarefas escolhidas por ela naquele dia. Também pode-se destacar o conceito de liberdade com responsabilidade. As crianças são educadas para que respeitem o espaço do outro, pois o comportamento social é formado quando a criança compreende o equilíbrio entre a independência pessoal e a dependência do grupo (SILVESTRIN, 2012).

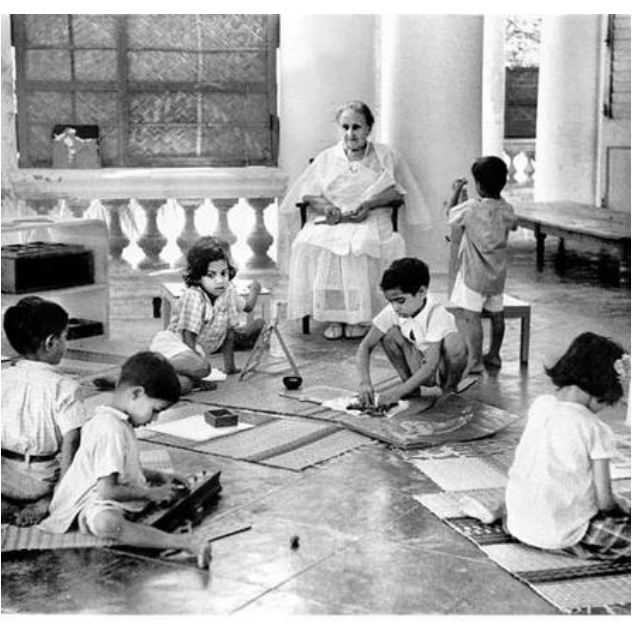

Figura 7: Maria Montessori em sala de aula

Fonte: SILVA, S., 2014

O método montessoriano foi criticado por sugerir que a criança deveria trabalhar sozinha e através de materiais sob o pretexto de que, dessa forma, não desenvolveria a parte social. Maria Montessori defende que a vida social se caracteriza por aprender a resolver conflitos e se organizar de maneira agradável a todos, por exemplo, não há muitos objetos em sala de aula, portanto, se a criança quiser algo que outra criança já está utilizando, deve aprender a esperar, desenvolvendo assim a qualidade do respeito (SILVA, S., 2014).

A Figura 7 (página 31) mostra Maria Montessori com alunos em sala de aula em uma cena comum do momento de aula. As crianças estão realizando trabalhos individuais com materiais pedagógicos, alguns sentados em tapetes e outros de pé, concentrados em suas atividades. Apesar de estarem realizando atividades individuais, estão sentados próximos uns aos outros, às vezes dividindo tapetes. Destaca-se a postura da educadora, sentada e observando as crianças realizarem suas atividades, pronta para agir caso sua ajuda seja necessária (SILVA, S., 2014).

Mesmo defendendo que cada indivíduo deve trabalhar de maneira individual, Montessori considera imprescindível o trabalho em grupo para o desenvolvimento mental, ajudando a ensinar à criança desde cedo a importância da colaboração (SILVESTRIN, 2012). A mediação do professor em algumas ações é, por vezes, substituída por outro aluno que já domina o assunto, criando assim uma experiência de aprendizagem coletiva. O aluno que já sabe realiza uma breve revisão do conteúdo e o que está aprendendo sente-se estimulado em aprender através dos próprios colegas (RODRIGUES E OLIVEIRA, 2017).

Além disso, em salas de aula montessorianas existe traçado no chão um círculo para as chamadas atividades de "linha". É com essas atividades que a criança desenvolve sua concentração e autocontrole por meio da lição do silêncio. Maria Montessori introduziu a técnica da lição do silêncio quando certo dia chegou à sala com um bebê dormindo em seu colo e desafiou as crianças à produzirem tanto silêncio quanto o bebê. Para seu espanto, as crianças abraçaram o desafio e esforçaram-se para não emitirem nenhum som. Desse dia em diante a educadora percebeu que a criança era sensível ao silêncio e precisava dele (SILVESTRIN, 2012).

Atualmente em escolas montessorianas, os momentos de linha também servem para desenvolver a oralidade e o pensamento crítico. Na Educação Infantil principalmente, alunos são estimulados à contarem novidades e compartilharem

curiosidades. Além disso, também são desenvolvidas atividades em grupo, como jogos e brincadeiras (SILVESTRIN, 2012).

O método desenvolvido por Maria Montessori dá espaço para a atividade espontânea da criança e seu autoconhecimento. Seus princípios e funcionalidades podem ser considerados universais, pois se relacionam com qualquer criança de qualquer lugar do mundo onde haja escolarização formal. Certamente algumas partes de sua teoria já se encontram ultrapassadas em função dos avanços da tecnologia, mesmo assim não se pode negar que Maria Montessori e o Método desenvolvido por ela foram pioneiros em muitas de suas proposições (TEZZARI, 2009).

#### <span id="page-32-0"></span>2.3 AVA: AMBIENTES VIRTUAIS DE APRENDIZAGEM

Um Ambiente Virtual de Aprendizagem é um espaço online que permite a interação entre alunos, professores e tutores, que se realiza através de ferramentas que variam de acordo com cada ambiente. Os recursos desses ambientes digitais são basicamente os mesmos existentes na internet (correio, fórum, bate-papo, banco de recursos, etc.). Possuem bancos de dados representados por diferentes mídias (textos, imagens, vídeos, hipertexto) e interligados com conexões constituídas por links internos ou externos ao sistema (SILVA, R., 2016).

Os AVAs buscam oferecer número de atividades de gestão à sala de aula virtual, integrando diversas tecnologias. Uma característica comum em ambientes digitais utilizados no contexto educacional é a capacidade de coletar e armazenar uma grande quantidade de dados. Esses dados variam de registros de acesso, interações diversas com o sistema, mensagens em fóruns, etc. (SILVA, R., 2016)

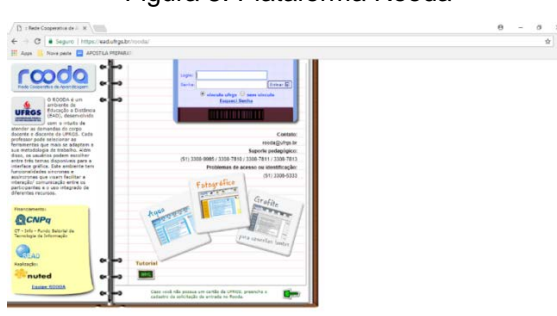

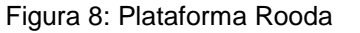

.

Fonte: Rooda<sup>[9](#page-32-1)</sup>

<span id="page-32-1"></span> $9$  https://ead.ufrgs.br/rooda, acesso em 07/12/2017

Atualmente existem vários AVAs, comerciais e/ou gratuitos, dentre eles podemos destacar exemplos como: Blackboard, AulaNet, eFront, Openelms, Moodle, Rooda (Figura 8, página 33), sendo este último apenas disponível para a UFRGS. Observa-se que existem vários AVAs que são utilizadas para o ensino tanto na EAD quando no ensino presencial (SILVA, R., 2016).

A produção de cursos de aprendizagem online é uma atividade trabalhosa em que o desenvolvedor (geralmente o professor) tem as tarefas de escolher os conteúdos, decidir a estrutura dos conteúdos e determinar os elementos dos conteúdos mais apropriados para cada tipo de usuário potencial. Dada a complexidade dessas decisões, é difícil que o projeto seja realizado em curto período de tempo. Além disso, na maioria dos casos é necessário possibilitar modificações nos conteúdos dos cursos, estrutura e navegação, isso para proporcionar aos alunos a condição de permanência e avanço em um curso online (SILVA, R., 2016).

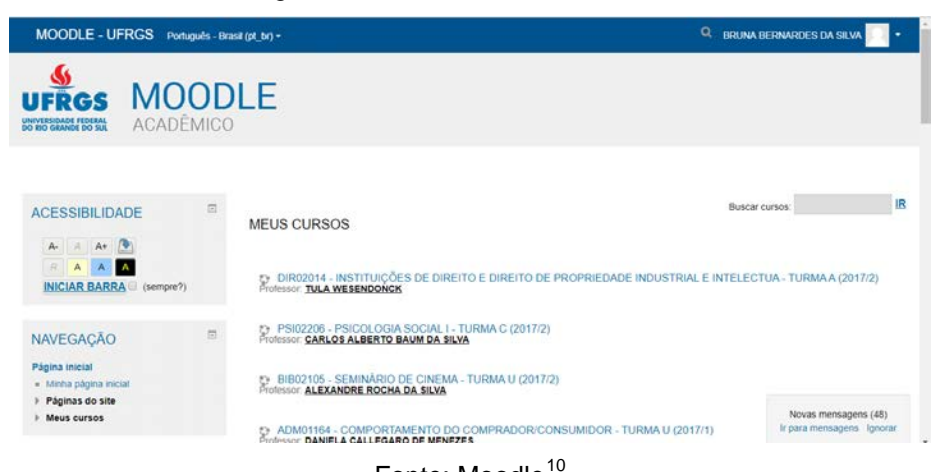

Figura 9: Plataforma Moodle UFRGS

Fonte: Moodle<sup>[10](#page-33-0)</sup>

O Moodle (Figura 9) é um sistema gerenciador de cursos de aprendizagem utilizado como auxílios aos educadores. É um sistema de distribuição livre, sob licença open-source em todo o mundo e em diferentes instituições. Devido a essas características, sua implementação como AVA vem crescendo rapidamente e hoje está presente em mais de 230 países e tem mais de 87 mil usuários cadastrados. A base de dados do Moodle registra todas as interações referentes ao uso do

<span id="page-33-0"></span> <sup>10</sup> https://moodle.ufrgs.br, acesso em 07/12/2017

ambiente à medida que o usuário a utiliza. Devido ao alto volume de informações, o Moodle possui um banco de dados extenso, com muitas tabelas, que demanda muito estudo para melhor compreendê-lo (SILVA, R., 2016).

Com a disseminação do AVA, muitos problemas de usabilidade começaram a ficar mais evidentes. Para Nielsen, usabilidade pode ser compreendida como um atributo de qualidade diretamente relacionado ao tempo de aprendizado que o usuário demanda para aprender algo. Ela pode proporcionar satisfação se o usuário manuseia a interface com facilidade, ou frustração no caso de o sistema responder de maneira diferente ao que se espera (SILVA, R., 2016).

Considerando que o único contato que o usuário tem com o produto dígitovirtual é a interface, para o usuário a interface é o próprio produto. Pesquisas realizadas no Japão e Israel indicam que produtos cuja a estética é bem resolvida e harmoniosa são 25% mais fáceis de serem utilizados do que seus similares menos interessantes. Isso indica que a estética é um fator que pode promover usabilidade (MEURER, 2010).

O Moodle possui uma quantidade expressiva de diferentes plugins e funcionalidades que podem ser explorados pedagogicamente. Seus problemas de usabilidade concentram-se nas interfaces. Ou seja, ainda que as instituições de ensino se esforcem para oferecer cursos de qualidade, faltam profissionais capacitados para trabalhar uma interface mais harmoniosa, o que resulta em *layouts* complexos e rende inúmeros trabalhos abordando os problemas de usabilidade do Moodle (http://www.ead.unimontes.br/nasala/importancia-da-usabilidade-em-avas acesso em 04/12/2017).

Uma pesquisa realizada na Universidade Federal de Alagoas, em 2011, procurou investigar os problemas que alunos, professores e tutores tem com o uso do Moodle, trabalhando mais especificamente a usabilidade das ferramentas da plataforma. Entre os resultados obtidos pode-se citar: a exposição das disciplinas é uma lista longa que dificulta a localização; são muitos ícones diferentes e, entre eles, vários são pouco ou nunca utilizados; a plataforma não oferece opção de videoconferências e não é possível assistir vídeos diretamente no ambiente (UFAL, 2011). Os problemas e dificuldades verificados no Moodle desgastam alunos, professores e tutores. As questões relacionadas à usabilidade do ambiente vêm causando perdas que vão desde a falta de interesse do aluno em interagir no curso, até sua desistência. Percebe-se, portanto, a necessidade de se trabalhar questões de usabilidade pedagógica nos AVA como uma maneira de estimular a interação do usuário com a plataforma (UFAL, 2011).

A tecnologia é apenas um meio para a educação atingir um fim comum. Nem o ambiente de aula virtual mais moderno e bem-feito irá cumprir com seus objetivos se os envolvidos no processo de ensino-aprendizagem não se dedicarem e interagiram com ele. É preciso aprimorar os métodos pedagógicos em conjunto com os avanços tecnológicos para que os alunos se sintam motivados a participar do processo de aprendizagem (http://www.ead.unimontes.br/nasala/importancia-dausabilidade-em-avas, acesso em 04/12/2017).

#### <span id="page-35-0"></span>2.4 DESIGN DE INTERAÇÃO

Podemos afirmar, como já citado anteriormente, que o dia a dia da maioria das pessoas está intrinsecamente ligado ao uso de máquinas e dispositivos interativos. Tanto objetos do cotidiano como um simples liquidificador até os sistemas de informações mais complexos apresentam pontos de interação com seus usuários.

Muitas das interfaces desses produtos, porém, são criadas para executar tarefas sem que o contexto e características dos usuários sejam levados em consideração. Tais interfaces são projetadas apenas para realizar determinadas funções, sem explorar outras possibilidades interativas. Este paradigma torna muitas vezes o produto confuso, ineficaz e difícil de aprender a usar (HAUSCHILD, 2011).

O design de interação, por sua vez, coloca o usuário como centro da perspectiva de construção desses produtos, colocando suas necessidades e interesses em primeiro plano através de práticas exploradas pelo design centrado no usuário (HAUSCHILD, 2011). Em outras palavras, procura-se desenvolver produtos interativos, eficazes, intuitivos e agradáveis de utilizar (FABOSSI, 2014)

Para entender as necessidades do usuário é necessário ser claro com relação ao objetivo principal do sistema. É essencial que, ao iniciar o desenvolvimento de um produto, os profissionais envolvidos saibam qual é o resultado esperado por ele. O processo de design de interação, segundo Preece, Rogers e Sharp (2005) envolve quatro atividades básicas que devem ser complementares e repetidas constantemente.
- 1. Identificação das necessidades do público-alvo e apresentação das propostas de para a correção do problema;
- 2. Desenvolvimento de ideias alternativas à pré-existente, capazes de preencher os requisitos apresentados na primeira etapa;
- 3. Construção de versões interativas dos designs propostos; Testes e avaliação do que está sendo construído;

Além dessas quatro atividades, existem também três características que constituem parte fundamental do processo de design de interação:

**a) Foco no usuário:** uma vez que o usuário é o centro do design de interação, seu envolvimento é imprescindível durante o desenvolvimento do projeto;

**b) Critérios de usabilidade específicos ou "objetivos específicos**": todo os resultados obtidos de experiências com o usuário devem ser documentados, pois eles irão auxiliar a equipe envolvida a verificar o progresso do projeto;

**c) Interação:** permite refinar o design com base em feedbacks. É um processo inevitável uma vez que a equipe desenvolvedora nunca encontra a solução para o problema apresentado na primeira vez (ARNOLD, 2009).

Tamanha dedicação às necessidades dos usuários se deve ao fato que usuários diferentes têm necessidades diferentes e produtos interativos precisam ser projetados de acordo com essas necessidades.

## 2.5 PROJETANDO PARA O PÚBLICO INFANTIL

O conceito de infância, sob perspectiva cultural, foi mudando ao longo do tempo. No passado, pais costumavam ter domínio sobre o modo que a criança aprendia, controlando o ambiente familiar e a escola que a criança frequentava. Com a popularização da internet, esse controle passa a ser relativizado devido ao conhecimento adquirido pela criança através de outras mídias (HAUSCHILD, 2011).

Em tempos de cultura digital, perdeu-se a "unidirecionalidade" na relação entre adultos e crianças, uma vez que os pais não são mais capazes de controlar todo o conteúdo à que seus filhos são expostos. Isso acarreta em uma perda de

controle da família sobre a criança, caracterizando assim um novo paradigma de ensino-aprendizagem (HAUSCHILD, 2011).

#### **2.5.1 Interface para crianças**

.

Quando se trata de desenvolver produtos destinados ao público infantil, é preciso perceber que este opera a partir de paradigmas diferente de adultos. Haushcild (2011) descreve que Piaget defende que a criança constrói seu conhecimento interagindo com o mundo e aprende a partir dos resultados dessas interações. Essa visão de processo de aprendizagem é conhecida como "construtivismo". O construcionismo compartilha essa mesma visão, porém adiciona a noção de que crianças estão conscientemente envolvidas na construção de "entidades públicas" (algo que possa ser compartilhado, como por exemplo um castelo de areia). Esta noção é de grande influência no campo de design de interação para crianças, pois reforça a ideia de que, para a construção do conhecimento, as crianças precisam ser autoras, ao invés de vivenciar situações onde as interações são determinadas previamente (HAUSCHILD, 2011).

Fabossi (2014) faz uma relação entre os resultados do trabalho da Sesame Workshop, que tem mais de 20 anos em testes de mídias digitais para crianças, e alguns elementos-chave do design de interação.

**a) Affordance:** É a possibilidade de interação que o usuário percebe ao entrar em contato com o produto/sistema. Também pode ser definida como o tempo que leva ao usuário para compreender como o objeto deve ser utilizado. No caso de crianças, muitos aplicativos destinados ao público infantil não apresentam indicações claras de quais elementos são interativos e quais não são, causando frustração. A affordance, nesse caso, é a solução, pois dá aos elementos interativos características que permitam distinguir que os mesmos são clicáveis, interativos

**b) Feedback:** É o retorno de informações a respeito de como a ação foi feita e o que foi realizado, possibilitando o usuário a continuar a tarefa. Podem ser táteis, verbais, visuais, sonoros e combinações dos mesmos. No caso de crianças em educação infantil, o feedback tem o papel importante de prevenir frustrações e aborrecimentos. Pode também mostrar o progresso do usuário e provocar sensações de reconhecimento pessoal. Dado que os usuários em questão são crianças em desenvolvimento, dar a resposta adequada é fundamental para proporcionar uma boa experiência. Uma ação realizada de maneira errada confere uma oportunidade de aprendizagem, e incentivos são importantes para manter os usuários motivados quando a realizam de maneira correta.

**c) Navegação:** Interfaces consistentes são mais fáceis de ser utilizadas. A consistência diminui a propensão de erros e propicia um sentido de organização. Crianças são exploradoras naturais, mas precisam de interfaces intuitivas para manter sua atenção. Para assegurar uma boa navegação, funções similares devem parecer semelhantes e agrupadas, fortalecendo a consistência e continuidade da interface. A experiência digital deve garantir uma exploração estruturada, sistemática e intuitiva, além de ser desenvolvida para ser cativante e divertida, sempre consideração a educação como suporte.

**d) Sons:** Sons podem transmitir estados emocionais bem como desencadear respostas emocionais nos usuários. Eles facilitam a utilização da interface ao servirem de feedback, quando, por exemplo, o breve som de clique indica a ação realizada pelo usuário. É preciso escolher um tipo de som e relacioná-lo a uma única utilidade. Para crianças, esse feedback deve ser imediato, pois crianças esperam a comunicação da ação.

**e) Cores:** Desempenham papel fundamental na separação e hierarquização visual, além de auxiliar na identificação de elementos interativos e não interativos. Crianças agrupam itens baseando-se mais em cores do que tamanhos, formas ou localizações. É senso comum pressupor que crianças gostam de várias cores, mas elas preferem uma paleta limitada. Do contrário, podem ficar sobrecarregadas. Crianças em educação infantil preferem simplicidade, pois muitas cores e efeitos aumentam a complexidade visual e prejudicam sua capacidade de discernir.

**f) Tipografia**: É preciso tomar cuidado com a escolha tipográfica principalmente quando se está trabalhando com crianças da educação infantil. Tipos sem serifa e com caracteres infantis são mais adequados para leitores iniciantes, mas não afetam sua motivação para ler.

**g) Ícones:** São representações de ferramentas, fáceis de serem aprendidos e recordados. Assim como para adultos, ícones desenhados para crianças devem ser reconhecíveis por meio de representações coerentes de ações ou objetos. A Sesame Workshop afirma que é mais efetivo o uso dos ícones quando eles seguem uma convenção padrão. Quando mais óbvio ele é, mais fácil é sua interpretação, envolve menos esforço cognitivo por parte do usuário para decodificá-lo.

**h) Personagens:** Um personagem tem a capacidade de atrair atenção de forma lúdica e de comunicar uma mensagem com facilidade. Na maioria das interações com crianças, personagens servem como "agentes pedagógicos". A Sesame Workshop utiliza seus personagens como anfitriões ou guias, proporcionando uma experiência de amizade e divertimento, construindo relações com as crianças.

Uma pesquisa realizada pelo Nielsen Norman Group, grupo dedicado à pesquisas inovadoras na área de interface do usuário, apontou que para projetar para crianças é necessário utilizar abordagens de usabilidade distintas. A pesquisa abordou crianças com idades entre 3 -12 anos, com testes realizados em 53 sites com uma ampla gama de gêneros (Nielsen Norman Group, 2010).

O grupo destaca a importância de se realizar testes de usabilidade especificamente para crianças e quais abordagens se mostraram eficientes para a realização desses testes. Uma vez que era necessário que as crianças "pensassem em voz alta" enquanto estivesse navegando em sites diferentes, os pesquisadores às informaram que elas eram experts e que queriam aprender com elas como crianças usam e pensam sobre websites. Então explicaram que, para que eles pudessem aprender, a criança precisava explicar o que ela estava pensando em todos os momentos, o que se mostrou eficiente principalmente com crianças mais novas e as mais tímidas (Nielsen Norman Group, 2010). As duas maiores conclusões a respeito da pesquisa são:

a) Crianças e adultos são diferentes, e crianças precisam de um design que siga uma linha de diretrizes de usabilidade diferente;

b) Muitas das coisas que tornam um site mais fácil para adultos também os tornam mais fáceis para crianças.

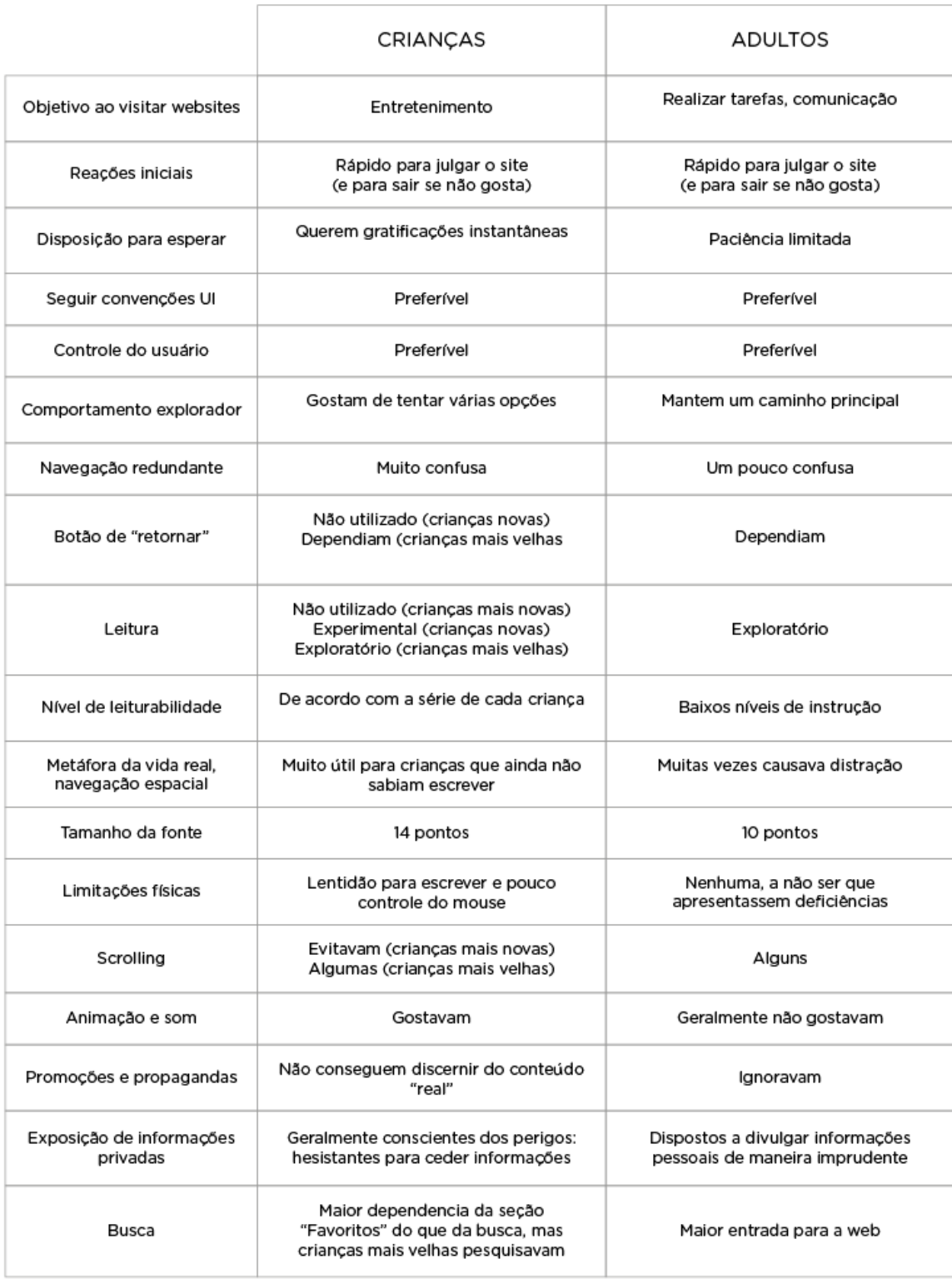

### Quadro 1: Comportamento de crianças x adultos

Fonte: adaptado de Nielsen Norman Group<sup>11</sup>, 2010

<span id="page-40-0"></span><sup>11</sup> https://www.nngroup.com/articles/childrens-websites-usability-issues, acesso em 10/12/2017

O Quadro 1 (página 41) resume algumas das maiores semelhanças e diferenças que foram observadas no comportamento entre crianças e adultos.

#### 2.6 ACESSIBILIDADE

A web é altamente interativa, com infinitos recursos para interação e comunicação. Cresce, porém, o número de usuários que publicam suas páginas na internet sem conhecimentos e princípios básicos de acessibilidade, o que resulta em um número de sites que prejudicam o acesso à informação a todas as pessoas, mas principalmente àquelas com necessidades especiais (LIMA, 2003).

Para ajudar a reduzir esse problema foram criadas diretrizes de acessibilidade web, cujo objetivo é reduzir as barreiras da web sem que com isso seja necessário sacrificar a criatividade que torna a apresentação do site mais atrativa. O documento "Web Content Accessibility Guidelines" é considerado referência mundial no que diz respeito à diretrizes de acessibilidade para internet (LIMA, 2003).

São quatro princípios que constituem a fundação da acessibilidade web e 12 diretrizes que fornecem os objetivos que autores devem atingir para produzir um conteúdo mais acessível:

1. **Perceptível:** A informação e os componentes da interface têm de ser apresentados de formas que os usuários as possam perceber;

> 1.1. Alternativas em texto: Fornecer alternativas em texto para todo o conteúdo não textual;

> 1.2. Mídia dinâmica ou contínua: Fornecer alternativas para conteúdo multimídia;

> 1.3. Adaptável: Criar conteúdo que possa ser apresentado em diferentes formas sem perder informação ou estrutura;

> 1.4. Distinguível: Facilitar para usuários verem e ouvirem conteúdo através da separação de primeiro plano e segundo plano.

2. **Operável:** Os componentes da interface e navegação devem ser operáveis;

2.1. Acessível por teclado: Fazer com que toda a funcionalidade fique disponível através do teclado;

2.3 Convulsões: Não criar conteúdo de forma que se sabe que pode causar convulsões;

2.4 Navegável: Fornecer formas de ajudar os usuários a navegar, localizar conteúdos e determinar o local onde estão;

3. **Compreensível:** A informação e a utilização da interface devem ser compreensíveis;

3.1. Legível: Tornar o conteúdo textual legível e compreensível;

3.2 Previsível: Fazer com que as páginas da web apareçam e operem de forma previsível;

3.3 Assistência na inserção de dados: Ajudar os usuários a evitar e corrigir erros:

4. **Robusto:** O conteúdo deve ser suficientemente robusto para ser interpretado de forma confiável por uma variedade de usuários, incluindo tecnologias assistivas.

> 4.1. Compatível: Maximizar compatibilidade com agentes utilizadores atuais e futuros, incluindo tecnologias assistivas;

> 4.2 Previsível: Fazer com que as páginas da web apareçam e operem de forma previsível (Web Content Acessibility Guidelines 2.0, 2014, disponível online).

A acessibilidade abrange um largo espectro de incapacidades, podendo elas ser limitações visuais, auditivas, físicas, cognitivas, neurológicas e ainda ligadas à fala, à linguagem ou à aprendizagem. Embora essas diretrizes sejam bastante amplas e cubram uma vasta variedade de situações, elas não podem contemplar todas as necessidades de todos os tipos, graus e combinações de incapacidades (Web Content Acessibility Guidelines 2.0, 2014, disponível online).

## **3. METODOLOGIA DE PROJETO**

Para o desenvolvimento do projeto aqui descrito foi selecionada uma metodologia criada especificamente para a confecção de interfaces digitais: o Projeto E, de Heli Meurer (MEURER, 2010).

A autora cobre no documento aqui descrito todas as etapas dessa metodologia, cujo resultado final é o desenvolvimento de um protótipo navegável que simule como será o produto após a programação computacional.

Segundo seu próprio idealizador, o Projeto E define uma metodologia projetual para guiar e otimizar o desenvolvimento de Interfaces Gráficas Amigáveis [12](#page-43-0)(IGAs). É ideal para projetos de média ou alta complexidade, sendo constituído de 6 etapas projetuais: Estratégia, Escopo, Estrutura, Esqueleto, Estética e Execução (Figura 10). A metodologia não consiste em um processo necessariamente sequencial, é possível retornar e alterar uma das etapas para gerar novas alternativas em benefícios do resultado final, assim como é possível omitir etapas iniciais caso as mesmas já estejam previamente definidas (MEURER, 2010).

#### Figura 10: Metodologia Projeto E

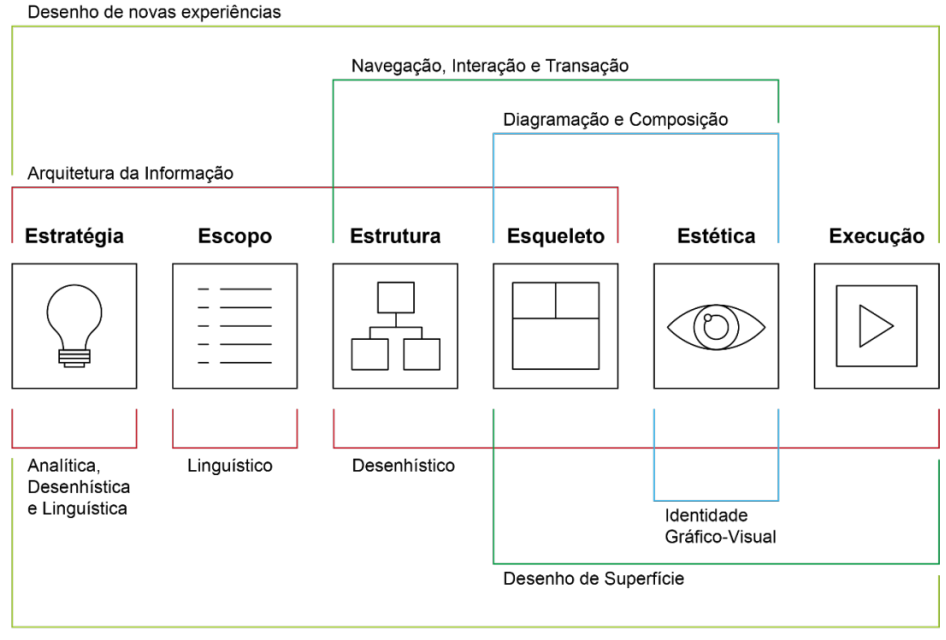

Ergonomia Cognitiva (usabilidade e acessibilidade)

Fonte: adaptado de MEURER, 2010

<span id="page-43-0"></span> $12$  É a interface gráfica do usuário, que permite a interação com dispositivos digitais. Disponível em

<sup>&</sup>lt; http://projetoe.com/projetoE\_2/interface\_grfica\_amigvel.html> Acesso em outubro de 2017

A aplicação do Projeto E contribui para potencialização dos recursos da world wide web ou de interfaces diversas. O método incentiva o profissional a preocuparse com aspectos ergonômicos, de usabilidade e de acessibilidade, imprescindíveis para um bom produto final dígito-virtual e muitas vezes considerados menos importantes (MEURER, 2010).

A metodologia também define uma divisão entre membros da equipe, separando-os em dois grupos: o da programação visual e da programação computacional. Essa divisão não se aplicará no projeto aqui descrito uma vez que o escopo de projeto não engloba a parte de programação (MEURER, 2010).

Na primeira etapa é desenvolvida a estratégia. O Projeto E organiza uma série de tópicos informacionais que auxiliam na identificação da situação inicial e o melhor caminho possível para o desenvolvimento do projeto. Podemos dividir as principais etapas da Estratégia em 5 áreas diferentes:

**a) Questões projetuais**: o que projetar? Para quem projetar? Qual tecnologia será utilizada?

**b) Identificação dos cenários:** para auxiliar a identificar o cenário atual são utilizadas questões como: se o produto já existe, em que estado se encontra? Quais são suas ferramentas? Como é sua usabilidade? O cenário pretendido é definido pelos novos recursos e melhorias que o produto terá.

**c) Situação inicial e situação final:** é fundamental considerar todas as possibilidades, requisitos e restrições para se ter pleno conhecimento de onde se pode chegar.

**d) Equalização dos fatores projetuais:** considerar fatores antropológicos, ecológicos, ergonômicos, econômicos, mercadológicos, tecnológicos, filosóficos, geométricos e psicológicos.

**e) Taxonomia:** análise de similares (MEURER, 2010).

O Projeto E recomenda analisar o máximo possível de produtos similares e sugere uma lista de análises que podem ser feitas sobre esses produtos.

**a) Análises linguísticas:** análise conotativa e denotativa da semântica de termos que identificam o projeto.

**b) Análises desenhísticas:** desconstrução de produtos sincrônicos e tangencias para a análise de características funcionais, pictográficas, estruturais, etc.

**c) Análises heurísticas:** identificação de problemas de usabilidade nos produtos analisados para serem evitados no novo produto.

**d) Lista de requisitos e restrições de projeto:** lista definida ao fim das análises com os principais requisitos e restrições para o novo produto (MEURER, 2010).

A segunda etapa, denominada Escopo, é a primeira etapa que possibilita a geração de alternativas. Inicia-se a definição de funcionalidades, ferramentas e cenários das tarefas. Assim que a arquitetura da informação é definida, é importante considerar: o dinamismo e atualização do conteúdo; possíveis inter-relações entre conteúdos, funcionalidade e ferramentas; e usabilidade do produto, de modo que as ferramentas sejam utilizadas de forma objetiva e segura (MEURER, 2010).

O Projeto E recomenda que todas as ações do Escopo estejam em concordância com o que determinam as Heurísticas de Nielsen. É necessário também que o produto esteja posicionado entre seus concorrentes de acordo com a linguagem gráfico-visual adotada. Para isso, sugere-se a utilização de um gráfico cartesiano (Figura 11) sugerido por Preece, onde os eixos X e Y indicam opostos em suas extremidades (MEURER, 2010).

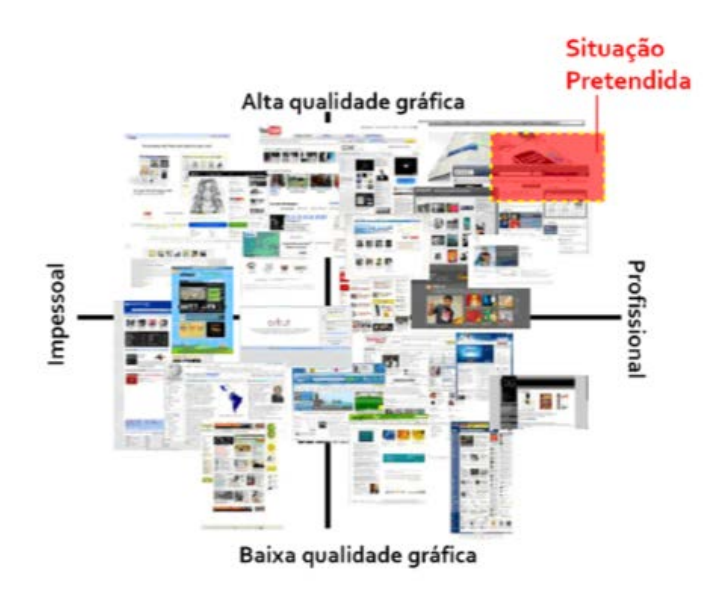

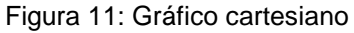

Fonte: MEURER, 2010

A terceira etapa, Estrutura, é uma das mais complexas do projeto. É nesta etapa que ocorre a elaboração do contexto navegacional e transacional do produto. É fundamental desenhar com exatidão o organograma geral e os fluxogramas de todas as tarefas previstas para o produto, pois os mesmos servirão de base para a programação computacional. Recomenda-se gerar alternativas de organogramas e fluxogramas que atendam às necessidades identificadas na etapa Estratégia (MEURER, 2010).

Na quarta etapa ocorre o processo de organização estrutural do conteúdo nas telas através da definição de *wireframes*, por isso é denominada de Esqueleto. O Projeto E recomenda desenvolver um padrão, de forma que os elementos que se repetem em várias telas estejam sempre posicionados no mesmo lugar. Isso gera um ambiente familiar que facilita a compreensão do usuário (MEURER, 2010).

No Projeto E, *wireframes* são classificados em *estruturais*, que são simples e identificam a distribuição de conteúdos, e *arquiteturais*, mais complexos e que não identificam apenas o local, mas também detalhes específicos do conteúdo. Com base nesses *wireframes* recomenda-se desenhar toda a sequência de telas de alguns fluxos de navegação, esse procedimento ajuda a identificar e corrigir eventuais falhas na usabilidade (MEURER, 2010).

A Estética é a quinta etapa e o momento de definição final da IGA do produto. É nesta etapa que é elaborada a composição final do conteúdo e a identidade visual. Essa parte do processo busca um resultado esteticamente bem resolvido, equilibrado e harmonioso, o que é extremamente importante pois a estética é um fator que pode promover ou prejudicar a usabilidade. Ou seja, quanto mais aperfeiçoada for a IGA, maiores as chances de sucesso do produto (MEURER, 2010).

Na Estética a interface deve ser criteriosamente avaliada e refinada considerando os seguintes aspectos:

**a) Estudo e definição das malhas:** o Projeto E indica o uso de malhas diagramacionais para a elaboração do *layout* das telas (Figura 12, página 48).

**b) Composição e diagramação:** devem ser feitas levando em consideração as exigências e restrições às quais a IGA será submetida (por exemplo, no caso da world wide web, deve-se considerar as variações de configuração de tela para que o *layout* possa se adaptar facilmente);

**c) Identidade gráfico-visual:** os elementos de identidade gráfico visual devem ser introduzidos na interface. Elementos que definem o padrão visual da IGA são logografia (assinatura virtual), cromografia (cores do produto), tipografia (tamanhos, estilos e cores das fontes), pictografia (tratamento de imagens e ilustrações) e iconografia (ícones e pictogramas) (MEURER, 2010).

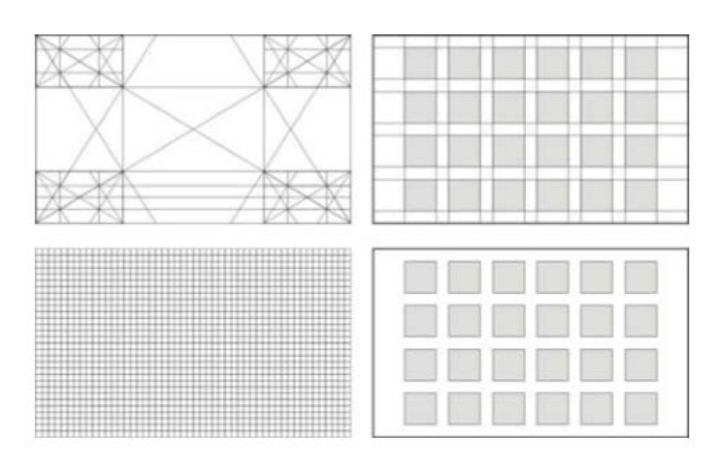

Figura 12: Malhas

Fonte: MEURER, 2010

Na etapa final, chamada de Execução, deve ser elaborado um modelo funcional navegável (MFN). Esse modelo não é um protótipo, apenas um modelo dinâmico que deve conter de 15 a 25 telas navegáveis entre si que permita ao usuário ou cliente ter uma visão geral de como será o produto final após a programação computacional (MEURER, 2010).

Quando o produto estiver em fase de acabamento ele passará por testes com usuários e avaliações heurísticas para identificar e corrigir possíveis erros de usabilidade. Nielsen defende que a avaliação heurística deve ser feita por 3 a 5 especialistas que não tiveram envolvimento com o desenvolvimento do projeto (para evitar avaliações tendenciosas). Com os erros identificados, o projeto é finalizado com a correção e refinamento do produto (MEURER, 2010).

# **4. ESPECIFICAÇÕES DE PROJETO**

A especificação de projeto é a etapa em que o problema é reavaliado a partir dos conhecimentos obtidos através da pesquisa com usuários e coordenadoras e da fundamentação teórica. Ela equivale à etapa denominada Estratégia segundo a metodologia adotada, Projeto E. Ao final desta etapa será possível delimitar o conceito da proposta para que se possa dar continuidade ao projeto.

# 4.1 NECESSIDADES DOS USUÁRIOS

O produto é destinado para alunos das séries finais do ensino fundamental. No entanto, para que os objetivos de projeto sejam cumpridos plenamente, é importante definir com maior especificidade quem é este usuário. É necessário, portanto, conhecer o perfil do usuário para que seja possível conhecer suas necessidades específicas. No caso de alunos do ensino fundamental de escolas montessorianas, é preciso conhecer sua rotina em sala de aula, o perfil das atividades realizadas em aula e em casa, termos e atividades referentes especificamente ao método montessoriano que façam parte da rotina dos usuários, além de sua percepção em relação à introdução de ferramentas digitais no ensino.

# 4.2 PESQUISA COM USUÁRIOS

Para auxiliar no refinamento da especificações de projeto, foram realizadas entrevistas no Colégio Província de São Pedro, instituição que a autora estudou durante a maior parte de sua vida escolar, como citado anteriormente. As entrevistas foram realizadas com a coordenadora educacional do colégio M.D. e com a coordenadora de tecnologia educacional R.Q. e contaram com a presença de alguns alunos do ensino fundamental.

Ambas as entrevistas ocorreram de maneira semiestruturada. Algumas perguntas foram pré-redigidas para nortear a abordagem das questões a serem discutidas, mas o objetivo era que a coleta de dados se desse através de uma conversa descontraída, dada a familiaridade da autora com as entrevistadas e com o ambiente.

A primeira entrevista foi realizada com a coordenadora educacional e com algumas alunas do quarto ano do ensino fundamental. O objetivo dessa entrevista era traçar um panorama geral da relação do colégio com plataformas digitais de ensino e como era sua inserção na rotina dos alunos levando em consideração os

princípios montessorianos do colégio. A fim de responder essas indagações foram utilizadas algumas questões norteadoras, como por exemplo:

- O colégio utiliza alguma plataforma digital como ferramenta de ensino?
- Como é a recepção dos alunos em relação à introdução de ferramentas digitais no ensino?
- Existe ou existiu alguma resistência por parte do corpo docente em relação à introdução de alguma ferramenta digital?
- Qual o posicionamento do colégio em relação à presença de smartphones e tablets em sala de aula?

A partir dos dados coletados durante a entrevista, pode-se perceber que o colégio tem um posicionamento extremamente favorável e encorajador em relação ao uso de plataformas digitais voltadas para o ensino e acredita que o advento da tecnologia tem muito a acrescentar no processo de ensino-aprendizagem.

O colégio utiliza os serviços dos Google Classroom, um projeto educacional que consiste em reunir os alunos e professores em um ambiente digital e permite que o professor adicione tarefas, dê avisos e se comunique com os alunos. No caso do Província, o Google Classroom também serve como uma importante ferramenta para conectar os pais às atividades dos filhos, uma vez que os mesmos são notificados pelo sistema cada vez que um professor adiciona uma nova atividade para seu filho.

Além do Google Classroom, a coordenadora afirmou que os professores têm liberdade para trabalhar com outras ferramentas digitais de sua preferência. Deu destaque para a eficiência do Khan Academy, muito utilizado em aulas de matemática, especialmente considerando que sua utilização é de caráter nãoobrigatória. Os professores indicam listas de exercícios disponíveis no site do Khan Academy para que os alunos trabalhem a fixação de diferentes matérias e fica a critério dos alunos optar por realizá-los ou não. Segundo a coordenadora, a proposta é apenas disponibilizar exercícios extras para aqueles alunos que acharem necessário, e mesmo não sendo obrigatório, ela afirma que a maioria dos alunos tem o hábito de realizar os exercícios e adora ter essa opção.

A respeito do posicionamento dos professores, a coordenadora admite que houve uma certa apreensão por parte de alguns professores mais experientes, mas associada ao receio de não conseguir dominar o uso das ferramentas. Por não faltar disposição, com auxílio de alunos e outros professores foi possível que todos os professores fizessem a transição para a sala de aula virtual sem grandes dificuldades.

Não há restrições para o uso de smartphones ou tablets em sala de aula ou em qualquer outra área do colégio. A coordenadora afirma que sabe de outros colégios que têm práticas diferentes, como solicitar que os alunos coloquem os celulares em uma caixinha antes do início da aula e liberar o wifi , mas defende que os alunos têm liberdade para gerenciar sozinhos o tempo gasto utilizando celulares em sala de aula. Durante as provas é o único momento em que é solicitado que os alunos entreguem os celulares, para garantir que não haja troca de respostas. Ela afirma que com essa moderação mínima os alunos constantemente praticam o exercício da auto avaliação e que o colégio não tem problemas com uso excessivo.

A partir dessa entrevista foi possível perceber a recepção positiva não só dos alunos, mas também de pais e professores em relação à inserção de plataformas e ferramentas digitais no ensino. Os dados obtidos a partir dessa entrevista foram essenciais para ajudar a consolidar a ideia de que os alunos são capazes de utilizar recursos digitais para o benefício de sua educação dentro e fora do ambiente escolar.

A segunda entrevista foi realizada com a coordenadora de tecnologia educacional R.Q.. Além de ser uma educadora e treinadora educacional certificada pelo Google for Education\*, R.Q. também é professora de ciências físicas e biológicas do sexto ano do ensino fundamental, o que significa que ela está em contato direto com os alunos.

Na primeira parte da entrevista foi solicitado que a coordenadora demonstrasse como é a navegação na plataforma digital que o colégio já utiliza, o Google Classroom, do ponto de vista do professor e explicasse os princípios básicos de como a plataforma é utilizada no colégio. Na segunda parte da entrevista algumas questões norteadoras foram utilizadas como guia de conversa. Entre essas questões podemos citar:

• Como professores e alunos têm lidado com a introdução de plataformas digitais como ferramentas obrigatórias de ensino?

- Como é o comportamento dos alunos em relação ao uso de aplicativos para a realização de atividades de estudo?
- Como é o comportamento dos alunos, de maneira geral, dada a idade e ao momento de vida reconhecidamente "confuso" que é a pré-adolescência?
- Como é a rotina em sala de aula de um aluno do ensino fundamental no colégio?
- Mudou alguma coisa nessa rotina após a introdução de plataformas digitais?
- Após a introdução de ferramentas digitais, foi possível perceber alguma melhora no desempenho dos alunos? Não necessariamente no que diz respeito à notas, mas também melhoras na auto estima ou disposição para estudar?

O objetivo da segunda entrevista era conhecer um pouco mais da rotina de aula e perfil dos alunos segundo o ponto de vista de uma educadora antes de iniciar a pesquisa com os alunos. Pretendia-se, dessa maneira, enriquecer a pesquisa, possibilitando a comparação posterior entre os dados obtidos com a professora e com os alunos, uma vez que ambas essas figuras (aluno e professor) estão inseridos no ambiente da sala de aula, mas possuem perspectivas diferentes.

Durante o decorrer da entrevista, no entanto, pode-se perceber que maior parte das questões que seriam abordadas com os alunos já tinham sido abordadas pela professora em uma pesquisa realizada no semestre anterior, como parte do trabalho de conclusão de curso de especialização em *psicopedagogia e tecnologias da informação e comunicação na modalidade à distância*, pela Universidade Federal do Rio Grande do Sul. Por esse motivo, parte das respostas referentes à esse trabalho foram utilizadas como base para essa etapa da pesquisa.

A pesquisa organizada pela coordenadora de tecnologia educacional contou com a participação de quarenta e oito alunos do ensino fundamental, sendo em sua maioria alunos do sexto ano e demais do sétimo e oitavo ano, além de treze educadores. A coleta de dados foi realizada a partir de uma entrevista semiestruturada, método que prevê a utilização de um roteiro de perguntas prédefinidas para introduzir o assunto, mas muitas vezes permite (e até estimula-se) que o entrevistado disserte sobre o tema livremente e sobre assuntos que vão surgindo como desdobramentos do tema principal (QUADROS, 2018).

A pesquisa contou com roteiros de entrevistas distintas para alunos e educadores. Para as entrevistas com os alunos, algumas perguntas norteadoras eram: "O que os motiva a estudar?", "Quais foram os sentimentos em relação à implementação do Google Classroom e ao uso dos chromebooks em sala de aula? Houve alterações na rotina de estudos após essas mudanças?" e "O que é uma boa aula?" (QUADROS, 2018).

Já para os professores, a entrevista tinha como objetivo abordar duas questões principais: A percepção do ensinar no contexto do século XXI e os impacto da implementação de Tecnologias de Implementação e Comunicação (TICs) na rotina escolar. Para essas entrevistas, algumas perguntas norteadoras foram: "Como é o processo de planejamento de suas aulas?", "Quais os sentimentos em relação à implementação do Google Classroom?", "Quais foram as mudanças na rotina de trabalho após as alterações?" e "O que seria ministrar uma aula produtiva?" (QUADROS, 2018).

Os dados obtidos a partir das entrevistas realizadas pela autora deste TCC com as coordenadoras e alunos foram considerados e comparados com os dados obtidos a partir da pesquisa da coordenadora R.Q..

A introdução de ferramentas digitais como parte da rotina de aula, ou seja, com caráter obrigatório, foi muito bem recebida pelos alunos. Todos os alunos entrevistados afirmaram que se sentem mais motivados para estudar e que se sentem mais respeitados. Muito disso se deve ao fato de que a introdução de ferramentas digitais permite que os alunos realizem trabalhos com formatos fora do padrão, com entregas em formato de slides ou páginas na web, por exemplo (QUADROS, 2018). Dessa forma, alunos que não se expressam tão bem dentro de formatos típicos, como textos e resenhas, têm a mesma chance de mostrar seu potencial, se expressar e trabalhar sua criatividade.

Para os educadores, foi possível perceber que a implementação do Google Classroom causou modificações positivas na postura dos alunos em sala de aula, bem como em seus estudos. Por isso, os mesmos estão repensando seu modo de dar aula e se reinventando constantemente, pois reconhecem que também precisam desenvolver novas habilidades como educadores (QUADROS, 2018). Os alunos também apreciam o fato de ver os professores se esforçando para aprender a dominar as novas ferramentas da mesma maneira que eles se esforçam para aprender conteúdos, o que estreita a relação entre aluno e professor.

Os alunos estão habituados a utilizar aplicativos para estudar, apesar de os mesmos admitirem que não é de sua preferência. O fluxo de notificações associadas a outros aplicativos atrapalha os estudantes na hora de usar o celular para estudar, e eles admitem que se concentram com mais facilidade e, portanto, preferem usar os chromebooks. Somado a isso, segundo a pesquisa da professora, a facilidade de digitar comparada à realização de trabalhos manuscritos tornou-se um diferencial positivo. Os alunos também destacam, porém, que as notificações no celular são muito úteis, então poder manusear a ferramenta em um computador, mas ter o aplicativo no celular para receber notificações importantes é a combinação ideal.

Todos os alunos entrevistados reconhecem o Google Classroom como um material didático assim como os livros didáticos, cadernos, quadro branco, etc. Eles também associam o uso de diversos recursos em aula, como caderno, folhas de exercício, Google Classroom e chromebooks como um fator favorecedor à aprendizagem. Enfatizam que as aulas se tornam mais interessantes e atrativas quando trabalham com diversas ferramentas diferentes. Foi possível também verificar que os alunos reconhecem a introdução de ferramentas como Google Classroom como um facilitador da aprendizagem, pois reconhecem que esses são recursos que se fazem presentes agora e futuramente.

A coordenadora R.Q. destaca o impacto positivo que a implementação dessas ferramentas também causou em turmas cujos alunos tinham o perfil muito agitado. Segundo ela, "eles se dão muito bem com as ferramentas e é uma maneira ótima de baixar a energia da turma quando eles estão muito eufóricos e precisam se concentrar".

Em relação ao comportamento, ela afirma que, apesar da diferença de idade ser pouca entre os três anos finais do ensino fundamental, as mudanças nos perfis dos alunos são sensíveis. Como professora do sexto, sétimo e oitavo ano do fundamental, ela explica que os alunos passam por uma transformação durante esse período. Mais especificamente, alunos do sexto ano ainda tem um cérebro muito infantil, são muito ligados à brincadeiras nos intervalos, têm muita energia, se desconcentram com facilidade e têm uma dificuldade em enxergar benefícios atingidos com o trabalho a longo prazo. Alunos do oitavo ano, por outro lado, já se comportam como jovens responsáveis, não se interessam por brincadeiras puramente físicas e compreendem que, por mais que não gostem, é importante que entreguem os trabalhos dentro dos prazos e estudem, "nem que seja só para passar nas provas", como disse um dos alunos.

O sexto ano em particular é um ano de muitos acontecimentos para os jovens estudantes. No Colégio Província de São Pedro, até o sexto ano, as turmas possuem um professor principal que age como uma espécie de mentor em sala de aula. Esse professor está em contato com os alunos diariamente, não sendo o professor apenas de disciplinas denominadas "especiais", como Espanhol e Educação Física, que têm professores específicos. Com a exceção dessas matérias, os alunos passam todo o tempo de aula com um único professor, que é responsável por orientar os alunos, verificar se os mesmos estão com as atividades em dia, e constantemente incentivá-los a realizar seus trabalhos. A partir do sexto ano a rotina em sala de aula muda drasticamente. Os alunos passam a ter um professor diferente para cada disciplina, perdendo a figura quase maternal do professor que os acompanhava em aula todos os dias.

Até o quinto ano, os alunos estão acostumados a ter um roteiro de atividades que possuem de três a cinco itens que devem ser realizados ao longo de todo o período da manhã ou da tarde. A partir do sexto ano, cada professor passa para os alunos seu próprio roteiro da disciplina. Se os alunos têm 3 disciplinas diferentes em uma manhã, eles terão três roteiros de atividades diferentes, cada um contendo três a cinco itens, que deverão ser realizados no mesmo período de tempo.

Com o aumento na carga de trabalho, aumenta a quantidade de materiais que o aluno utiliza diariamente. Devido esse aumento na quantidade de material (entre diferentes livros e polígrafos), os alunos também passam a ter armários que ficam na área do colégio e que possibilitam que o aluno não precise carregar pilhas de livros do colégio para a casa e vice-versa. O uso dos armários, apesar de muito benéfico, se prova um verdadeiro desafio para os alunos num primeiro momento. Principalmente porque para que os alunos possam aproveitar de forma plena o advento dos armários, eles precisam de uma competência que até então nunca havia sido tão explorada em toda sua vida escolar: a organização prévia.

Os alunos precisariam estar constantemente verificando sua grade de horários, assim como os prazos para entregas de trabalhos para selecionar quais livros devem ser levados para casa e quais podem ficar no colégio. Como isso não acontece, o primeiro semestre dos sexto ano é marcado por esquecimentos, seja

esquecer os livros em casa quando eles são necessários em aula, ou esquecer os livros no colégio quando eles são necessários para realizar atividades em casa.

Também há uma mudança no âmbito de acompanhamento virtual. Até o sexto ano, os alunos possuem apenas um Google Classroom destinado a sua turma, em que todos os professores publicam atividades. A partir do sexto ano, eles passam a ter um Google Classroom para cada disciplina. Apesar de afirmarem que se organizam melhor com o segundo sistema, pois cada sala de aula virtual fica mais organizada e alinhada com o perfil de cada professor, a coordenadora admite que eles passam por dificuldades ao tentar se habituar a tantas novas mudanças. Ela afirma que os alunos começam o ano meio desorientados, e demoram pelo menos um semestre para realmente "engrenar" no novo sistema. A plataforma digital definitivamente auxilia, mas não consegue suprir todas as necessidades dos alunos nesse momento complexo.

## 4.3 ANÁLISE DA PESQUISA

A partir da pesquisa foi possível identificar que a introdução de ferramentas digitais na rotina escolar é uma ação que pode ter resultados fantásticos quando a transição é realizada aos poucos e tanto professores quanto alunos recebem o suporte necessário para se adequar. Notou-se que as ferramentas digitais adotadas pelo Colégio Província de São Pedro trouxeram diversos benefícios para os campos docente e discente.

Para os alunos, as ferramentas digitais tornam aulas mais divertidas, faz com que os mesmos se sintam mais motivados para fazer trabalhos e estudar, serve como auxílio para sua organização pessoal e faz com que os mesmos se sintam mais respeitados pelos professores. Para os educadores, as plataformas digitais os incentivam a criar aulas diferentes e dinâmicas, tiveram um impacto positivo no comportamento e nas notas de seus alunos e são ferramentas de organização que facilitam o planejamento de aula. Foi possível também confirmar que os alunos têm uma facilidade maior em se adaptar à novas ferramentas digitais do que os professores.

Analisando a fala da coordenadora R.Q., verificou-se a necessidade, principalmente por alunos do sexto ano, de uma ferramenta ou sistema que auxilie os alunos a se organizar melhor durante o momento de transição que o sexto ano representa. Deve se levar em consideração que os alunos gostam de ser protagonistas no processo de aprendizagem e reconhecem sua individualidade. Para eles, é importante que lhes seja oferecido mais de uma opção de ferramenta para atingir seus objetivos, pois reconhecem que suas habilidades são diferentes das de seus colegas e que cada um se expressa melhor de maneiras diferentes.

# 4.4 ANÁLISE DE SIMILARES

Este tópico aborda a coleta de análise de dados a partir de uma pesquisa realizada com plataformas e aplicativos com funções similares àquelas que os alunos já utilizam. Essa parte da pesquisa tem como objetivo identificar como diferentes ferramentas funcionam e são apresentadas em diferentes plataformas. Foram coletados dados de dois aplicativos de organização pessoal, de um aplicativo de organização voltado para estudantes e do aplicativo utilizado pelos alunos estudados, o Google Classroom.

Para a realização dessa análise, foram utilizados os conhecimentos prévios da autora deste TCC, acumulados durante os anos acadêmicos e experiências de trabalho na área do design, assim como as heurísticas de Nielsen. A heurísticas de Nielsen consistem de 10 princípios gerais para o design de interação, desenvolvidos por Jakob Nielsen. Elas são chamadas de heurísticas pois representam regras de aplicação amplas, e não diretrizes específicas de usabilidade (NIELSEN, 1994). São elas:

- **a) Visibilidade do status do sistema:** o sistema deverá sempre fornecer ao usuário um status do que está acontecendo.
- **b) Compatibilidade entre o sistema e o mundo real:** o sistema deve falar a língua do usuário, com palavras, frases e conceitos que são familiares ao usuário. Deve-se seguir convenções do mundo real, fazendo com que a informação apareça de maneira lógica e natural.
- **c) Controle e liberdade para o usuário:** o usuário realiza ações por engano e precisa de uma "saída de emergência" bem sinalizada. A possibilidade de reverter ações remove a insegurança do usuário.
- **d) Consistência e padrões:** o usuário não deve se questionar se diferentes palavras, ações ou situações representam a mesma coisa. Manter a consistência entre telas é essencial para que não seja necessário o entendimento de vários padrões e formas de interação diferentes.
- **e) Prevenção de erros:** Melhor do que uma mensagem clara que informa o usuário que ele cometeu um erro, é evitar que esse problema aconteça. Deve-se eliminar condições que induzam o usuário ao erro ou oferecer aos usuários uma mensagem de confirmação antes de realizar uma ação.
- **f) Reconhecimento ao invés de memorização:** O usuário não deve ter que memorizar várias informações na medida que ele navega, portanto é importante que seja fácil do usuário reconhecer padrões de ações, objetos e opções. Instruções para como o sistema deve ser utilizado devem ser visíveis.
- **g) Flexibilidade e eficiência de uso:** Atalhos melhoram a experiência do usuário expert e passam despercebidos pelo novo usuário, de maneira que a interface deve torna-se útil tanto para novos usuários quanto para experts.
- **h) Estética e design minimalista:** diálogos não devem conter informações irrelevantes. Cada unidade extra de informação compete com as unidades relevantes de informação e diminuem sua visibilidade.
- **i) Ajude os usuários a reconhecer, diagnosticar e se recuperar de erros:**  Mensagens de erro devem ser em linguagem simples, indicar o problema precisamente e sugerir uma solução de forma construtiva.
- **j) Ajuda e documentação:** é melhor que o sistema possa ser utilizado sem o usuário precisar de ajuda, mas pode ser necessário. Qualquer informação que auxilie o usuário a navegar deve ser fácil de ser encontrada, focada na tarefa do usuário, listar os passos para resolver o problema e não ser muito longa (NIELSEN, 1994).

Na sequencia são apresentados os sistemas similares que foram analisados.

## **4.4.1 Google Classroom**

O Google Classroom (Figura 13, página 59) é um sistema de gerenciamento de conteúdo voltado para a educação cujo objetivo é simplificar a criação,

distribuição e avaliação de trabalhos. É gratuito para usuários do Google (só é necessário ter uma conta pessoal do Google), não precisa de instalação e pode ser acessado de quase todos os navegadores. O funcionamento é relativamente simples: o professor cria uma turma, adiciona seus alunos através do email e tem a sua disposição um número de ferramentas. Através do Google Classroom o professor pode criar perguntas, tarefas e avisos, e para cada uma dessas opções o professor também pode atribuir diferentes instruções, datas de entrega, linkar arquivos, associar à tópicos, enviar para todos os alunos ou selecionar específicos. O professor pode ter múltiplas salas de aula, assim com o aluno. Cada sala de aula tem opções de customização: pode-se selecionar um dos "temas" pré-prontos ou fazer o upload de uma imagem de acervo pessoal para personalizar a página.

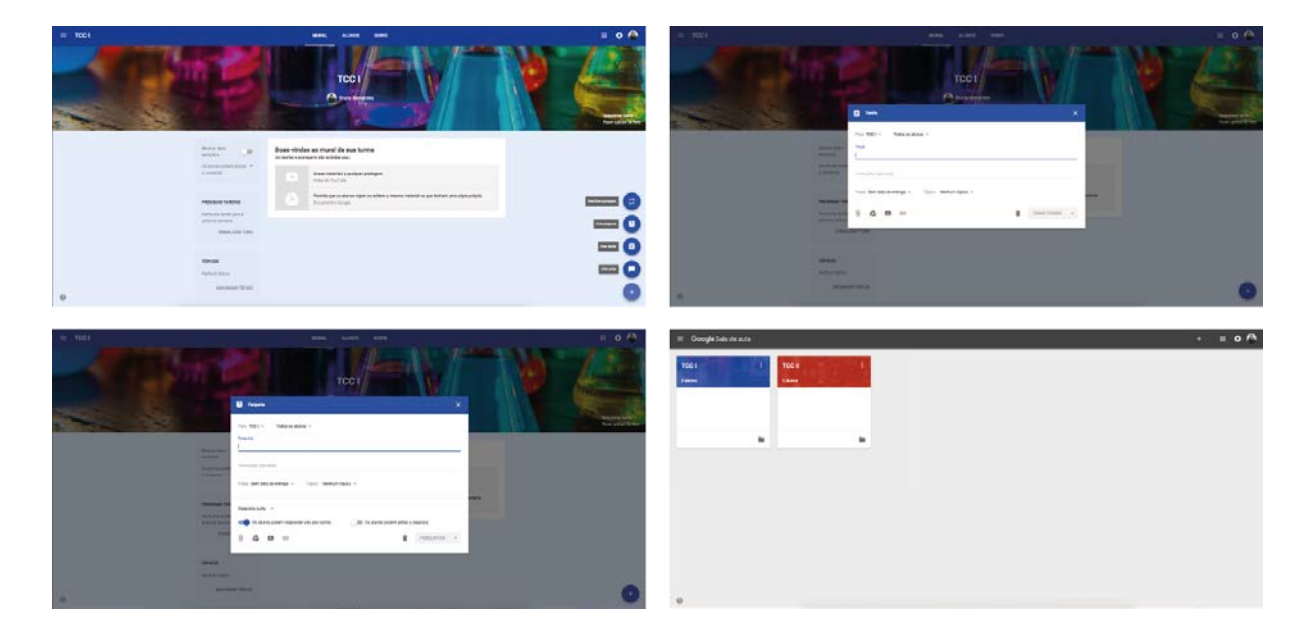

Figura 13: *Screenshots* do Google Classroom

Fonte: Autora (2018)

O Google Classroom possui o mesmo padrão estético fácilmente reconhecível de outras plataformas do Google. Possui um *layout* amigável, funcional e organizado. Dispõe de uma barra superior fixa, que contém as opções "Mural", "Alunos" e "Sobre", pelas quais o usuário pode navegar. O "Mural", que equivale à *dashboard* da sala de aula virtual, possui um espaço pré-determinado bem destacado que é reservado para o "tema" da sala de aula, que nada mais é uma que uma imagem representativa da sala de aula. O restante do espaço é destinado para

o "Mural" em si, onde as informações (tarefas, avisos, etc) são dispostas em ordem cronológica de publicação, fazendo com que a publicação mais recente seja a do topo e a primeira a ser vista.

Quando utilizado pela primeira vez, enquanto o usuário navega, surgem pequenas instruções na forma de pop-ups que informam o usuário como utilizar certas ferramentas ou diferentes possibilidades que podem não parecer óbvias. As instruções são curtas e diretas e aparecem a medida que o usuário vai explorando a plataforma, fazendo que as mesmas não se tornem irritantes e não "travem" a navegação.

## **4.4.2 Trello**

O Trello (Figura 14) é uma ferramenta de gerenciamento de projetos que permite que o usuário se organize a partir de listas que podem ser ajustadas de acordo com suas necessidades. Por ser uma plataforma de organização genérica, ela pode ser utilizado para organizar tarefas de trabalho, planos de viagem, estudos e muito mais. É um serviço gratuito que possui recursos pagos mais elaborados, mas é possível utiliza-lo tranquilamente na versão *free*. Pode ser acessado através de diversos navegadores sem a necessidade de instalação.

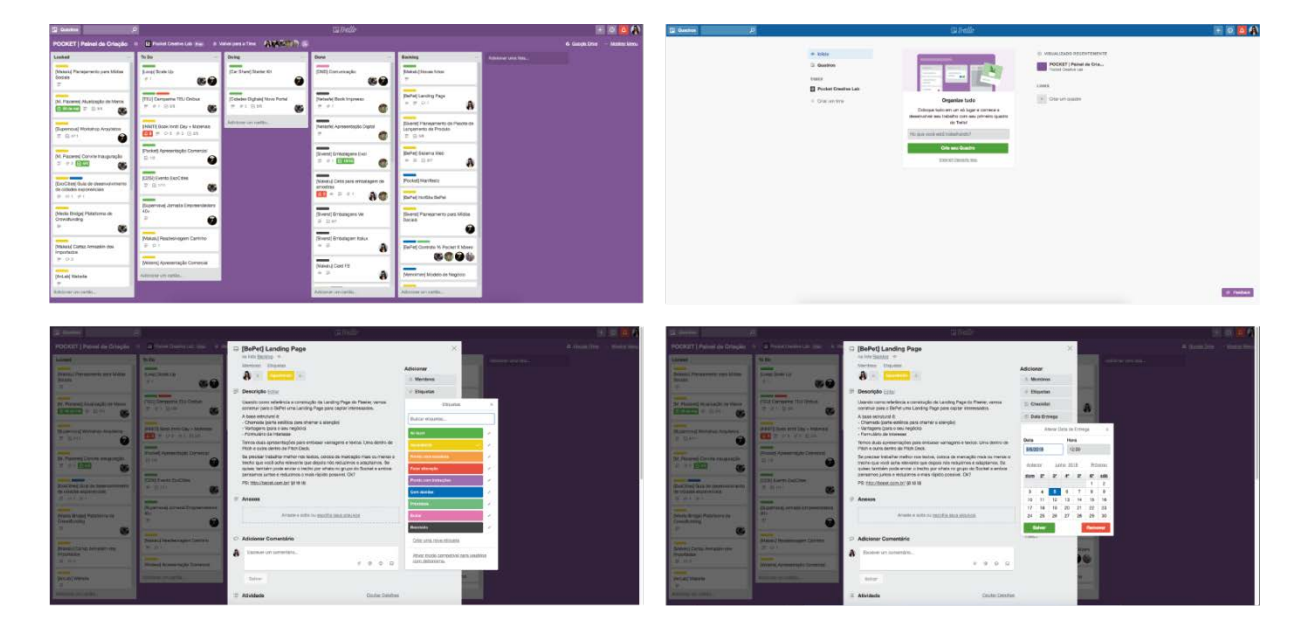

Figura 14: *Screenshots* do Trello

Fonte: Autora (2018)

O usuário pode possuir diversos "Boards" ou quadros diferentes. Cada quadro é composto por várias colunas de listas, dispostas de forma horizontal, que podem ser editadas e rearranjadas de diferentes maneiras. Essas colunas contém os chamados "Cards", que são pequenos cartões repletos de informação sobre algum motivo específico. Dentro dos cartões é possível escrever comentários, atribuir links, prazos, etiquetas coloridas, anexos e, no caso dos quadros compartilhados, podem ser marcados membros específicos. Os "Cards" podem navegar entre uma coluna e outra com facilidade, o usuário só precisa arrasta-los com o mouse.

A interface do Trello é extremamente visual e versátil. Uma característica muito útil e que pode ser aproveitada para a realização do projeto é a maneira com que o Trello possibilita que o usuário personalize os cards de maneira que seja fácil diferenciá-los e mesmo assim mantem o *layout* limpo e organizado.

#### **4.4.3 Monday.com**

O Monday.com (Figura 15, página 62) é uma ferramenta de gerenciamento de projetos em grupo. A partir dos "Boards" é possível acompanhar tudo que cada membro da equipe está fazendo. É possível atribuir tarefas ou projetos à certos membros, verificar o status de tudo que está em andamento e planejar trabalhos com antecedência.

O Monday.com não possui uma interface específica, pois antes mesmo de começar a utilizar a plataforma o usuário é encaminhado à selecionar um tipo de template para o seu "Board". A plataforma possui um acervo gigantesco de diferentes templates organizados por diferentes temas, como por exemplo, "Marketing", "Vendas e Clientes", "Imobiliária" etc. No momento em que o usuário deve escolher seu template ele ainda não teve nenhum contato com o funcionamento da plataforma da plataforma em si, apenas um passo-a-passo de primeiro acesso. Isso prejudica a experiência pois o usuário é obrigado à fazer escolhas importantes para dar continuidade ao uso sem ter certeza do que exatamente está fazendo e se aquela é a opção certa para cumprir seu objetivo.

Apesar de o *layout* ser clean e minimalista, existem muitas opções de configuração independente do template escolhido. Isso pode ser considerado um aspecto positivo, pois, por um lado, permite que o usuário realmente personifique sua área de trabalho até os mínimos detalhes. Por outro lado, a grande quantidade de botões,

ações e ferramentas resultam em uma carga de informação elevada, o que facilmente confunde e desmotiva novos usuários.

| <b>Bugs Queue</b><br>aft Change Resort then dialors. |                                                                                                    |                                                                                                    |                                                                                                    | <b><i>u</i></b> . monday                                                                                                    | $Q \in \mathbf{E}$ . Instituting<br>$\mathbf{a}$                            | Gillford Characteries Co                                                                                                    |
|------------------------------------------------------|----------------------------------------------------------------------------------------------------|----------------------------------------------------------------------------------------------------|----------------------------------------------------------------------------------------------------|----------------------------------------------------------------------------------------------------|-----------------------------------------------------------------------------|----------------------------------------------------------------------------------------------------|
|                                                      |                                                                                                    |                                                                                                    |                                                                                                    | <b>Inbox</b>                                                                                                    | The foreirs public value to prison members                                  |                                                                                                    |
| New<br>Festured Templates                            | Reporter<br>Status                                                                                                    | Customer Impact<br>Assigned to                                                                                                    | Bubenit date                                                                                                    | If Scarts -                                                                                                    | Project Plan                                                                | ( 0 0 minute ) (Srt @ =                                                                                                    |
| Footo: Olgian Issue<br>Saks & Outstreet              | e<br><b>Carriers</b>                                                                                                    | ٠<br>onne                                                                                                    | Arist.                                                                                                    | <b>Project Flor</b>                                                                                                    | furthered insertains                                                        |                                                                                                    |
|                                                      |                                                                                                    |                                                                                                    |                                                                                                    |                                                                                                    | $\circledcirc$<br>\$1. Need 1994 Suite                                      |                                                                                                    |
|                                                      |                                                                                                    |                                                                                                    |                                                                                                    |                                                                                                    |                                                                             |                                                                                                    |
| Software development                                 |                                                                                                    |                                                                                                    |                                                                                                    | It Private Boards //                                                                                                    | O Design                                                                    | Since Plaza Havingwids Lisa O                                                                                                    |
|                                                      |                                                                                                    |                                                                                                    |                                                                                                    |                                                                                                    |                                                                             |                                                                                                    |
|                                                      |                                                                                                    |                                                                                                    |                                                                                                    |                                                                                                    |                                                                             | <b>Derivant Palae O</b><br>ties.<br>Post.                                                                                                    |
|                                                      |                                                                                                    |                                                                                                    |                                                                                                    |                                                                                                    | A Create a New Pulse (Rive)                                                 |                                                                                                    |
|                                                      |                                                                                                    |                                                                                                    |                                                                                                    |                                                                                                    |                                                                             |                                                                                                    |
|                                                      |                                                                                                    |                                                                                                    |                                                                                                    |                                                                                                    | <b>O</b> Marketing                                                          | See.<br>Post.<br><b>Northeaster O</b>                                                                                                    |
|                                                      |                                                                                                    |                                                                                                    |                                                                                                    |                                                                                                    |                                                                             |                                                                                                    |
|                                                      |                                                                                                    |                                                                                                    |                                                                                                    |                                                                                                    |                                                                             |                                                                                                    |
| Project Management                                   |                                                                                                    |                                                                                                    |                                                                                                    |                                                                                                    |                                                                             |                                                                                                    |
|                                                      |                                                                                                    |                                                                                                    |                                                                                                    |                                                                                                    |                                                                             |                                                                                                    |
|                                                      |                                                                                                    |                                                                                                    |                                                                                                    |                                                                                                    |                                                                             |                                                                                                    |
|                                                      |                                                                                                    |                                                                                                    |                                                                                                    |                                                                                                    |                                                                             | $= 0$                                                                                                    |
|                                                      |                                                                                                    |                                                                                                    |                                                                                                    |                                                                                                    |                                                                             |                                                                                                    |
|                                                      |                                                                                                    |                                                                                                    |                                                                                                    |                                                                                                    |                                                                             |                                                                                                    |
| Q E bactistina<br>T.                                 |                                                                                                    | di ingeni                                                                                                    |                                                                                                    | <b>u.</b> monday                                                                                                    | <b>COL</b>                                                                  | <b>Onde Team Mondays</b><br><b>Il lagale</b>                                                                                                    |
| The Start is public statistical from members         |                                                                                                    |                                                                                                    |                                                                                                    | Inbox                                                                                                    |                                                                             |                                                                                                    |
|                                                      |                                                                                                    |                                                                                                    |                                                                                                    | <b>If Beauty +</b>                                                                                                    |                                                                             | [ 0.000.000 ] : 641 (8 1)                                                                                                    |
|                                                      |                                                                                                    |                                                                                                    |                                                                                                    | <b>Project Plan</b>                                                                                                    | Additional manufacturer                                                     | <b>O</b> Add-fresh Of Pulses                                                                                                    |
| B. J., Walth (Tiler Barr)                            |                                                                                                    |                                                                                                    |                                                                                                    |                                                                                                    | W. J. C. Boster / Flori Board                                               | $/$ Return band                                                                                                    |
| The year loant 1997 points                           |                                                                                                    |                                                                                                    |                                                                                                    | C Shamabir Boords                                                                                                    | $\circ$                                                                     | a freshhemisionia<br>& Dart Lowdon                                                                                                    |
|                                                      |                                                                                                    | Approved                                                                                                    | Sex<br>$\circ$                                                                                                    |                                                                                                    | <b>O</b> Group Title                                                        |                                                                                                    |
|                                                      |                                                                                                    |                                                                                                    |                                                                                                    |                                                                                                    |                                                                             | <b>IN DIGERATIVES</b>                                                                                                    |
| <b>Robert</b><br>. Insure                            |                                                                                                    |                                                                                                    |                                                                                                    | <b>CD</b> : New Politik                                                                                                    | > Olask's fare Palacifical                                                  | <b>B</b> Duncate Road >                                                                                                    |
|                                                      |                                                                                                    |                                                                                                    |                                                                                                    | E. Private Boards                                                                                                    | $\circ$                                                                     | To Change Board Tester                                                                                                    |
|                                                      |                                                                                                    | <b>General</b>                                                                                                    | 2004<br>$\circ$                                                                                                    | Ltf. New Fidee                                                                                                    | O Group Time                                                                | B Contr To David<br><b>El Jasoco Insprim</b>                                                                                                    |
| Consumer As find                                     |                                                                                                    |                                                                                                    |                                                                                                    |                                                                                                    | +Dealer Paw (See)                                                           | & Post                                                                                                    |
|                                                      |                                                                                                    |                                                                                                    |                                                                                                    |                                                                                                    |                                                                             | CONSIDER                                                                                                    |
|                                                      |                                                                                                    |                                                                                                    |                                                                                                    |                                                                                                    |                                                                             | A Ashleet Pulses / Brooks<br>E Colute<br><b>B</b> Antium this board                                                                                                    |
|                                                      | Text does not algo in text box.<br>Carl syn with and<br>+ O esse a hira Puras<br><b>Filtered</b><br>Facebook log in fals:<br>Pletung do ran show up<br>4 CHARLESON Pulse<br>Closed <sup>1</sup><br>Carriages is the app<br>images do not show up<br>+ Osses Non Puter<br>Start from scratch<br>$\circ$ | <b>Called L</b><br>w<br>۰<br><b>Incornection Series</b><br>Reporter<br>Status'<br>uttry for more)<br>w<br>$\bullet$<br>en weid by client<br>Resorter<br><b>Statut</b><br>$\circ$<br>$\circ$ | $\bullet$<br>stor-<br>$\bullet$<br>May:<br>Customer impact<br>Assigned to<br>ه<br>۷<br>Annuned to<br>Customer Impact<br>$\bullet$ | flag O2<br>$3.172 -$<br>Subject data<br>Hotel T.<br>ARTTE:<br>Submit dime<br>33700<br>$A \in \mathbb{Z}$<br>Ohio fan Wrans O<br>( онним» ) 6-л ⊕ ≡ | To Ancheste<br>C. Discussion Boards<br><b>Bart forn sonach</b><br>D'Anchase | - Own a New York (Noi)<br><b>O</b> RED<br>- Cress a New York Street<br>$Q$ $B$ increases:<br><b>O C Nutrationally, respect terminary</b><br>۰<br>Start from scratch<br>$\circledcirc$ |

Figura 15: *Screenshots* do Monday.com

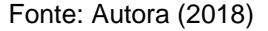

# **4.4.4 myHomework**

O myHomework é um aplicativo de planejamento da vida escolar para estudantes. Ele permite que usuários adicionem diferentes tarefas (temas de casa, trabalhos, provas, etc) que podem ser atribuidas à diferentes classes. É possível personalizar cada tarefa para que cada uma contenha sua data de entrega e outras informações que o aluno considerar importantes. As tarefas então aparecem em uma lista que mostra em primeiro lugar as tarefas com prazos mais próximos, então quanto mais em baixo na lista, maior o prazo para sua entrega.

É um serviço com as opções "Basic", gratuita e com menos ferramentas, e a "Premium", paga e mais completa. A segunda opção também pode ser adquiridas por escolas, possibilitando que todos os seus alunos tenham acesso ao myHomework Premium. Na versão "Basic" o *layout* é bastante simples, sem muitos elementos gráficos ou variação de cores, o que combina com a simplicidade da

plataforma. Ícones são utilizados para caracterizar as diferentes funções, o que quebra a seriedade do *layout* e o deixa mais descontraído.

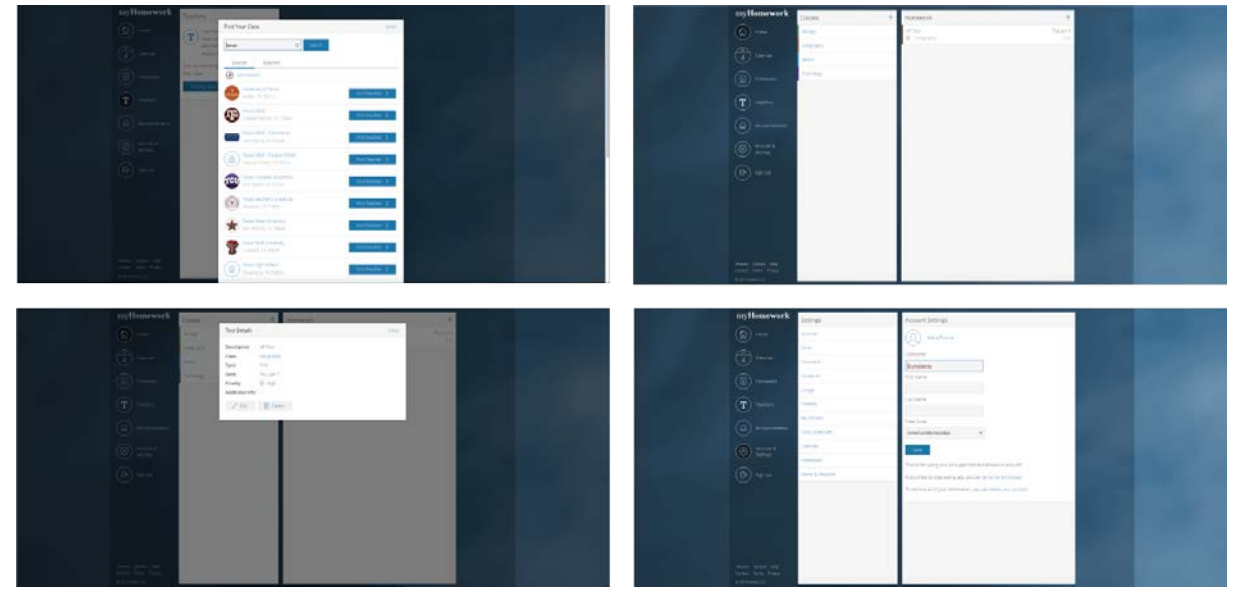

Figura 16: *Screenshots* do myHomework

O *layout* do myHomework (Figura 16) é um extremamente minimalista, com poucas cores e elementos, características que podem ser aproveitadas para a confecção da plataforma. A barra de navegação fixada na lateral é possível devido as dimensões das telas de desktop, ela facilita a navegação pois deixa todas as opções de navegação ao alcance do usuário em todos os momentos.

# 4.5 NECESSIDADES IDENTIFICADAS

A partir da pesquisa exploratória, das entrevistas realizadas, da análise dos dados captados na pesquisa e da análise de similares, surgiram necessidades e requisitos que devem ser cumpridos de forma a resolver o problema de projeto e alcançar os objetivos pretendidos.

A interface e a navegação plataforma precisam estimular o usuário. Como visto na análise da plataforma Moodle, interfaces complexas e que demandam muito tempo do usuário para sua decodificação resultam em perda de interesse e até desistência. Pretende-se, portanto, trabalhar a usabilidade da plataforma, levando

Fonte: Autora (2018)

em consideração a estética, até que se obtenha um resultado harmonioso e bem acabado.

O usuário precisa compreender o uso de diferentes ferramentas sem auxílio, exercitando sua autonomia ao manusear a plataforma. Os estudantes valorizam muito o protagonismo durante o processo de aprendizagem, e para isso devem ser hábeis a manusear a plataforma sem ter que pedir auxílio constantemente. Para estudantes montessorianos, cujo imaginário é trabalhado a partir de formas concretas, é imprescindível que elementos do cotidiano da sala de aula montessoriana sejam levados para dentro do meio digital. Dessa forma, o estudante, por associação, liga os elementos que vê na tela aos elementos que ele já conhece e compreende o meio digital como uma extensão do mundo real, facilitando a compreensão.

Como o restante dos materiais montessorianos, é importante que a plataforma possa conferir controle do erro. Pretende-se trabalhar as heurísticas de Nielsen para garantir que dentro da plataforma o usuário esteja seguro das ações que está realizando. Caso realize uma ação de forma errada, a plataforma precisa informar de maneira clara e direta onde está o erro e como proceder da maneira correta. É essencial aplicar as heurísticas de Nielsen no desenvolvimento da plataforma para desenvolver uma experiência de uso mais prazerosa, que envolva os usuários e que entregue todas as informações pretendidas.

A plataforma deve conferir ao usuário o exercício do autoconhecimento. Pretende-se, portanto, adicionar à plataforma uma ferramenta que permita ao usuário controlar o seu desempenho escolar, visualizar as atividades realizadas, atividades futuras, entre outros. Dessa forma, o aluno tem a seu alcance uma representação visual do seu desempenho em diferentes áreas, podendo optar sozinho por, por exemplo, trabalhar mais uma área que especificamente tem deixado de lado.

Devido à faixa etária do público alvo, é necessário conferir segurança durante o manuseio da plataforma. Essa necessidade é suprida ao se adotar o conceito do AVA, que é um ambiente digital cujo conteúdo pode ser totalmente controlado. Reconhece-se que a implantação de uma plataforma de auxílio para o aluno, para que seja bem sucedida, precisa vir acompanhada de outras mudanças em diversos âmbitos. Como por exemplo, a preparação do corpo docente para implantação da plataforma, a criação de uma equipe de manutenção responsável pela constante atualização da plataforma e o estabelecimento de um fundo capital voltado para suprir as duas primeiras.

É importante frisar que, apesar do projeto se basear no conceito montessoriano de posicionar o aluno no centro do processo de aprendizagem, de maneira alguma a importância do professor nesse processo está sendo questionada. Como já citado anteriormente, a proposta envolve mudanças que tem como objetivo beneficiar também o corpo docente. Sendo assim, é preciso reconhecer que, para que seja possível a implementação de uma nova ferramenta no processo de ensino é essencial garantir que, antes de tudo, os professores estejam familiarizados com o funcionamento da plataforma e preparados para lidar com as mudanças decorrentes de sua implantação. De maneira a organizar melhor as necessidades, requisitos, e possíveis soluções, as mesmas foram ordenadas em um quadro:

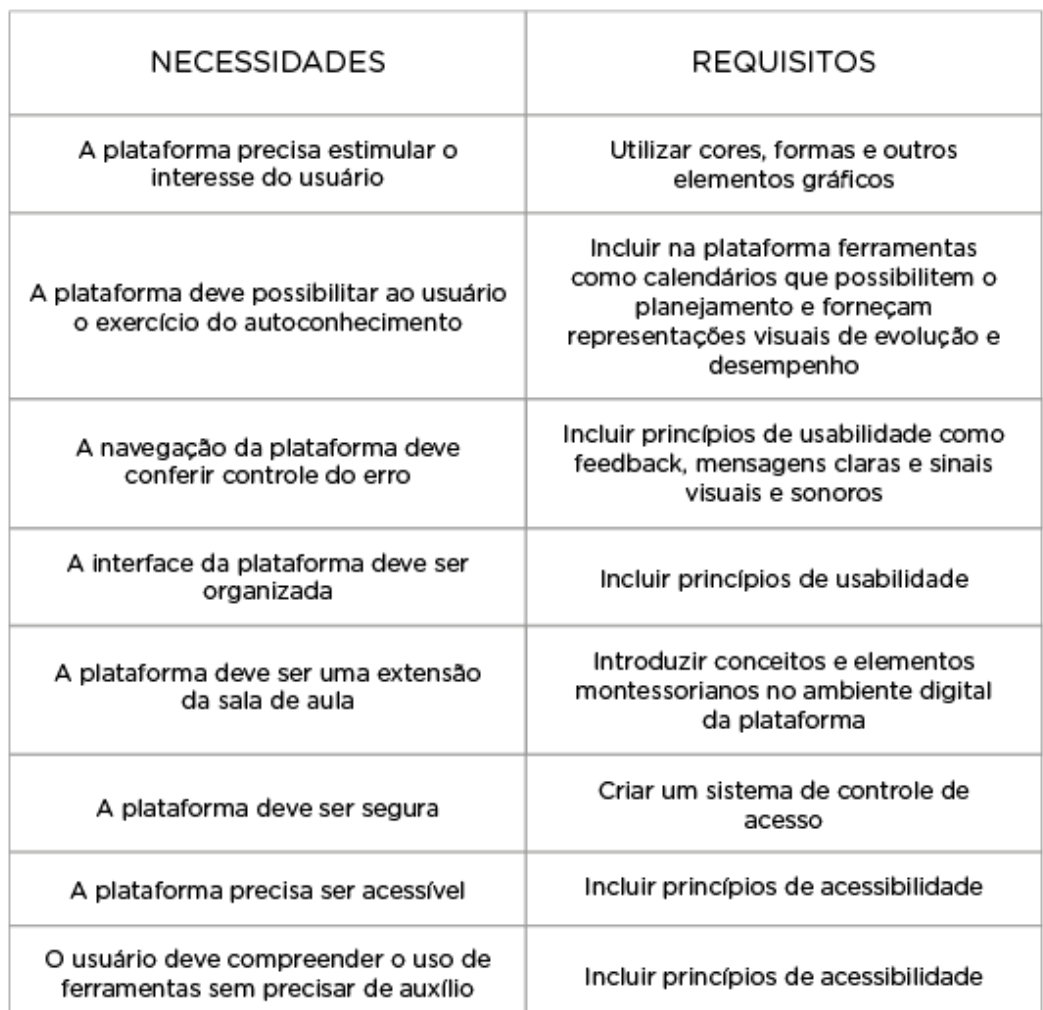

Quadro 2: Necessidades e requisitos da plataforma

Compreende-se a dificuldade de se arriscar em um cenário como o da educação, cheio de amarras e visíveis limitações estruturais de gestão. A prática docente torna-se mais desafiadora a cada dia, e entende-se que mudanças sempre trazem desconforto e insegurança e que a adaptação não é tão simples de ser realizada (GOMES E SILVA, 2016).

### 4.6 CONCEITO DA PROPOSTA

A partir da pesquisa exploratória e dados coletados a partir das entrevistas, foi possível traçar com maior precisão as diretrizes que a plataforma deve seguir para suprir as necessidades dos usuários e cumprir seus objetivos.

Pretende-se criar, portanto, uma plataforma de auxílio ao aluno. Essa plataforma deverá conter ferramentas de organização pessoal que remetam às atividades montessorianas realizadas em aula e fornecer dados para que o usuário, a partir de seu uso, possa conhecer melhor seu perfil de estudo, suas habilidades e dificuldades, exercendo assim a atividade do autonhecimento.

Como ficou claro nas entrevistas realizadas, o público alvo que mais se beneficiaria da plataforma seriam alunos do sexto ano em diante. Como se deve levar em consideração o tempo de adaptação que o usuário requere para entender o funcionamento da plataforma e realmente inseri-la em sua rotina, optou-se por sugerir que a introdução à plataforma se dê um ano antes. Dessa forma, o público alvo é de alunos do quinto ano do ensino fundamental em diante.

Como especificado pelos alunos, é importante que a plataforma ofereça diferentes maneiras de se solucionar um problema. Por esse motivo, decidiu-se que a plataforma deverá ter pelo menos cinco ferramentas que deverão abordar diferentes setores da vida estudantil dos alunos.

O objetivo da plataforma é deixar essas ferramentas ao alcance daqueles alunos que considerarem necessário, dando início ao seu uso a partir de um exercício de autoconhecimento. Além disso, deve-se levar em consideração que o momento escolar dos alunos que fazem parte do público alvo é marcado por um aumento considerável na carga de trabalho e não é o objetivo da plataforma aumentar essa carga ainda mais. Sendo assim, sugere-se que o uso da plataforma seja de caráter não obrigatório.

## **5. ESPECIFICAÇÕES DE PROJETO**

Neste capítulo serão tratados os itens Escopo, Estrutura, Esqueleto, Estética e Execução da Metodologia Projeto E, de Heli Meurer.

#### 5.1 ESCOPO

As informações adquiridas até então nas etapas de planejamento, fundamentação teórica e especificações de projeto equivalem às informações necessárias para se finalizar a primeira etapa da metodologia Projeto E, chamada de Estratégia. Com esses dados é possível avançar para a próxima etapa da metodologia, pois já foram coletadas informações suficientes para delimitar o melhor caminho para o desenvolvimento do projeto.

Segundo Meurer (2006), na segunda etapa é quando se dá início à geração de alternativas e que se inicia a definição de funcionalidades, ferramentas e cenários. Parte dessas questões já foram delimitadas no conceito da proposta, quando foi especificado que o produto seria uma plataforma digital e que suas ferramentas seriam de organização pessoal. É necessário, porém, especificar melhor o restante dos requerimentos desta etapa para que seja possível avançar com o projeto.

Para estabelecer qual a natureza de cada uma das ferramentas a serem idealizadas foram levantados cinco conceitos associados ao método Montessori que deveriam estar presentes de alguma forma na plataforma. Esses conceitos são: Planejamento, Responsabilidade, Organização, Objetivos e Auto-conhecimento.

Para se estudar quais as diferentes funcionalidades que as ferramentas podiam abranger foi feito um Mapa Mental. Essa técnica basicamente consiste em fazer conexões de vários graus a partir de um conceito central como uma forma de mapear os pensamentos. Ele pode ser comparado a o mapa de uma cidade: O conceito central é o centro da cidade, as ruas que saem do centro são os pensamentos principais, as ruas secundárias são os pensamentos secundários, e assim por diante. Com um mapa mental é possível substituir o processo tedioso de fazer listas com a criação de uma estrutura que envolve cores, formas, palavras e imagens, formando um diagrama funciona de acordo com a maneira natural do cérebro de fazer as coisas (BUZAN, 2005).

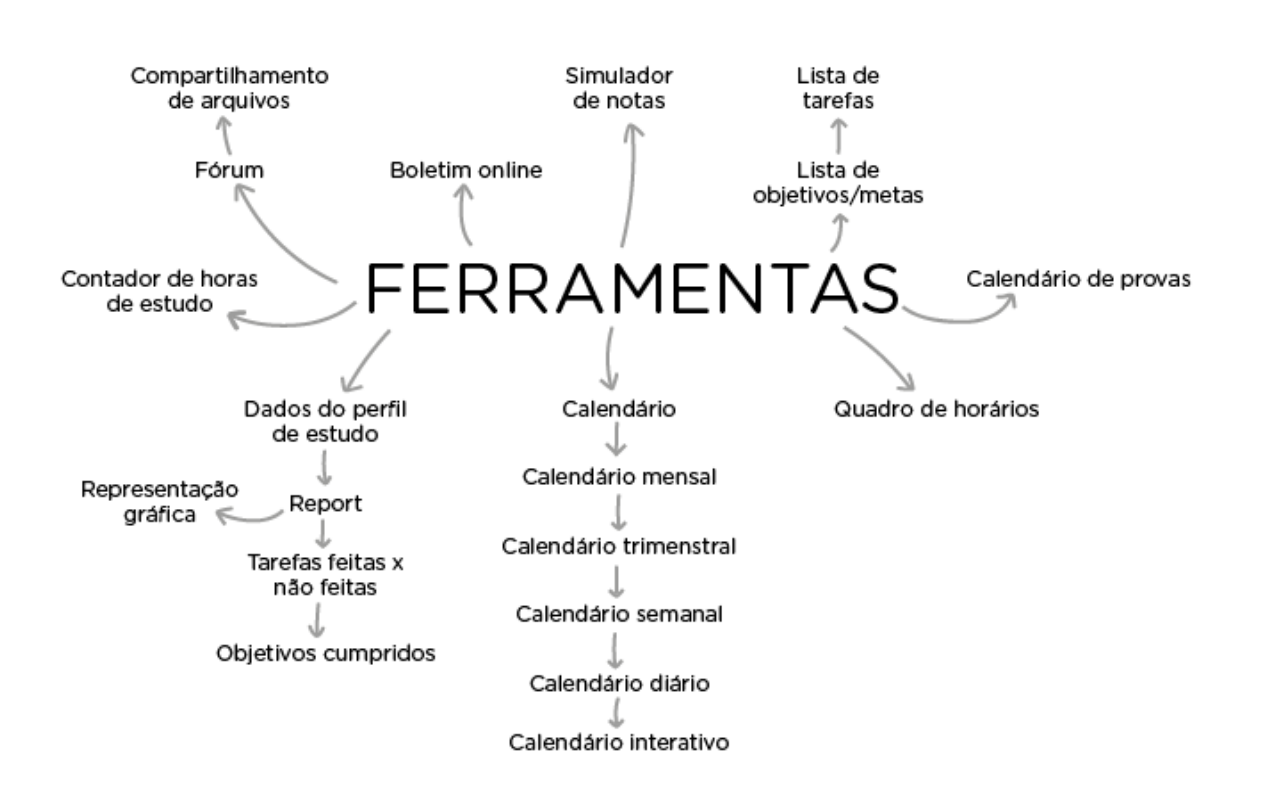

#### Figura 17: Mapa Mental das ferramentas

Fonte: Autora (2018)

Como inspiração para a confecção do mapa mental (Figura 17) foram utilizadas as plataformas exploradas na análise de similares e também alguns conceitos e atividades que foram apresentados durante as entrevistas no colégio Província de São Pedro. As ferramentas similares entre si foram então agrupadas para que se mantivesse um total de máximo cinco ferramentas. As ferramentas de organização pessoal idealizadas para compor a plataforma foram chamadas de: Calendário, Boletim, Provas e Cronograma, Controle de Tarefas e Report. A seguir uma breve conceitualização de cada uma delas.

**a) Calendário:** ferramenta que possibilita o aluno preencher um calendário virtual com atividades escolares e extracurriculares, fornecendo então uma representação gráfica e interativa de seus compromissos. O calendário virtual deve estar diretamente ligado ao calendário do Colégio, portanto datas de atividades que são pré-definidas pelo colégio como provas trimestrais devem aparecer no ambiente virtual automaticamente.

- **b) Boletim:** boletim online que substitui a entrega de boletins impressos e permite que o aluno faça prognósticos em relação à suas notas.
- **c) Provas e Cronograma:** também com o objetivo de substituir a entrega de materiais impressos, o aluno tem acesso ao seu calendário de provas e seu cronograma de horários semanal, informações que são fornecidas pelo colégio.
- **d) Controle de Tarefas:** permite que o aluno crie pequenos "cards" que representam tarefas a serem realizadas e acompanhe o seu desenvolvimento.
- **e) Report:** talvez a ferramenta mais importante da plataforma, o Report fornece informações importantes referentes ao perfil de estudo do usuário de acordo com informações obtidas através de seus acessos, permitindo que o aluno exerça o auto-conhecimento. Essas informações devem ser apresentadas ao aluno com o auxílio de elementos visuais como cores, gráficos, símbolos e etc.:

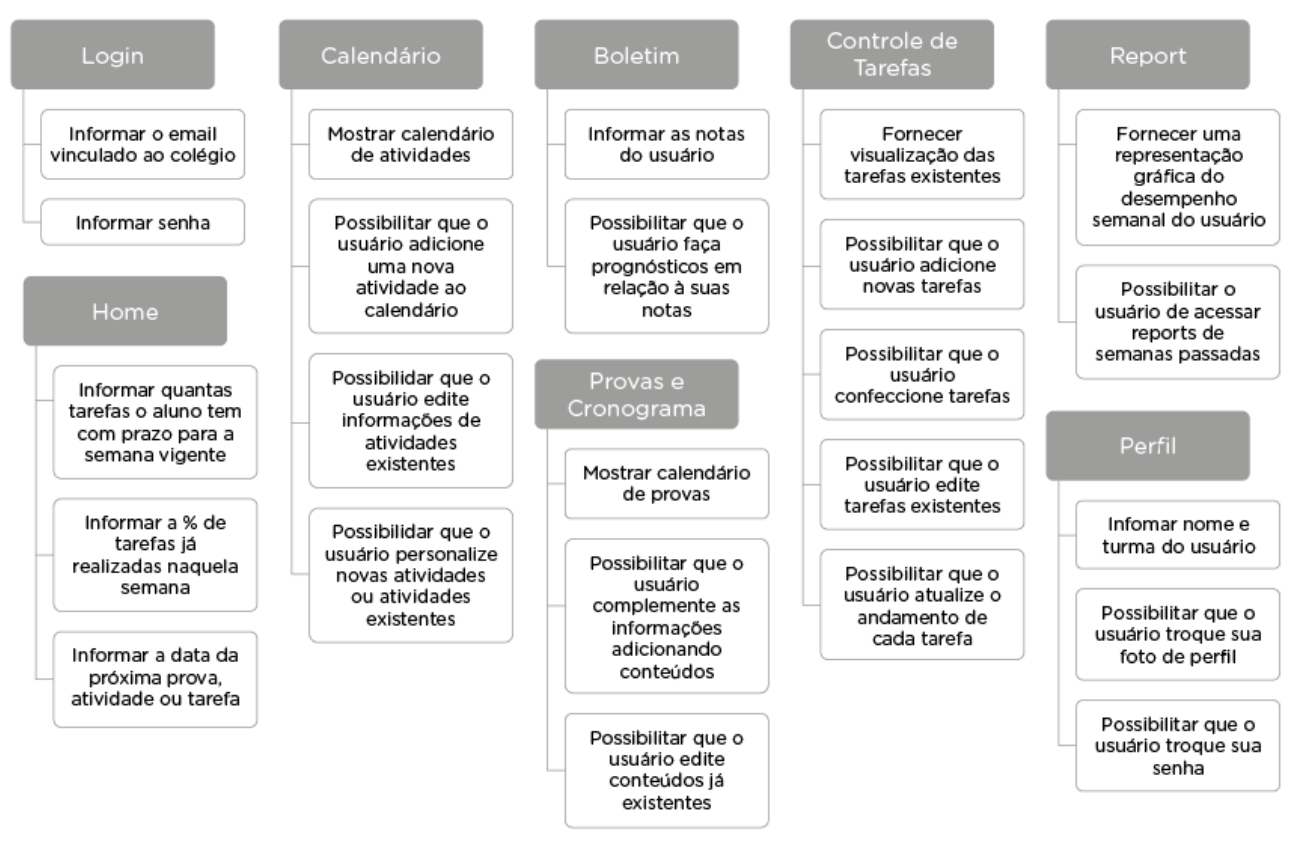

#### Figura 18: Especificações funcionais

Fonte: Autora (2018)

As especificações funcionais de todas as ferramentas presentes na plataforma foram organizadas em um quadro representado na figura 18 (página 69) e descritas a seguir:

- **a) Login:** o usuário deverá fornecer o seu email e senha (já existentes) vinculados ao colégio para fazer seu primeiro acesso;
- **b) Home:** deverá fornecer ao usuário uma visão superficial do seu desempenho no primeiro momento que ele acessa a plataforma;
	- Uma seção deverá informar ao usuário quantas tarefas ele têm cujos prazos de entrega coincidem com a semana vigente;
	- Uma seção deverá informar ao usuário qual a porcentagem de tarefas agendadas para aquela semana o usuário já realizou;
	- Uma seção deverá informar ao usuário a data da próxima prova, atividade ou tarefa e oferecer uma breve descrição;
- **c) Calendário:** deverá possibilitar o usuário gerenciar diferentes atividades;
	- **Criar uma nova atividade:** o usuário poderá criar uma nova atividade fornecendo apenas um nome para a mesma. Quando o usuário cria uma nova atividade, a mesma é adicionada ao calendário automaticamente e se torna editável. O usuário pode ter diversas atividades no mesmo dia;
	- **Editar atividade:** permite que o usuário pode edite atividades já existentes clicando na data referente à mesma.
	- **Personaliza atividade:** o usuário pode personalizar novas atividades ou tarefas já existentes, atribuindo-lhes um horário ou uma Etiqueta;
		- **Etiquetas:** permite que o usuário sinalize atividades clicando em cima da etiqueta desejada e assim, atribuindo-a aquela atividade. A plataforma automaticamente gera uma etiqueta para cada matéria. O usuário tem a opção de criar mais etiquetas que podem ser utilizadas para sinalizar atividades extracurriculares, por exemplo;
- **d) Boletim:** disponibilizará para o usuário uma versão virtual do seu boletim de desempenho e deverá possibilitar o usuário de realizar prognósticos;
	- Se o usuário ainda não completou o primeiro trimestre do ano letivo, a função de prognósticos não estará disponível;
	- Se o usuário já completou todos os trimestres do ano letivo, suas notas deverão estar disponíveis para consulta, mas a função de prognóstico
	- não estará disponível;
- **e) Provas e Cronograma:** deverá fornecer ao usuário dados referentes à semanas de provas e cronogramas semanais, que deverão ser fornecidos pelo colégio e adicionados automaticamente à plataforma;
	- **Provas:** a seção de provas deverá fornecer ao usuário uma visão geral da semana de provas e permitir que o aluno complemente essas informações. Ao clicar em qualquer prova, o usuário deverá ter a opção de adicionar conteúdos referentes a essa avaliação;
	- **Cronograma:** deverá fornecer ao aluno uma visão geral do seu cronograma semanal;
- **f) Controle de Tarefas:** deverá fornecer ao usuário uma visão geral das tarefas em andamento e permitir que o mesmo adicione, edite e personalize tarefas;
	- **Criar uma nova tarefa:** o usuário poderá criar uma nova tarefa fornecendo apenas um nome para a mesma. Quando criada, a tarefa deverá aparecer na coluna "Para Fazer" no formato de um card.
	- **Editar tarefa:** o usuário deverá poder editar qualquer tarefa préexistente, clicando nela.
	- **Personalizar tarefa:** o usuário poderá personalizar as tarefas de diferentes maneiras:
		- **Adicionar um prazo:** essa função permite que o usuário estipule um prazo de entrega para cada tarefa; se ativada, a atividade deverá aparecer no Calendário na data estipulada;
		- **Adicionar uma Etiqueta:** essa função permite que o usuário "marque" a tarefa com uma etiqueta existente ou crie uma nova etiqueta;
- **Anexar arquivo:** essa função permite que o usuário anexe arquivos pessoais ao card;
- **Atualizar andamento da tarefa:** o usuário deverá poder alterar o andamento de cada tarefa ao clicar e arrastar cada card para uma das colunas "Para Fazer", "Fazendo" e "Pronto";
- **Assinalar como Prioridade:** simbolizado por uma estrelinha, ao selecionar essa função o card deverá aparecer sempre no topo da lista;
- **Assinalar com Atenção:** simbolizado por um ponto de exclamação, ao selecionar essa função o card fica marcado por um símbolo e assim se destaca dos demais;
- **g) Report:** deverá fornecer ao usuário a visualização de uma representação gráfica de seu desempenho semanal;
- **h) Perfil:** deverá fornecer ao usuário informações referentes ao usuário (nome completo e turma).
	- **Trocar a foto do perfil:** essa função deverá permitir o usuário trocar a foto de perfil associado ao colégio;
	- **Trocar a senha:** essa função deverá permitir que o usuário troque a senha *default* associado ao colégio;

Meurer também sugere que nesta etapa seja realizado um gráfico cartesiano para que o produto esteja posicionado entre seus concorrentes de acordo com a linguagem visual adotada. A Figura 19 (página 73) apresenta o gráfico cartesiano com as seguintes plataformas: Moodle, Rooda, Sugar, myHomework, Lanchashire Children and Young People's Trust, Trello, Google Classroom e monday.com.

Como mostra a Figura 21, pretende-se ocupar um espaço no mercado que ainda não foi preenchido pela concorrência, oferecendo uma plataforma cuja interface seja extremamente amigável (considerando seu público alvo) e com alta qualidade gráfica.
#### Figura 19: Gráfico cartesiano da plataforma

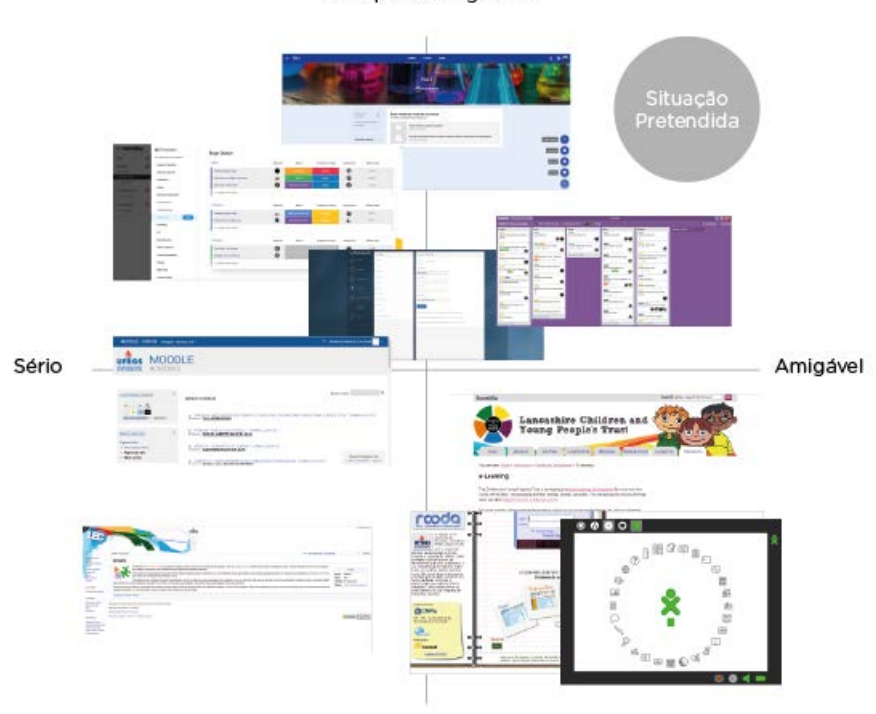

Alta qualidade gráfica

Baixa qualidade gráfica

Fonte: Autora (2018)

# 5.2 ESTRUTURA

Com as ferramentas e suas funcionalidades já definidas na etapa Escopo, pode-se então avançar para uma das etapas mais complexas da metodologia de Meurer, a Estrutura. É nessa etapa em que é elaborado todo o conceito navegacional do produto: o organograma geral e os fluxogramas de todas as ações previstas para o produto.

## **5.2.1 Mobile first x desktop**

Com as ferramentas e suas funcionalidades já definidas na etapa Escopo, pode-se então avançar para uma das etapas mais complexas da metodologia de Meurer, a Estrutura. É nessa etapa em que é elaborado todo o conceito navegacional do produto: o organograma geral e os fluxogramas de todas as ações previstas para o produto.

Ficou claro durante a pesquisa realizada no colégio Província de São Pedro que os alunos tinham preferência por utilizar plataformas de ensino no desktop. Segundo dados da pesquisa, as constantes notificações vinculadas à outros aplicativos são distrativos que muitas vezes corrompem o objetivo do usuário.

Esses resultados, porém, indicavam que o projeto deveria seguir na direção contrária de uma das maiores tendências de design da atualidade: o *mobile first*. Esse conceito foi idealizado por Luke Wroblewski em 2011 e basicamente defende que deve-se criar um site pensando primeiramente na versão mobile, e posteriormente ajustá-lo para desktop. Tendo ciência dessas duas informações conflitantes, era de extrema importância que fosse bem estabelecido para qual tipo de dispositivo o produto seria desenvolvido em um primeiro momento.

Desenvolver produtos seguindo o princípio do *mobile first* obriga o designer a pensar em seus produtos "abraçando" as restrições que são inerentes ao mobile, o que permite que o designer inove de maneiras que antes não eram possíveis (WROBLEWSKI, 2011). Em suma, a teoria do *mobile first* defende que é mais difícil projetar para tamanhos menores, e, portanto, "solucionando" a versão mobile de seu produto, é muito mais fácil desenvolver para desktop posteriormente.

Uma pesquisa realizada pelo Nielsen e Norman Group em 2016 examinou as consequências da adaptação de sites criados *mobile first* para desktop, com foco na navegação. Para a realização da pesquisa, foram selecionados seis websites que supostamente foram criados utilizando princípios do *mobile first*, e 179 usuários foram instruídos a realizar as mesmas tarefas nos sites em suas versões mobile e desktop. Dados da pesquisa indicaram que a navegação foi utilizada muito mais nas versões mobile dos sites do que nas versões para desktop. Esses resultados foram extremamente inesperados porque a navegação tende a ser muito mais difícil de ser acessada em mobile.

Após investigação, foi constatado que não era o caso dos sites analisados terem navegações em *mobile* extremamente funcionais, mas sim que a navegação em sua versão desktop eram consideravelmente piores. Isso porque as versões de desktop haviam sido adaptadas para desktop, e não criadas para desktop. Foi possível perceber essa diferença através da percepção da existência de padrões de design em desktop que foram claramente "emprestadas" da navegação mobile, como barras de navegação ocultas e posicionar o botão de navegação na parte superior direita (comum para navegação mobile, mas extremamente incomum para navegação em desktop) (BUDIU, PERNICE, 2016).

A pesquisa concluiu, portanto, que copiar padrões de navegação *mobile* tornam a navegação inutilizável em desktop, diminuem o uso desse elemento que é tão importante para a interface e prejudicam a experiência do usuário. Consequentemente, entende-se a importância de projetar especificamente para cada dispositivo, por mais que às vezes pareça desnecessário. Diferentes dispositivos possuem diferentes capacidades de interação e tamanhos de tela diferentes (BUDIU, PERNICE, 2016).

Levando em consideração os resultados da pesquisa realizada pelo Nielsen e Norman Group, optou-se por desenvolver a plataforma pensando em sua versão de desktop primeiro, alinhando o projeto com as preferências do público alvo.

## **5.2.2 Contexto Navegacional**

Com a definição do dispositivo para qual a plataforma será projetada, foi possível então avançar para a etapa estrutural em si. A escolha do dispositivo é primordial para a definição do contexto navegacional. A quantidade de informação que cabe em uma tela depende de seu tamanho, sendo assim, em dispositivos menores são provavelmente necessárias mais telas para realizar a mesma ação do que em dispositivos maiores. O contexto navegacional foi pensado levando em consideração a quantidade de informações que cabem em uma tela de desktop.

Para que a plataforma esteja alinhada com os princípios montessorianos e com os objetivos propostos, é importante ter levar em consideração a importância da simplicidade. Por esse motivo, a navegação foi pensada para que o usuário pudesse entender seu funcionamento sem auxílio de terceiros e dentro do menor tempo possível, especialmente considerando que parte do público alvo ainda tem comportamento e cérebro infantil (e por isso, se distraem e perdem o interesse com muita facilidade). Sendo assim, o organograma geral da plataforma foi exemplificado na imagem a seguir:

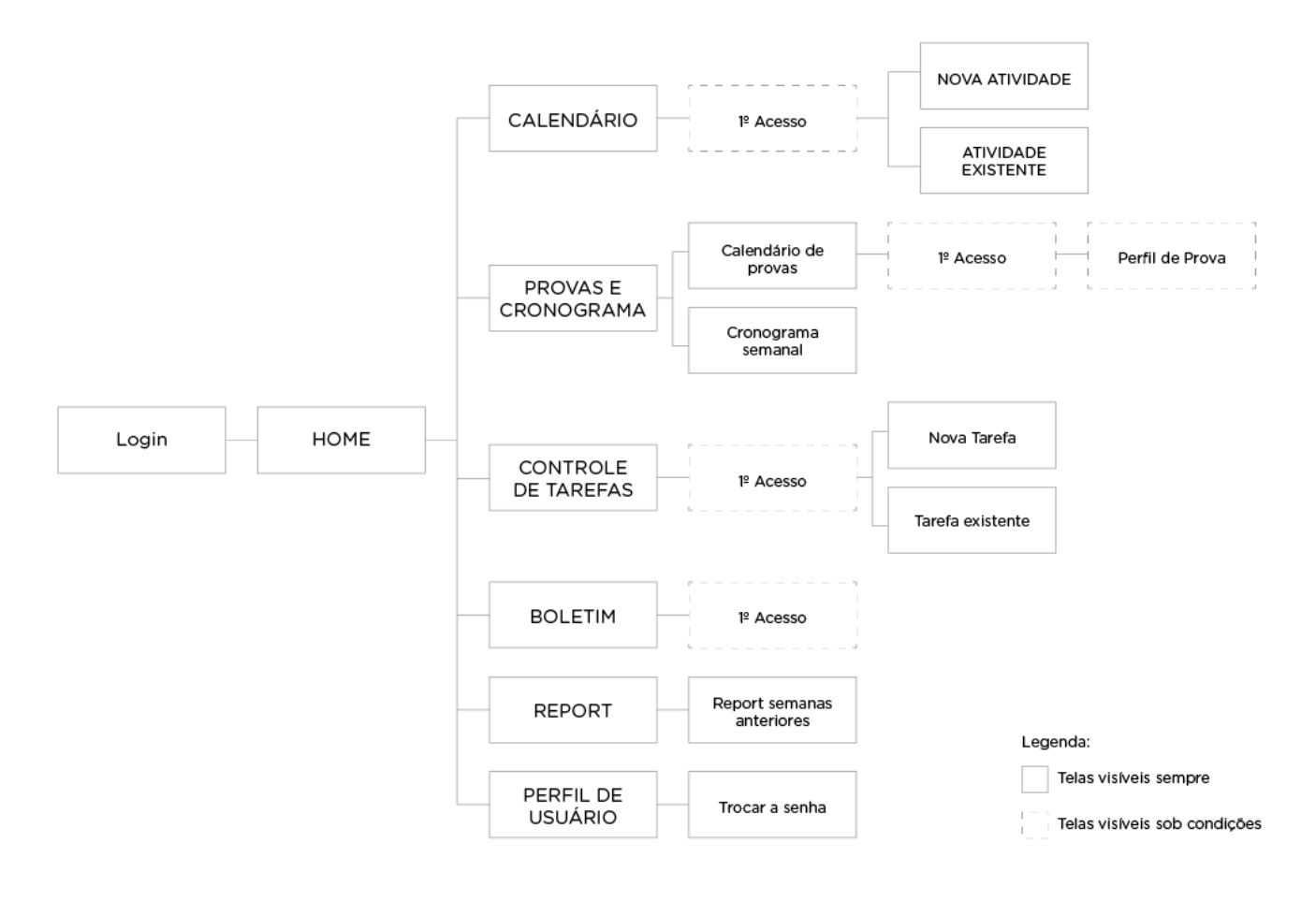

Figura 20: Organograma geral da plataforma

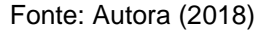

Como explicado na Figura 20, algumas telas serão visíveis apenas sob certas condições. As telas de 1º Acesso, por exemplo, apenas serão visíveis quando o usuário acessa a plataforma pela primeira vez. Em qualquer outro caso, o usuário será redirecionado diretamente para a página principal de cada ferramenta.

As telas nomeadas "1º Acesso" são telas de auxílio criadas para facilitar a navegação. Com o objetivo de reduzir a probabilidade que o usuário precise de ajuda para compreender o uso de alguma ferramenta, foram criadas tela de auxílio que deverão conter breves instruções sobre o uso da ferramenta selecionada. Essas telas serão apresentadas para o usuário na forma de pop ups.

#### **5.2.3 Materiais e Tecnologia**

Essa etapa do projeto consiste na pesquisa e experimentação de diferentes tecnologias para serem trabalhadas na realização do projeto.

O *handbook* digital Pixel Perfect Precision cobre todos os princípios de design para a interface do usuário, incluindo princípios de navegação, interação, acessibilidade, além de oferecer um guia de práticas que facilitam a comunicação entre designer e desenvolvedor. O Pixel Perfect Precision é um produto gratuito desenvolvido pela ustwo, uma empresa dedicada à criação de produtos e serviços digitais. O *handbook* já está na sua terceira edição, que foi publicado em 2014.

O guia também inclui conteúdos específicos para *Adobe Photoshop* e *Adobe Illustrator* (softwares do pacote *Adobe* bastante conhecido e utilizado por designers). A seção sobre Adobe Illustrator cobre desde de como selecionar as melhores configurações do arquivo, até a organização das *layers*. Sendo assim, o software selecionado para o desenvolvimento do *layout* do projeto foi o *Adobe Illustrator*, que se comunica muito bem com o resto do pacote Adobe.

Além do Pixel Perfect Precision, também foram utilizados como base para o desenvolvimento do projeto as pesquisas e artigos do Nielsen e Norman Group e os princípios do Material Design. O Nielsen e Norman Group é um nome de destaque no campo da experiência do usuário, conhecido por desenvolver pesquisas inovadoras áreas e avaliar interfaces de todos os tipos de dispositivos. Um de seus fundadores é Jakob Nielsen, criador das heurísticas de Nielsen, princípios de usabilidade difundidos mundialmente.

O Material Design é uma linguagem visual desenvolvida pelo Google que sintetiza os princípios do bom design com a inovação e possibilidades trazidas pela tecnologia e a ciência. Ele é pensado para ser fluido, intuito e de simples compreensão. Hoje em dia é uma das maiores tendências de design.

Como o Adobe Illustrator não possibilita a criação de protótipos navegáveis foi selecionado o Invision para a prototipagem da plataforma. O invision é uma plataforma que contém ferramentas para idealização, prototipagem e gestão de design, basicamente tudo que é necessário para projetar um produto digital. Hoje em dia é utilizada por companhias como Amazon, Airbnb, HBO, Netlfix e muitas outras.

## 5.3 ESQUELETO

Com o fluxo de navegação, dispositivo e softwares definidos na etapa anterior, deu-se início ao processo de organização estrutural do conteúdo, ou seja, a definição da arquitetura de informação, na etapa denominada de Esqueleto.

#### **5.3.1 Design Responsivo**

Essa etapa se iniciou com uma pesquisa sobre as possibilidades de *layout* para plataformas desenvolvidas para desktop. Não foi possível encontrar um sistema de métricas para desktop tão bem desenvolvido como o Material Design é para smartphones. Essa constatação deve estar diretamente ligada ao fato de smartphones possuírem tamanhos e especificações mais padronizadas, enquanto os tamanhos de tela para desktop variam muito, o que dificulta o estudo e o levantamento de métricas desejáveis. O Material Design, no entanto, fornece uma série de princípios do bom design que podem ser facilmente aplicados ao desktop.

Na ausência de um sistema de métricas pré-definido, e projetando para desktop (que apresenta uma extensa variação em tamanhos de tela), é muito importante aplicar-se os princípios do design responsivo. O design responsivo é uma técnica de desenvolvimento que visa à adaptação de uma interface a qualquer resolução de tela, não apenas encolhendo ao aumentando o conteúdo, mas sim adaptando os elementos a fim de entregar para o usuário a melhor resolução para aquele cenário, melhorando sua experiência.

Para que sua aplicação seja possível, o design responsivo depende da utilização de grids. O grid nada mais é que uma malha que divide a tela em partes proporcionais, possibilitando uma distribuição de conteúdo mais uniforme e equilíbrio visual e estrutural (PACHECO, 2014). O Material Design considera que o grid do *layout* é composto por três elementos: colunas, calhas e margens (Figura 21, página 79). As colunas indicam os locais da tela em que o conteúdo deverá ser posicionado. Calhas são os espaços entre as colunas que ajudam a separar o conteúdo. E margens são os espaços entre o conteúdo e as extremidades laterais da tela do dispositivo.

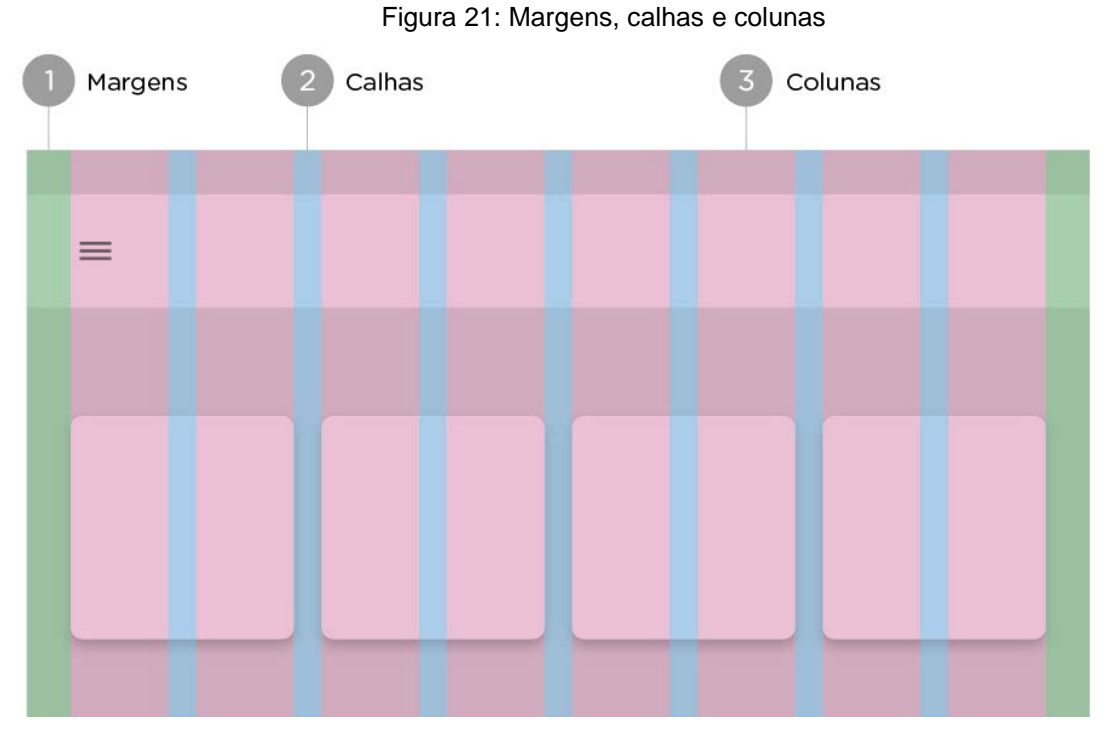

Fonte: Adaptado de Material Design

Em um grid responsivo, a largura dessas colunas é definida usando porcentagens ao invés de valores fixos, para permitir que o conteúdo se adapte a qualquer tamanho de tela. A quantidade de colunas indicada para se projetar para cada dispositivo depende do tamanho da tela. O Material Design utiliza um sistema de *breakpoints* para determinar o número de colunas e tamanho de calhas e margens recomendadas dependendo do tamanho do *display* (Figura 22). *Layouts* que utilizam grids de quatro, oito ou doze colunas podem ser facilmente adaptados para diferentes telas, dispositivos e orientações.

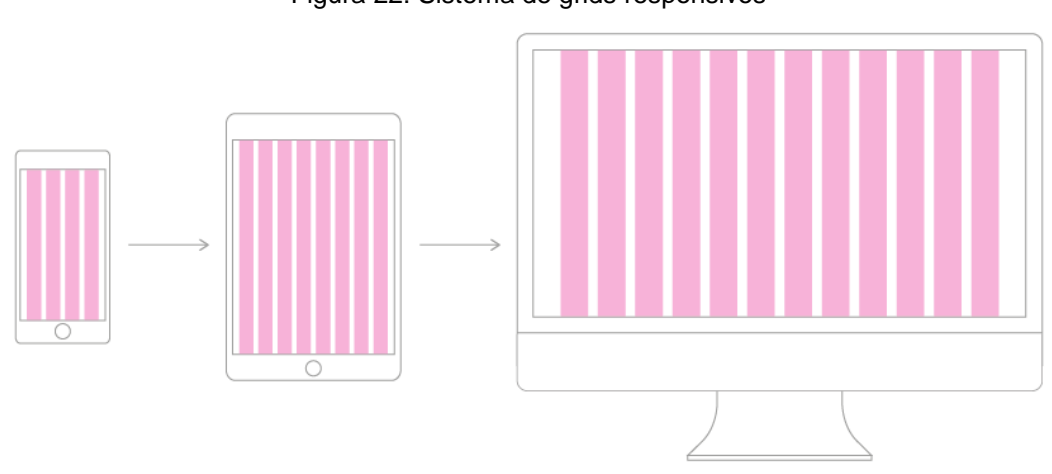

Figura 22: Sistema de grids responsivos

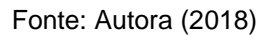

O Material Design sugere grids de 8x8 pixels e que qualquer dispositivo maior que um *tablet* utilize 12 colunas. Levando em consideração a enorme quantidade de dimensões de telas de desktop, para definir as dimensões do *layout* foram utilizados dados do website StatCounter. O StatCounter mostra as estatísticas de resoluções de tela ao redor do mundo em tempo real. Foi selecionada então umas das resoluções mais utilizadas da atualidade, de 1920x1080 pixels, pelo fato desta resolução se encaixar perfeitamente no grid de 8x8 pixels sugerido pelo Material Design. Vale lembrar que foram adotadas dimensões do *layout* específicas apenas para fins de criação, pois o projeto está sendo desenvolvido seguindo os princípios do design responsivo e, portanto, irá se ajustar a qualquer dimensão de tela.

Sendo assim, o grid utilizado como base para a composição das telas é composto por 12 colunas encaixadas em uma malha de 8x8pixels. O Projeto E sugere que nesta etapa a organização estrutural seja definida através do uso de *wireframes*, que são esboços básicos de como a arquitetura de cada objeto se encaixará no *layout*. Os primeiros esboços de *wireframes* foram feitos à mão, analisados e em seguida digitalizados para se encaixarem no grid pré-definido. Um esquema caracterizando as etapas desse processo está representado na Figura 23:

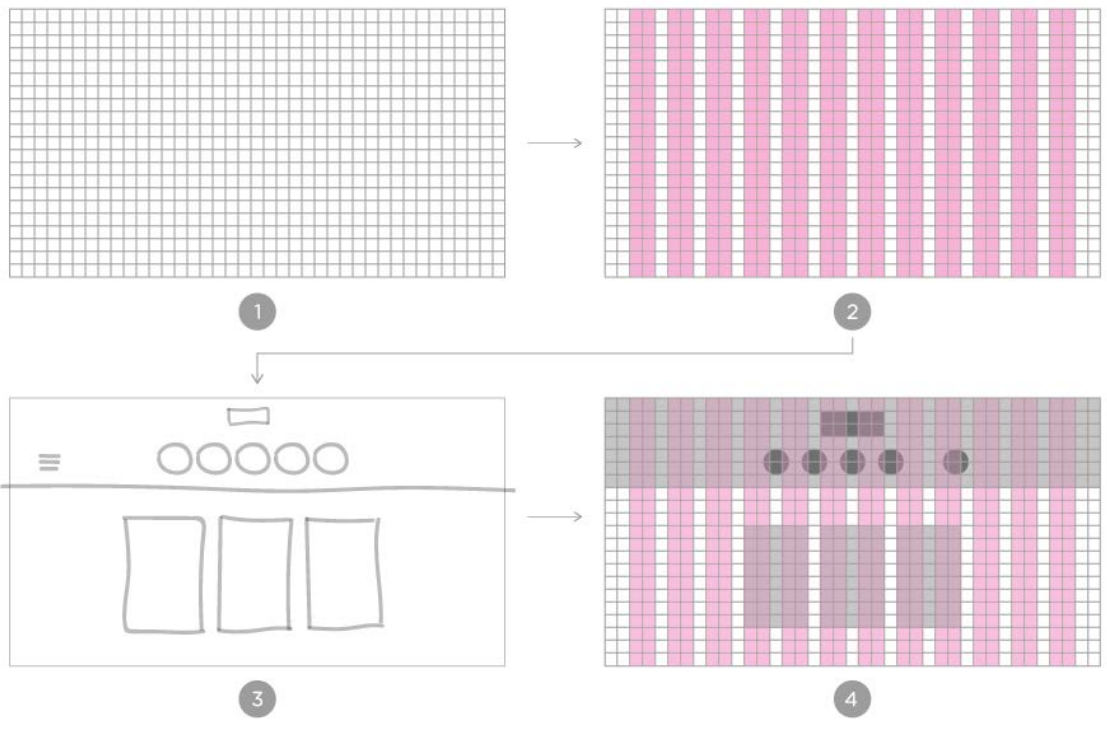

#### Figura 23: Processo de criação de *wireframes*

Fonte: Autora (2018)

#### **5.3.2 Home**

Essa seção dedica-se aos estudos que foram realizados para a definição dos wireframes da homepage da plataforma. Ao analisar os objetivos previamente definidos para a plataforma em etapas anteriores, destacaram-se alguns conceitos que deveriam ser traduzidos de forma gráfica: a simplicidade e o autoconhecimento. A simplicidade é uma noção que vai desde os princípios imateriais do método montessoriano até a aparência física dos materiais de ensino, e é, portanto, imprescindível que seja representado graficamente na plataforma. O autoconhecimento como resultado do processo de ensino-aprendizagem é um dos maiores diferenciais do método montessoriano, e o objetivo é que o uso de ferramentas e até a própria navegação da plataforma propicie esse exercício.

Tendo isso em consideração, essa etapa se iniciou com a análise da estrutura de plataformas similares previamente analisadas. Em um primeiro momento, podese notar que em mais das plataformas estudadas repetia-se um padrão de organização de elementos similar, que centraliza as partes mais importantes da página, deixando um respiro considerável nas laterais, e alinha ás laterais elementos que são posicionados próximos aos extremos da página por convenção. Esse comportamento foi ilustrado na Figura 24 (página 82), utilizando como base as plataformas Google Classroom e Trello.

A construção dos *wireframes* se iniciou pela página Home, pois era a página com a menor quantidade de elementos e, portanto, a que apresentava o menor nível de complexidade. O objetivo da Homepage é apresentar as ferramentas de maneira organizada, destacando-as e, simultaneamente, oferecer ao usuário um resumo de sua situação escolar. Considerando as dimensões de tela de desktop e a quantidade reduzida de objetos a serem organizados na página, era necessário prevenir que esses elementos ficassem dispersos ou muito afastados. Optou-se por tanto, por utilizar a mesma técnica utilizada pelo Google Classroom e Trello, determinando uma largura máxima fixa para as colunas. Dessa forma, quando as dimensões de um dispositivo forem mais largas que a largura máxima, o conteúdo não se altera para preencher esse espaço, mas sim cria uma área de respiro entre as laterais do dispositivo e o conteúdo.

Para destacar as ferramentas foi projetada uma barra de navegação que ocupa 35% da tela, o que foi possível devido à pequena quantidade de elementos na tela. Para informar o usuário de sua situação escolar foram criadas três áreas de informação distintas cujo conteúdo deve se atualizar automaticamente.

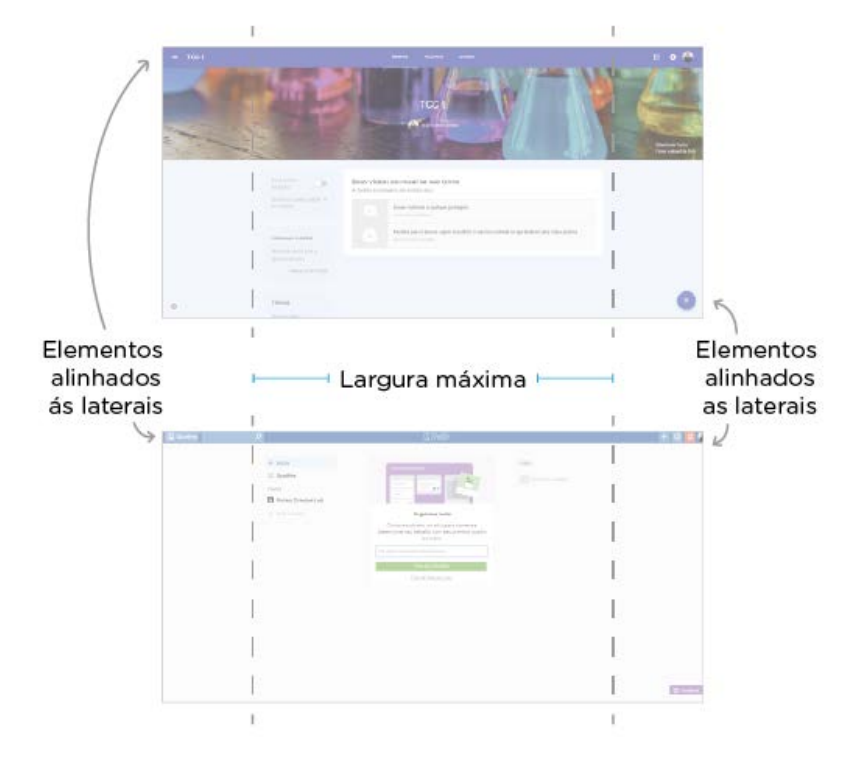

Figura 24: Análise do *layout* de plataformas similares

Fonte: Autora (2018)

Durante o processo de análise das plataformas foi possível perceber que quase todas elas apresentavam elementos com tamanhos fixos e elementos de dimensões variáveis. Para se manter os princípios do design responsivo é importante delimitar precisamente não apenas o local no grid em que cada objeto se encontra, mas também qual o seu comportamento em relação ao grid. O Material Design diferencia esses elementos como elementos de largura fixa e elementos de largura fluída. Elementos de largura fixa não têm o seu tamanho alterado quando o tamanho do dispositivo aumenta ou diminui, eles geralmente estão fixados nas laterais e acompanham a lateral quando o tamanho da tela se altera. Elementos de largura fluída têm o seu tamanho pré-determinado a partir do tamanho das colunas, portanto se a coluna aumenta de tamanho para se adequar a uma nova tela maior que a original, o elemento aumentará de tamanho também.

O Projeto E também sugere que sejam criados dois tipos de *wireframes*: estruturais, que são mais simples e que indicam a distribuição dos conteúdos e arquiteturais, que são mais complexos e que indicam detalhes específicos dos conteúdos. Os *wireframes* estruturais e arquiteturais da Homepage estão representados na Figura 25:

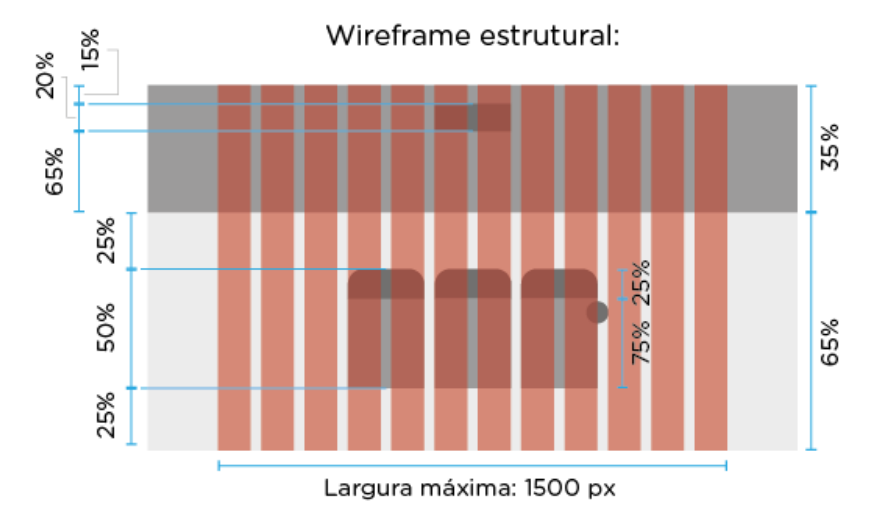

Figura 25: *Wireframes* da tela Home

#### Wireframe arquitetural

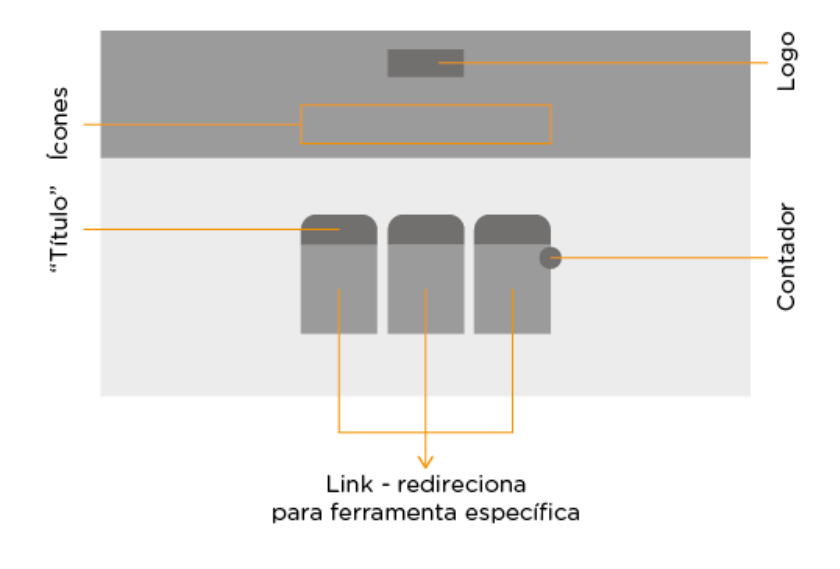

Fonte: Autora (2018)

#### **5.3.3 Navegação**

A navegação é um dos aspectos que afeta com maior impacto experiência do usuário. Portanto, é imprescindível garantir que o usuário tem, em todas as telas, os elementos de navegação necessários para navegar pela plataforma sem dificuldades.

Esta fase de desenvolvimento também se iniciou com uma análise dos *layout*s das plataformas estudadas previamente, mas dessa vez sob o ponto de vista da navegação. Como visto previamente, a navegação é diretamente afetada quando padrões de design que podem ser funcionais em um dispositivo são simplesmente adaptados para outros dispositivos. Sendo assim, buscou-se tentar identificar se as plataformas analisadas possuíam algum padrão de design que se mostrasse funcional ao desktop.

Dos sites analisados, todos apresentavam barras de navegação. O Monday.com e o myHomework possuem navegação visível, sendo que no site Monday.com a navegação é uma barra é fixada na lateral esquerda da tela e no myHowork esta barra está fixada a um grid que tem largura fixa, e portanto fica em uma área mais central da tela, ao invés de na extremidade.

O Google Classroom apresenta diversos tipos de navegação diferentes (Figura 26). Ele possui uma barra da navegação escondida na lateral esquerda que permite o usuário navegar entre suas diferentes Classrooms, uma barra de navegação visível fixa na parte superior da tela no estilo de *tabs* que o permite navegar entre diferentes áreas da Classroom em que ele se encontra, e um menu flutuante na parte inferior direita que permite que o usuário realize certas ações que só podem ser encontradas ali, como criar tarefas e criar avisos.

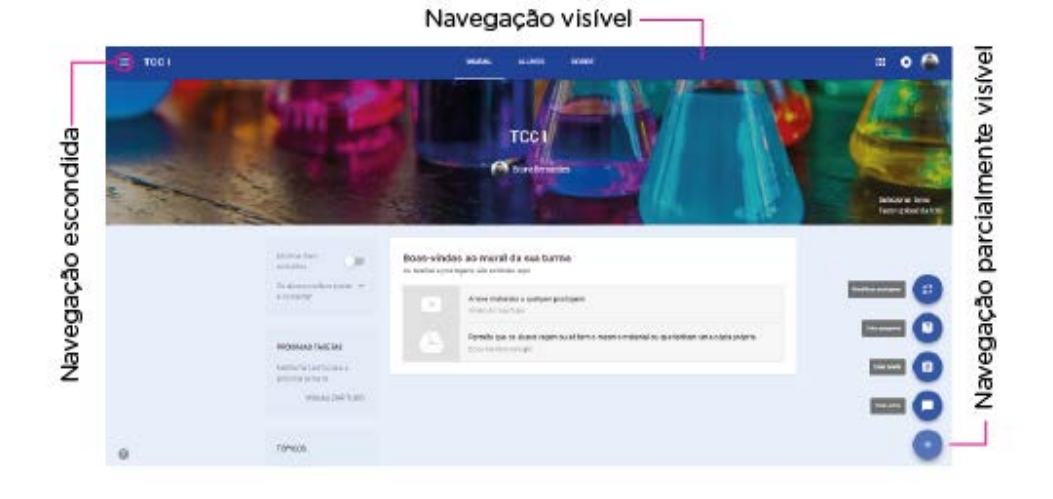

Figura 26: Diferentes tipos de navegação no Google Classroom

Fonte: Autora (2018)

De todas as plataformas analisadas, a que apresentou um estilo de navegação que se encaixa nas necessidades do projeto foi a do site myHomework. O *layout* do site é bastante simples, a barra de navegação é visível e seus elementos são destacados, todos esses fatores contribuem para uma navegação descomplicada (Figura 27).

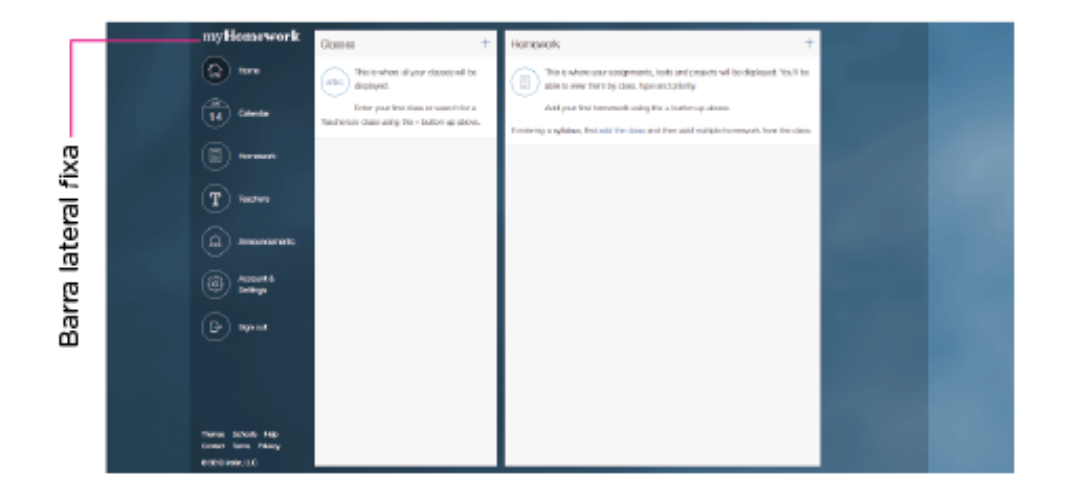

Figura 27: Barra lateral fixa da plataforma myHomework

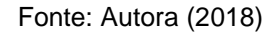

Sendo assim, optou-se por manter a barra de navegação superior que aparece na tela "Home" e repeti-la em todas as telas, criando um padrão que auxilia o usuário a trafegar pelo site. Diminui-se, no entanto, o tamanho dessa barra, para que a maior parte da tela fosse dedicada aos elementos referentes à ferramenta selecionada (Figura 28).

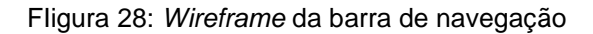

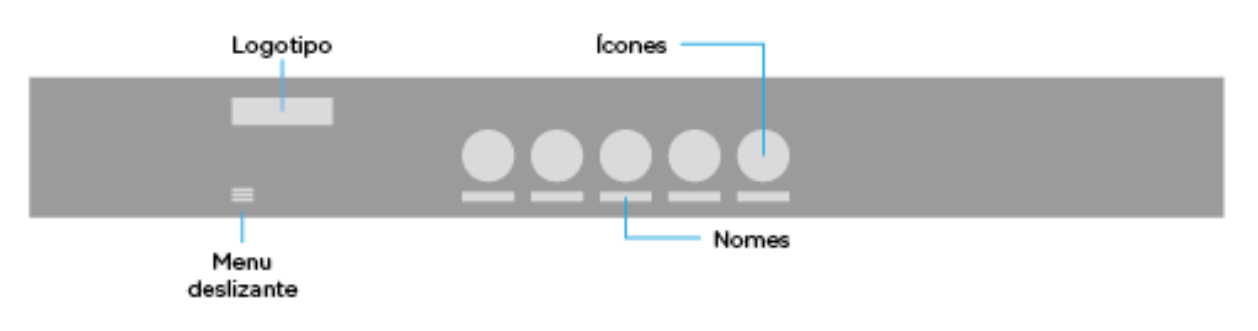

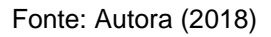

## **5.3.4 Controle de Atividades**

Quando realizando a análise de similares para os estudos de *wireframe* da ferramenta "Controle de Atividades", verificou-se que a plataforma Trello possui um *layout* e mecanismo de funcionamento que se encaixam muito bem nas necessidades da ferramenta. Aproveitou-se então o *layout* baseado em colunas verticais, o conceitos da criação de *cards* para simbolizar cada atividades e o mecanismo de clicar e arrastar um *card* para atualizar o progresso de uma atividade. As opções de configurações e personalizações foram simplificadas para se adaptar ao conceito da plataforma. O *wireframe* dessa ferramenta está representado na Figura 29.

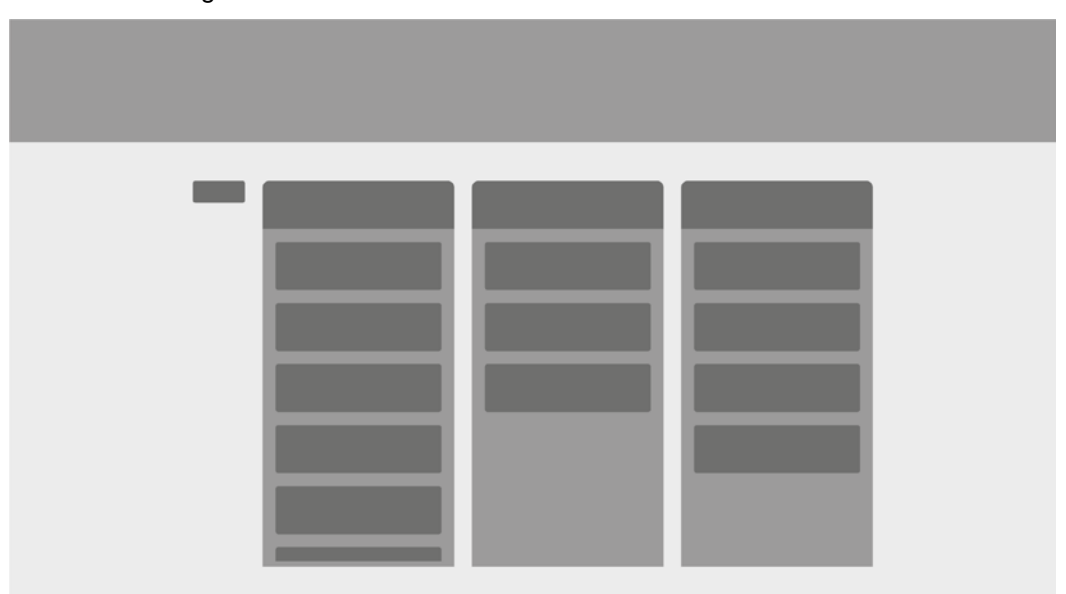

Figura 29: *Wireframe* da ferramenta "controle de atividades"

Fonte: Autora (2018)

#### **5.3.5 Calendário**

Com as duas telas mais complexas resolvidas, o processo de geração de *wireframes* teve continuidade usando as telas "Home" e "Controle de Atividades" como base. Os demais *wireframes* foram projetados pensando nas necessidades de cada ferramenta e qual a melhor maneira de dispor os elementos necessários de maneira simples e organizada.

As necessidades da ferramenta "Calendário" eram uma boa área reservada especificamente para o calendário e de uma área para o menu que permitisse a navegação entre os outros meses que não o vigente. Seguindo as diretrizes dos *wireframes* já existentes, o *wireframe* desta ferramenta ficou como mostra a Figura 30:

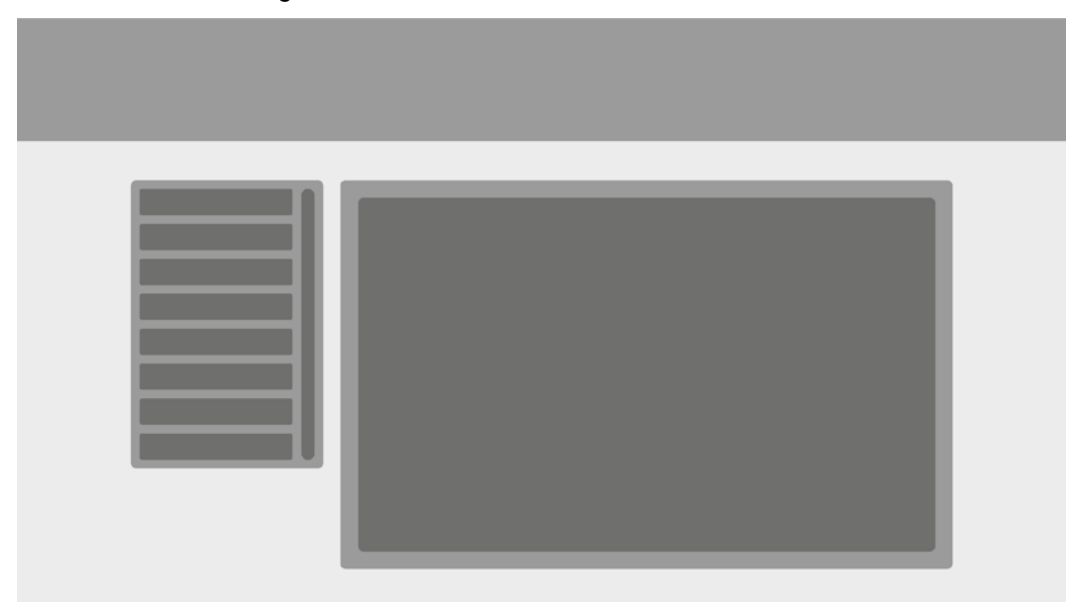

Figura 30: *Wireframe* da ferramenta "calendário"

## **5.3.6 Boletim**

O *layout* da ferramenta Boletim não apresentava muitas necessidades específicas, basicamente precisava apenas de uma área para uma tabela de 5 colunas (uma com o nome das matérias, uma referente a cada trimestre e uma referente à média final).

Tomou-se cuidado para que a tabela não ficasse muito longa e as colunas não ficassem muito largas, pois isso criaria um espaço em branco entre os valores das notas que poderia ser prejudicial para a utilização da ferramenta. As linhas foram mantidas consideravelmente estreitas, para recriar com a maior veracidade possível o boletim impresso, e também para sinalizar que os quadros vazios (referentes a notas que ainda não foram divulgadas) eram interativos. O *wireframe* final desta ferramenta está exemplificado na Figura 31.

Fonte: Autora (2018)

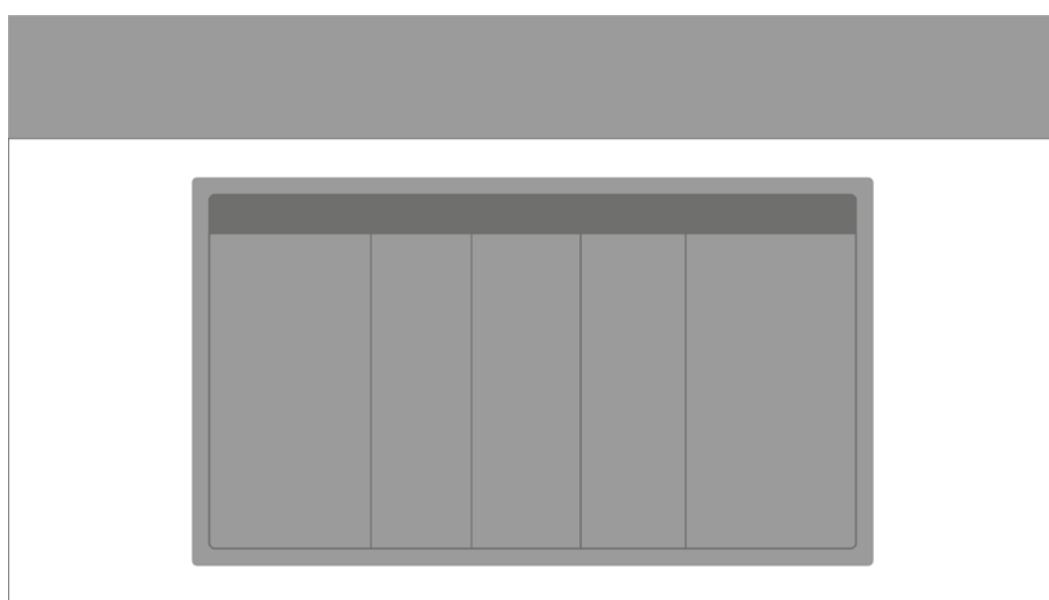

Figura 31: *Wireframe* da ferramenta "boletim"

Fonte: Autora (2018)

# **5.3.7 Provas e Cronograma**

Para o desenvolvimento do *layout* da ferramenta "Provas e Cronograma" foi utilizado um menu lateral assim como na ferramenta "Calendário para que o usuário pudesse escolher se queria visualizar seu cronograma ou calendário de provas.

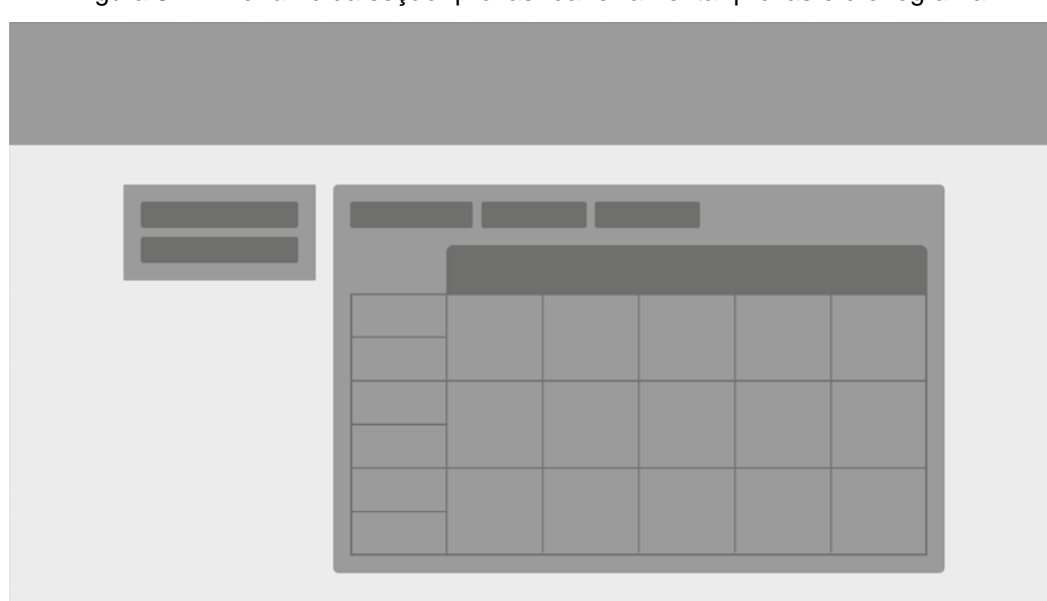

Figura 32: *Wireframe* da seção "provas" da ferramenta "provas e cronograma"

(Fonte: Autora, 2018)

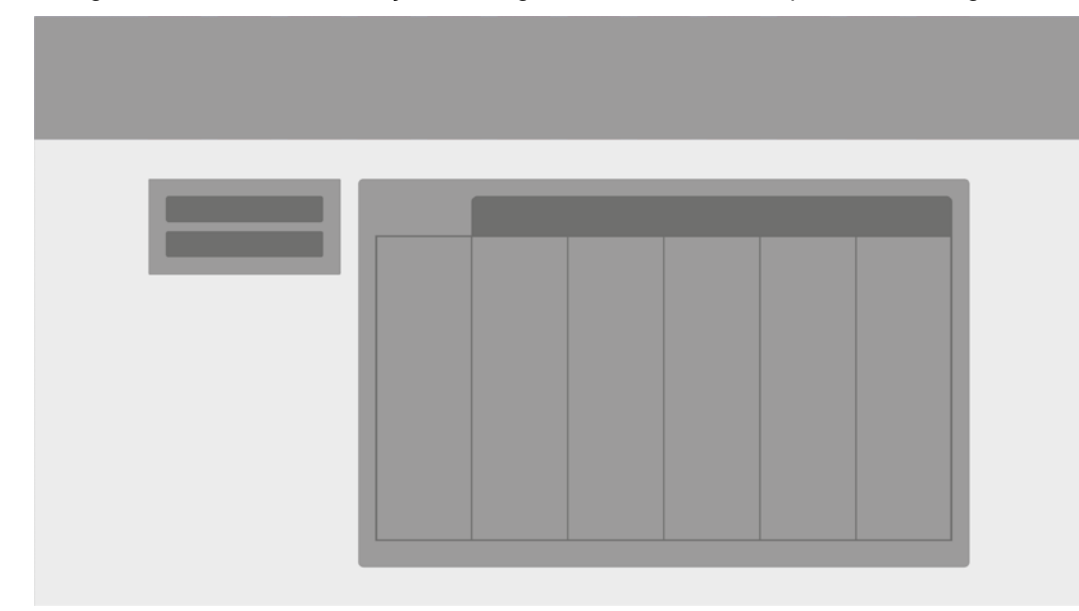

Figura 33: *Wireframe* da seção "cronograma" da ferramenta "provas e cronograma"

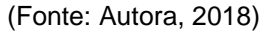

O objetivo da seção "provas" (Figura 32, página 88) era exibir de maneira organizada o calendário da semana de provas do usuário, para isso foram projetadas áreas de informação que permitissem a personalização dos usuários. A seção "cronograma" (Figura 33) é a única área da plataforma que não possui nenhum tipo de possibilidade de interação. Seu objetivo é substituir a entrega de cronograma impressos, disponibilizando-o então digitalmente.

#### **5.3.8 Report**

O "Report" é possivelmente uma das ferramentas mais importantes da plataforma. Ela deve ser capaz de conter representações gráficas e visuais do desempenho do usuário de maneira organizada, utilizando cores, símbolos, ícones, gráficos e outros elementos gráficos e, simultaneamente, evitar que todas essas diferentes informações se misturem e confundam o usuário.

Pensando nisso, foram testados diferentes *layout*s que pudessem abrigar diferentes informações em "caixas" específicas. Então foram pensadas em diferentes maneiras de agrupar informações que deveriam ser expostas juntas para se delimitar o tamanho de cada uma das divisórias. O resultado é um *layout* que também utiliza o menu lateral (para que o usuário possa ter acesso a reports de semanas passadas) e separa a maior área para a ferramenta em si.

A área destinada para a ferramenta foi dividida em 5 áreas menores, cada uma destinada para um tipo de informação específica. O *wireframe* desta ferramenta esta representado na Figura 34:

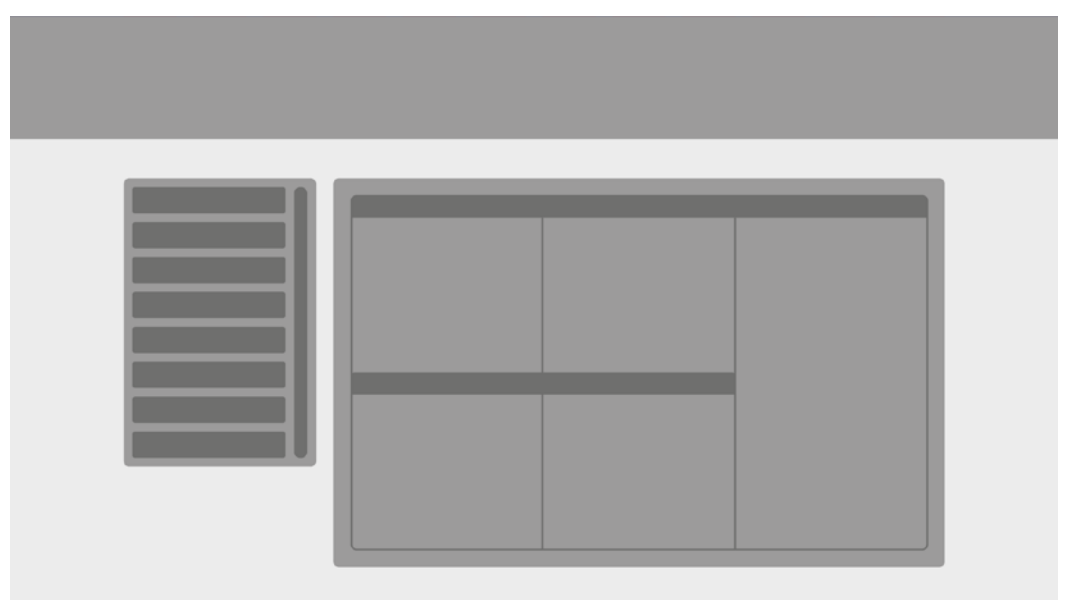

Figura 34: W*irefram*e da ferramenta "report"

# 5.4 ESTÉTICA

Com os *wireframes* das telas principais e principais métricas estabelecidas, é possível avançar para a quinta etapa da metodologia de Meurer, chamada de Estética. É nesta etapa que será desenvolvida a composição final do conteúdo e a identidade visual do produto. A criação de uma identidade visual coerente é imprescindível para que o usuário se familiarize com a plataforma, além de facilitar a navegação e usabilidade.

# **5.4.1 Logografia**

O logotipo é a representação gráfica que identificada a marca. Ele deve ser capaz de transmitir os valores do produto de maneira direta e eficaz, pois um logotipo bem resolvido e esteticamente agradável transmite credibilidade e destaca o produto dos concorrentes.

<sup>(</sup>Fonte: Autora, 2018)

O estudo para a criação do logotipo começou com uma análise de diferentes materiais montessorianos. Os materiais físicos utilizados em sala de aula caracterizam um dos maiores diferenciais do método Montessori quando comparado a outros métodos de aprendizagem. O método Montessori defende que o "caminho do intelecto passa pelas mãos", e é através do contato físico com objetos reais que a criança faz descobertas e aprende. Esses objetos são lúdicos, simples, quase sempre compostos por formas geométricas básicas e cores básicas.

Simultaneamente, foi realizado um mapa mental (Figura 35) que tinha como objetivo sintetizar diversos conceitos associados ao método montessoriano e aos valores que a plataforma deseja transmitir e assim escolher um nome para a plataforma.

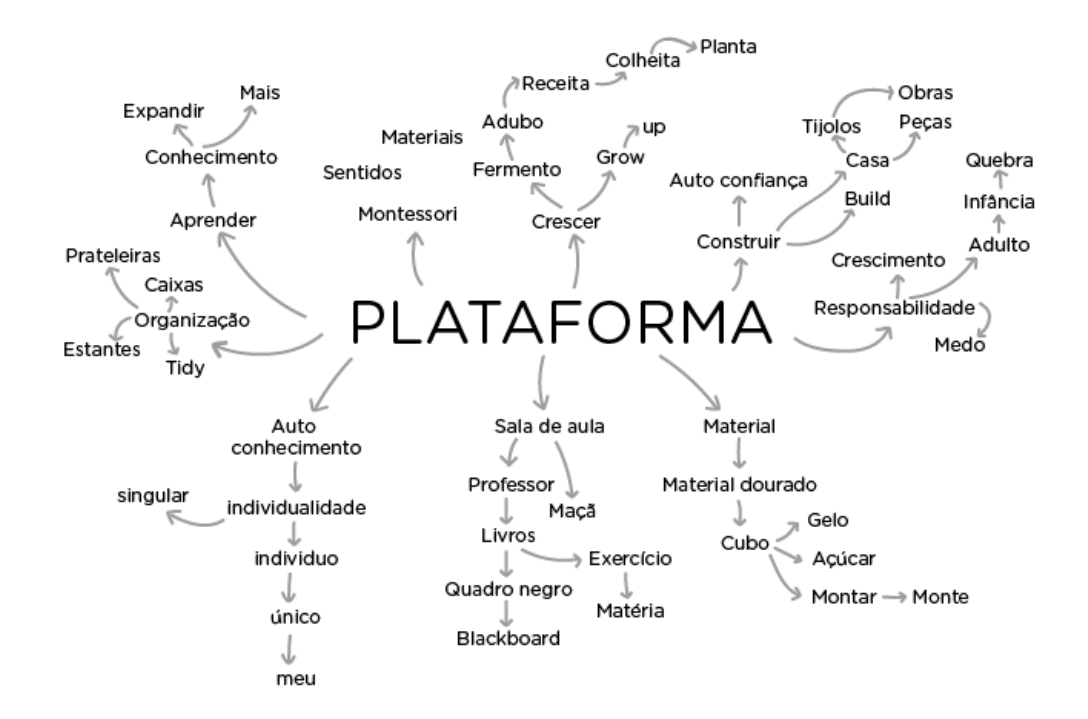

Figura 35: Mapa mental

(Fonte: Autora, 2018)

Destacou-se, entre os diversos diferentes conceitos que surgiram a partir do mapa mental, a palavra "monte". Ela é tanto um tempo verbal do verbo "montar", como uma abreviação da palavra "Montessori". Além disso, o significado de "montar" está perfeitamente alinhando com os princípios montessorianos e da plataforma, cujo objetivo é auxiliar os alunos a evoluírem com autoconfiança, construindo, crescendo, montando um futuro.

Foi selecionada como nome da plataforma a palavra "Monte". Esse conceito também pode ser facilmente associado aos materiais montessorianos de aprendizagem que basicamente ensinam através do manuseio e montagem das peças. Retornou-se então à pesquisa de imagens, dessa vez procurando por um material montessoariano que caracterizasse bem o conceito de "montar". Nesse segundo momento de pesquisa, chamou à atenção a quantidade de materiais montessorianos que utilizavam cubos (Figura 36).

Figura 36: Materiais montessorianos "binômio" e "material dourado"

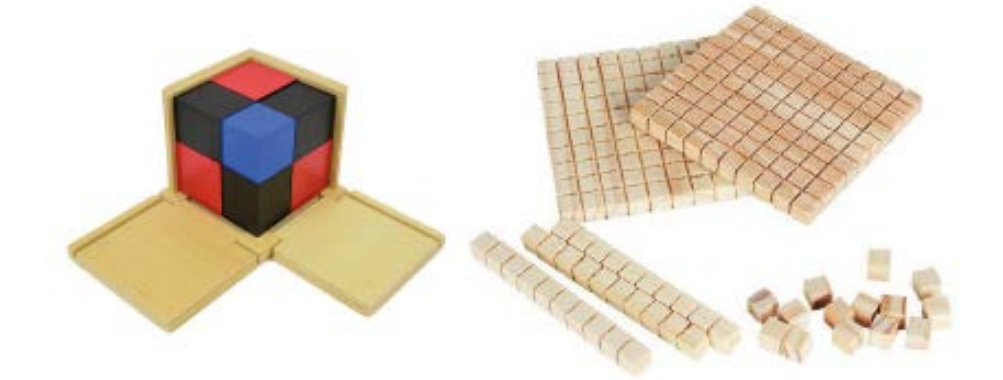

Fonte: Educador Criativo<sup>[13](#page-91-0)</sup>, 2018

Entre esses materiais, destacou-se o binômio (esquerda) pela complexidade e apelo estético. Com o nome e inspiração para a criação do logo pré-estabelecidos, iniciou-se a fase de sketches. Foram feitos alguns estudos em cima do nome, formas geométricas, e uma possível tipografia (Figura 37).

Figura 37: Estudos de logo

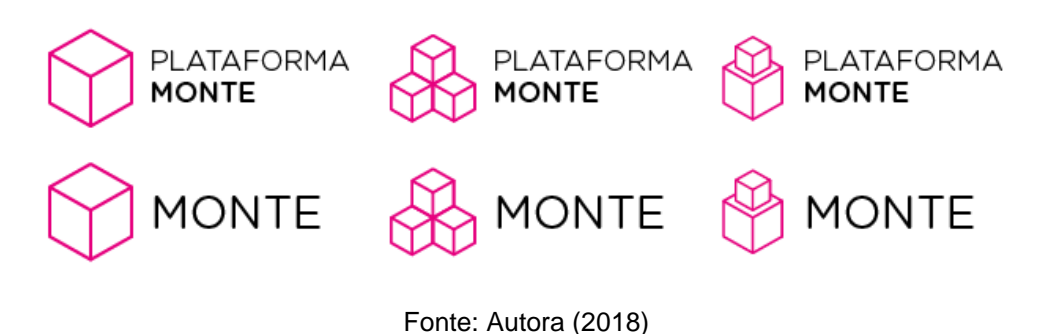

<span id="page-91-0"></span> <sup>13</sup> Disponível em <https://educadorcriativo.wordpress.com/category/montessori/>Acesso em junho de 2018

Optou-se pela opção do meio, cujo grafismo é o que mais se parece com o material "Binômio". A versão final do logo, com tipografia e padrão cromático já estabelecido está representada na Figura 38, com diferentes variações:

Figura 38: Logo final e variações

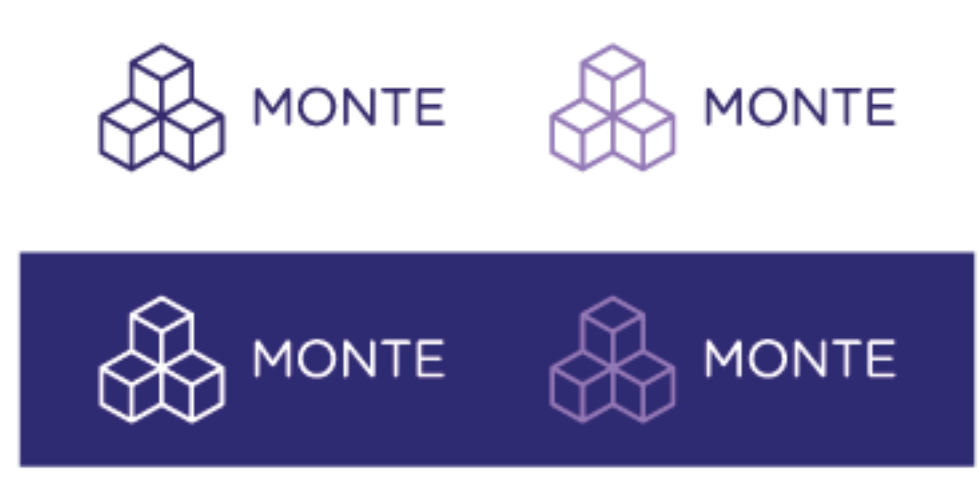

Fonte: Autora (2018)

# **5.4.2 Tipografia**

A escolha de uma tipografia que facilite a compreensão da informação é imprescindível para um projeto cujos objetivos englobam a acessibilidade e promover a independência do usuário.

A tipografia adotada para ser utilizada junto com o logo é a Gotham Rounded. Ela pertence à família de fontes Gotham, que é muito conhecida e utilizada por designers, além de conter diversas variações e pesos, indo de séria e "high tech" para divertida. Ela foi selecionada por ser uma fonte amigável, que não transmite tanta seriedade como as outras fontes adotadas pelas plataformas similares analisadas.

Ela não é, no entanto, uma fonte de sistema. Fontes de sistema também são chamadas de fontes "open source", que significa "código aberto". Fontes que não são open source não podem ser utilizadas em produtos digitais, pois é necessário uma licença ou autorização do autor para utilizá-la para fins que não sejam de uso pessoal.

Com o objetivo de aumentar a gama de fontes *open source* disponíveis para programadores e qualquer outro tipo de profissional que trabalhe com programação,

o Google criou o Google Fonts, um diretório virtual com mais de 150 fontes catalogadas cujo objetivo é tornar belas fontes acessíveis para todos, para todo o tipo de projeto. Não foi difícil localizar no extenso catálogo do Google Fonts uma fonte de sistema que pudesse substituir a Gotham Rounded. Foi então selecionada a fonte Varela Round, cuja construção é extremamente similar à Gotham Rounded e transmite a mesma ideia. A Varela Round é uma fonte de peso único que é como o intermediário entre os pesos Book e Medium da Gotham Rounded (Figura 39).

Figura 39: Comparação das fontes Gotham Rounded e Varela Round

# Gotham Rounded Book **Gotham Rounded Medium** Varela Round

Fonte: Autora (2018)

Também foi seleciona nesta etapa uma fonte de apoio, com o objetivo de ter a opção de uma fonte mais neutra. A Fira Sans é uma fonte com diversos pesos criada com o objetivo de cobrar as necessidades de legibilidade para uma gama de dispositivos. Ela foi escolhida pois é neutra e não "disputa" atenção com a fonte principal. A fonte de títulos é a Varela Round tamanho 22, para subtítulos é a Varela Round tamanho 12 e para texto corrido é a Fira Sans Light tamanho 10 (Figura 40).

Figura 40: Relação de fontes, pesos e tamanhos

# Varela Round Varela Round

Fira sans Light

Fonte: Autora (2018)

# **5.4.3 Cores**

As cores são um elemento visual muito importante para o desenvolvimento dessa plataforma, não só porque elas são elementos-chave para transmitir a identidade do produto, mas também porque o uso das cores é muito importante dentro da esfera de ensino montessoriana.

Foi realizada uma breve pesquisa para analisar paletas de cores de outros materiais e também para buscar inspiração para os outros elementos da plataforma. Com as descobertas da pesquisa foi criado um *moodboard* (Figura 41), com cores, formas e objetos para inspirar não apenas a escolha da paleta de cores, mas também outros elementos importantes desenvolvimento da plataforma. O objetivo era encontrar formas de unir diversas cores de maneira organizada e que não causassem uma sobrecarga de informação no usuário.

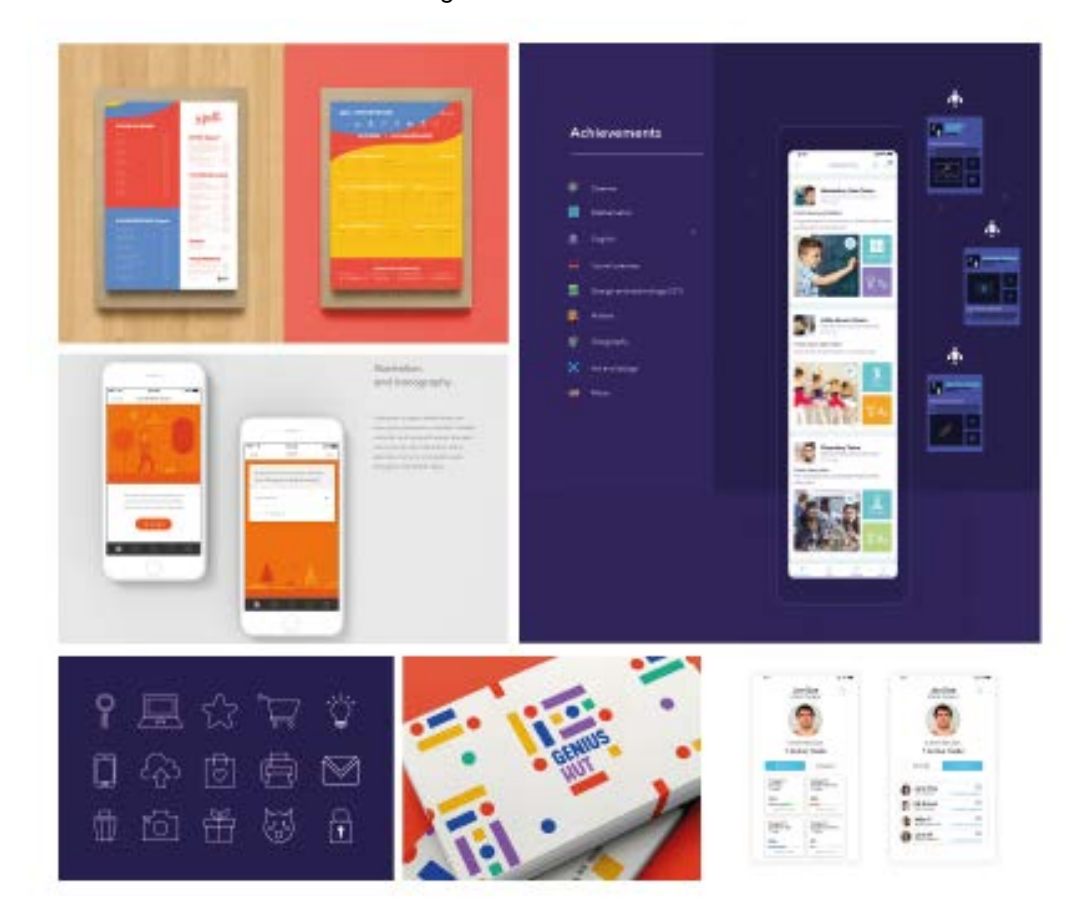

Figura 41: *Moodboard*

Fonte: Pinterest, 2018

O objetivo inicial era utilizar as cores básicas presentes nos materiais montessorianos como cores de apoio para diferenciar as diferentes ferramentas, e por isso optou-se por uma cor secundária (roxo) como cor principal. O roxo também apareceu diversas vezes quando pesquisando referências gráficas como uma cor muito utilizada em produtos para crianças e adolescentes.

Durante a pesquisa, porém, percebeu-se que a paleta de cores básicas era muito comumente associada a produtos do Google. Sendo assim, procurou-se utilizar as cores básicas como base, mas propor uma variação de cada uma delas para que as mesmas não remetessem àquelas utilizadas pelo Google e fosse possível de caracterizar melhor a plataforma em si. Foram realizados testes com a aplicação da tabela de cores secundária junto às cores principais (do logotipo). A seleção final de cores está representada na Figura 42:

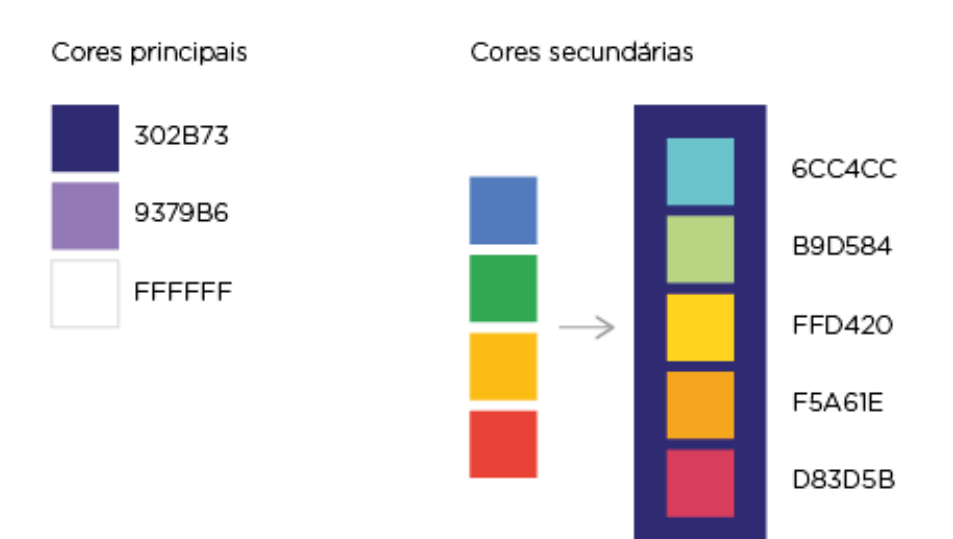

Figura 42: Paleta de cores

# **5.4.4 Ícones**

Os ícones são elementos importantes que facilitam a navegação em qualquer plataforma digital, sua capacidade de indicar corretamente as opções de navegação é um atributo imprescindível para criar uma boa experiência para o usuário.

Como inspiração para a criação dos ícones do produto foi utilizado o logotipo da plataforma. Os ícones de produto são representações visuais da marca, e enquanto cada ícone deve ser visualmente distinto, é importante que todos eles estejam alinhados a partir do mesmo conceito e execução. Sendo assim, estipulouse que os ícones de produto deveriam apresentar as mesmas características gráficas do logotipo: ser do tipo *line*, com cantos arredondados e sem muitos

Fonte: Autora (2018)

detalhes, para representar a simplicidade e possibilitar que, caso o ícone precise ser encolhido, sua leitura ainda é preservada.

Os ícones foram testados em diferentes cores de fundo e foi constatado que, para conferir a legibilidade, era necessário que os ícones de cores mais claras estivessem sempre sob um fundo escuro (Figura 43).

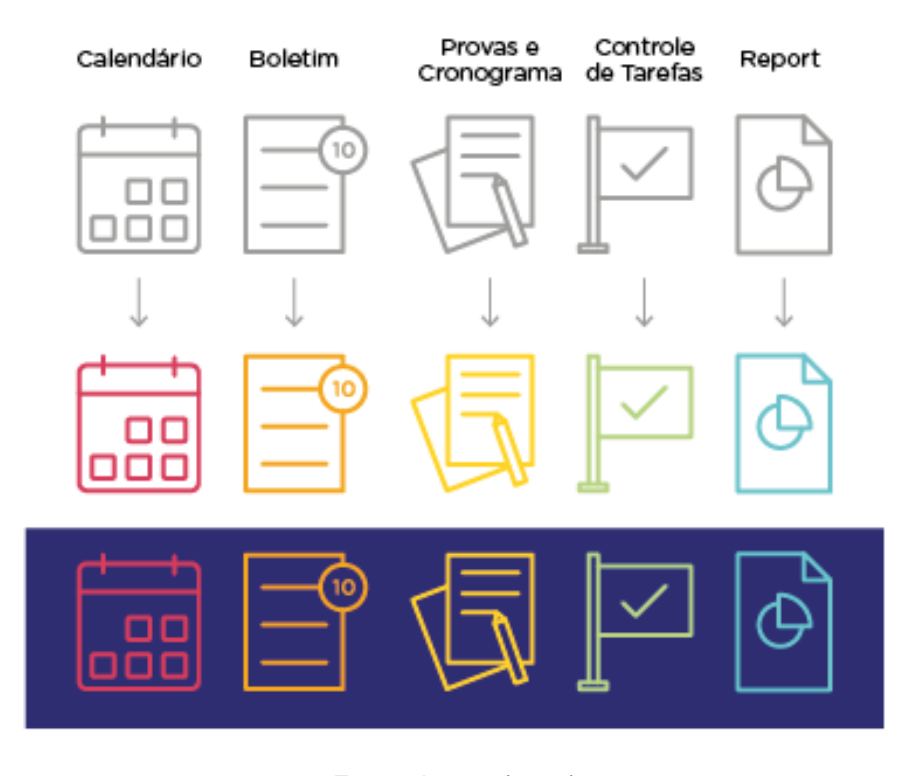

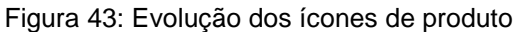

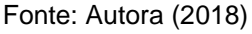

- **a) Calendário**: é representado pelo clássico calendário de papel, pois é um dos símbolos mais conhecidos para representar essa ferramenta;
- **b) Boletim:** é representado pela folha de papel simbolizando o boletim impresso e um pequeno número "10" na lateral para diferenciar esse ícone de outros que também utilizam a folha de papel;
- **c) Provas e Cronograma:** é representado por duas folhas de papel e um lápis, pois é a ferramenta que possui duas seções e que é mais diretamente associada ao estudo;
- **d) Controle de Tarefas**: é representado pela bandeira que indica uma etapa alcançada;

**e) Report**: é representado pela folha de papel com um pequeno gráfico desenhado no centro, pois é a ferramenta que apresenta graficamente o desempenho do aluno.

Também foram utilizados outros ícones que o Material Design classifica como "ícones do sistema", esses ícones simbolizam ações e diretórios comuns. O Material Design defende que esses ícones devem ser representados em sua forma mais simples, devem ser fortes e sua construção deve ser feita a partir de formas geométricas (Figura 44).

Figura 44: Ícones de sistema

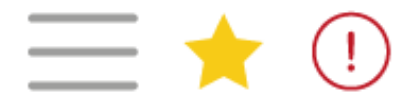

Fonte: Autora (2018)

- **a) Perfil:** é representado pelo "Hamburger", tipicamente utilizado para indicar menus ocultos.
- **b) Prioridade:** é representado pela estrela, pois é um símbolo tipicamente associado à seção de "Favoritos" e indica uma ação que coloca a tarefa selecionada no topo da lista de atividades.
- **c) Atenção:** é representado pelo ponto de exclamação dentro de uma circunferência, pois é uma simbologia tipicamente associada a elementos importantes.

# **5.4.5 Notificações**

A plataforma contém notificações que alertam o usuário a respeito de ações específicas para prevenção de erros à medida que o mesmo interage com o sistema. Para que esses avisos não fossem ignorados, utilizaram-se pop-ups e botões que precisavam ser acionados para que o usuário pudesse avançar com a navegação. Também para evitar que os usuários ignorassem as notificações, foram utilizados textos breves que não informam mais do que o necessário.

O Material Design é inspirado por características de objetos no mundo real. Ou seja, todo o objeto produz sombra, reflete luz, pode ser empilhado ou associado à outros objetos, mas não pode atravessar outros objetos. O Material Design sugere que todas as superfícies dentro do ambiente digital devem se comunicar da maneira que se comunicariam no mundo real. Esses princípios foram aplicados no momento de confecção das notificações (Figura 45).

Figura 45: Exemplos de notificações

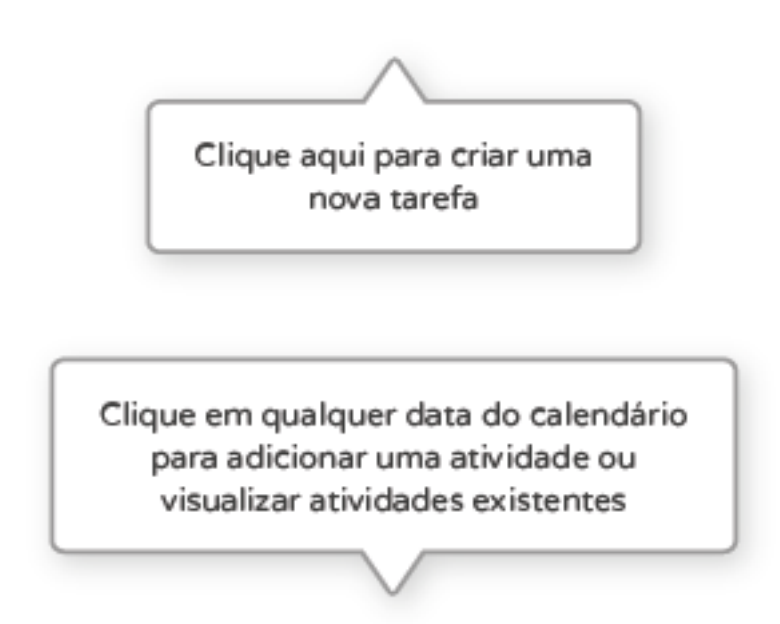

Fonte: Autora (2018)

O conceito de materialidade foi mantido não apenas nas notificações, mas em todas as superfícies com conteúdo da plataforma.

# **5.4.6 Botões**

Botões permitem que usuários realizem ações com apenas um clique, e por isso é primordial que botões e as ações que eles implicam sejam claros e fáceis de identificar.

Segundo o Material Design, um botão possui um elemento necessário, que é caixa de texto. Outros elementos podem fazer parte do botão, tornando-o mais chamativo, mas não são considerados obrigatórios. O Material Design considera que

botões com uma caixa, com preenchimento de cor e sombra (classificados como "contained buttons") e escritos em caixa alta dão maior ênfase, por isso os botões da plataforma foram criados utilizando esses princípios (Figura 46).

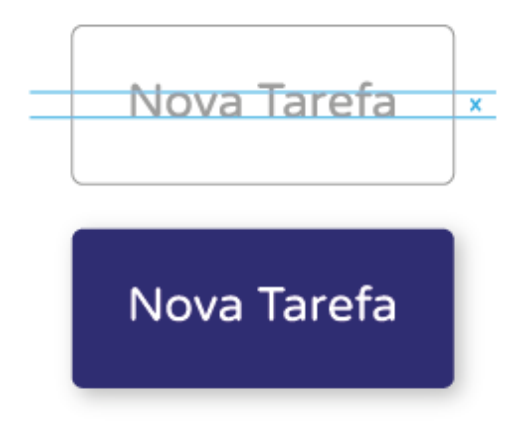

Figura 46: Processo de criação e resultado final dos botões

Fonte: Autora (2018)

O Material Design também defende a importância de que sejam determinados os diferentes status desses elementos. Para isso, ele segure que elementos inativos, que são de menos importância na hierarquia visual, tenham opacidade de 38% (Figura 47).

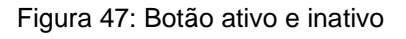

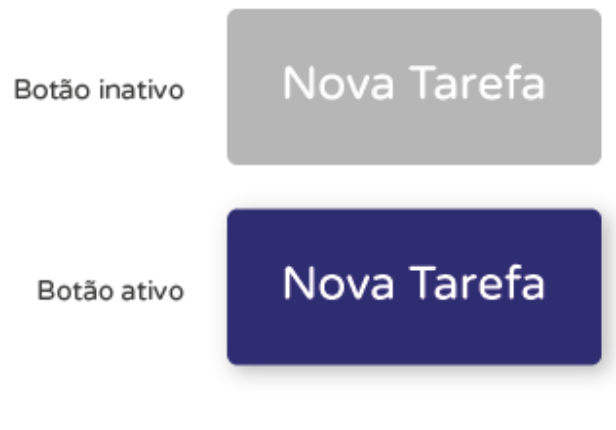

# **5.4.7 Telas finais**

Após o desenvolvimento do design visual, definiram-se as telas da plataforma. A Figura 48 apresenta as telas principais de cada função do modelo navegável funcional.

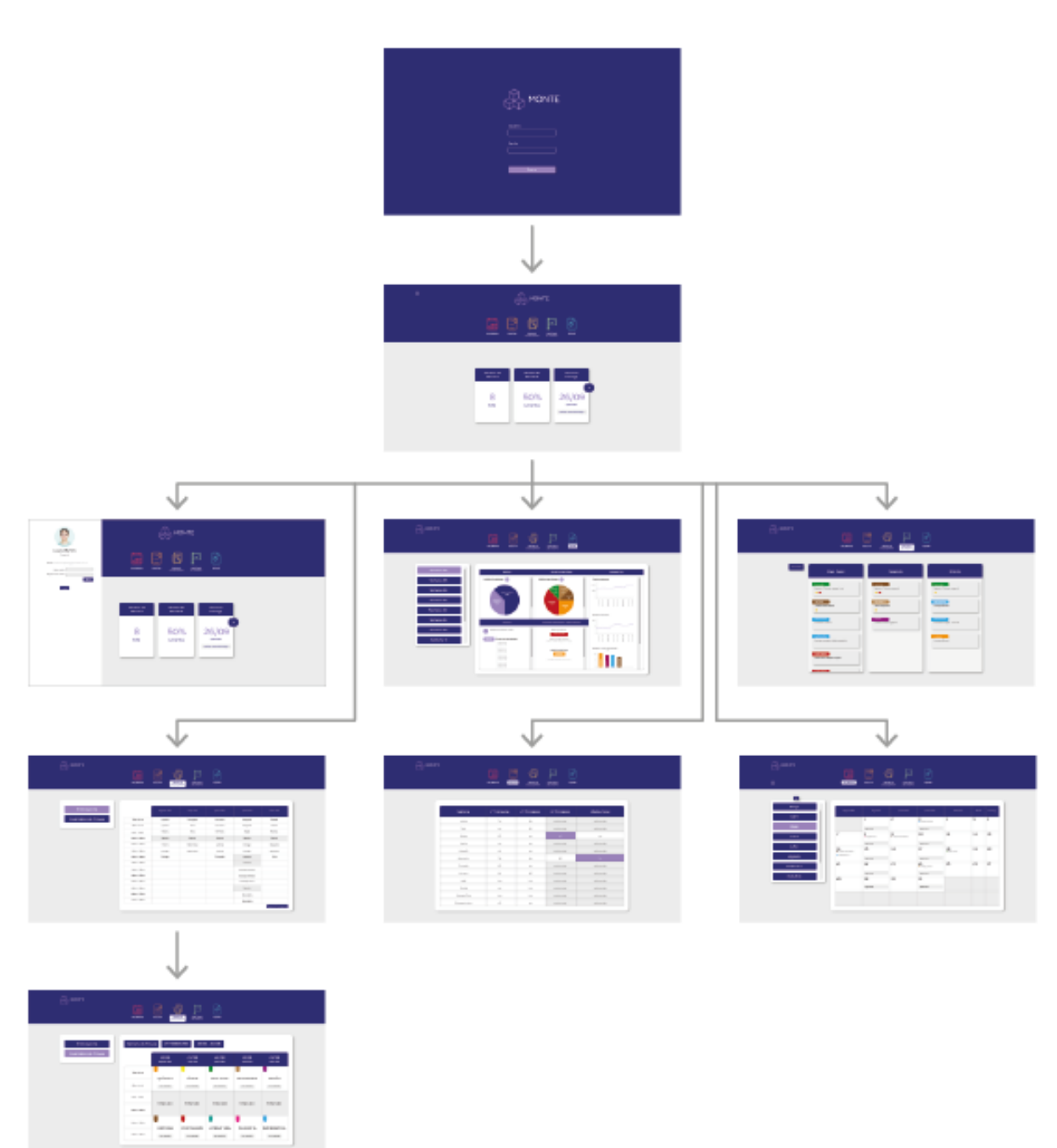

Figura 48: Telas principais da plataforma

Fonte: Autora (2018)

## **5.4.8 Teste com usuários**

O Projeto E frisa a importância de realizar testes com usuários para testar a funcionalidade da plataforma e realizar alterações se essas se mostrarem necessárias. Para que isso fosse possível foi criado um protótipo navegável e foi delimitada uma lista de tarefas que os usuários deveriam realizar.

Os testes ocorreram na casa da autora, com três estudantes, um do terceiro ano do ensino médio e dois estudantes do primeiro semestre da faculdade, e tinham como objetivo verificar se os usuários conseguiam realizar as principais funções da plataforma e o nível de esforço que essas tarefas requeriam.

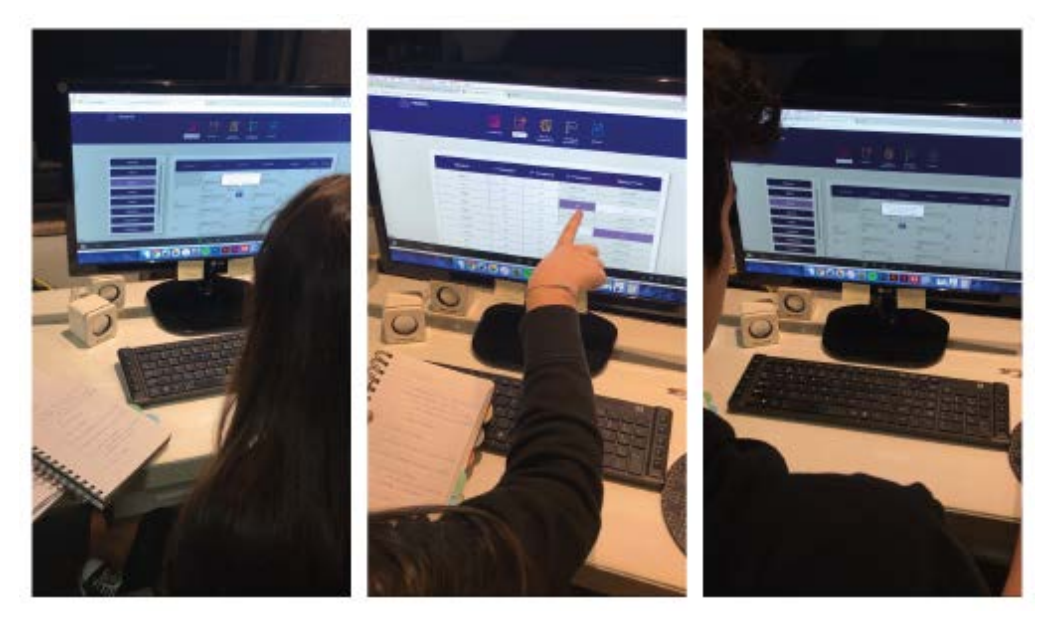

Figura 49: Teste com usuários

Fonte: Autora (2018)

A lista de tarefas que os usuários deveriam realizar cotinha os seguintes objetivos:

- **a)** Verifique se há uma atividade marcada para o dia 12 de Maio;
- **b)** Crie uma nova atividade com prazo e etiqueta;
- **c)** Acesse seu boletim;
- **d)** Acesse o conteúdo da prova de química;
- **e)** Crie uma nova tarefa;
- **f)** Adicione uma etiqueta, um prazo para a nova tarefa;
- **g)** Acesse o report;
- **h)** Retorne à Homepage (a partir de qualquer página).

Os usuários não encontraram dificuldades ao navegar pelas funcionalidades do aplicativo para resolver as tarefas, principalmente devido às telas de primeiro acesso que continham informações relevantes sobre certas funcionalidades. Os usuários foram estimulados a fazer comentários que achassem necessários enquanto navegassem, o que gerou algumas indagações e levou à algumas alterações na plataforma:

- **a)** A página poderia confirmar melhor a realização de certas ações. Na seção de calendário, quando uma atividade é adicionada, não há um pop up ou um aviso escrito para confirmar essa ação;
- **b)** Alguns pop ups estão com pontuação no final, outro não;
- **c)** Não há disponível na plataforma nenhuma maneira do usuário acessar um "passo-a-passo" do funcionamento das ferramentas, apenas as telas de "1 acesso". Se um usuário acessa pela primeira vez uma ferramenta e depois passa meses sem usar, ele não vai ter instruções claras sobre seu uso;
- **d)** O ícone "Hamburger" passa completamente despercebido pelos usuários.

Essas alterações foram incorporados ao projeto e podem ser vistas na seção de Solução Final.

# **5.4.9 Solução final**

Esta seção se dedica a apresentação do modelo final de todas as telas geradas neste projeto, levando em consideração os apontamentos realizados durante o período de teste com usuários.

A tela de Login é a primeira tela que o usuário terá contato. Como medida de segurança, sempre que o usuário fecha o navegador ele deve ser redirecionado para essa página, ao invés de ir diretamente para a Homepage. Para acessar a plataforma ele deve fornecer o usuário (que deve ser o email vinculado ao colégio) e sua senha (Figura 50).

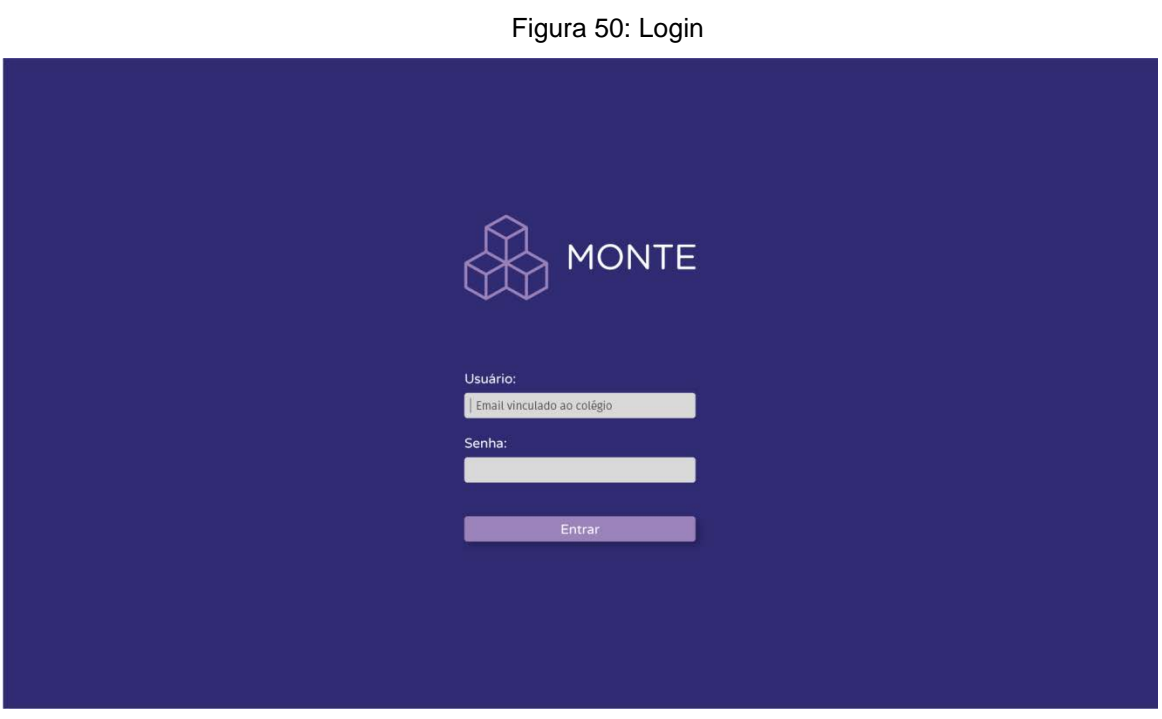

Fonte: Autora (2018)

# *5.4.8.2 Home e indicadores*

Na tela principal são exibidas todas as ferramentas em uma barra de navegação e os indicadores de status do usuário.

Figura 51: Home

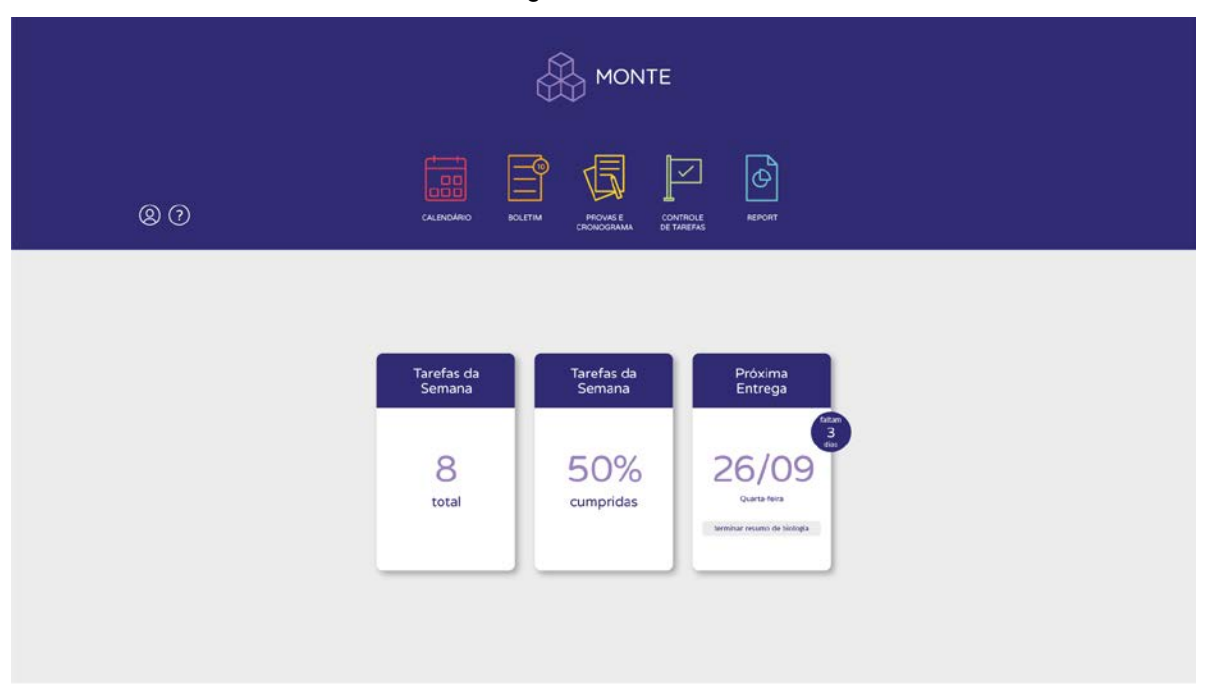

Fonte: Autora (2018)

Os indicadores informam a quantidade de tarefas previstas para aquela semana, a porcentagem de tarefas já realizadas e a próxima data importante (seja ela um prazo de entrega ou uma atividade marcada).

Clicando nos dois primeiros indicadores o usuário será redirecionado para a ferramenta Controle de Tarefas, e clicando na terceira ele será redirecionado para a ferramenta Calendário. Na barra de navegação, além dos ícones dos produtos, existem ícones de sistema que simbolizam o perfil do usuário e a seção de ajuda (Figura 51).

# *5.4.8.3 Calendário*

O objetivo do calendário é que o aluno tenha uma visão clara e organizada de todas as atividades previstas para aquele mês, assim como a possibilidade de adicionar e editar atividades para meses seguintes e acessar meses passados (Figura 52, página 106).

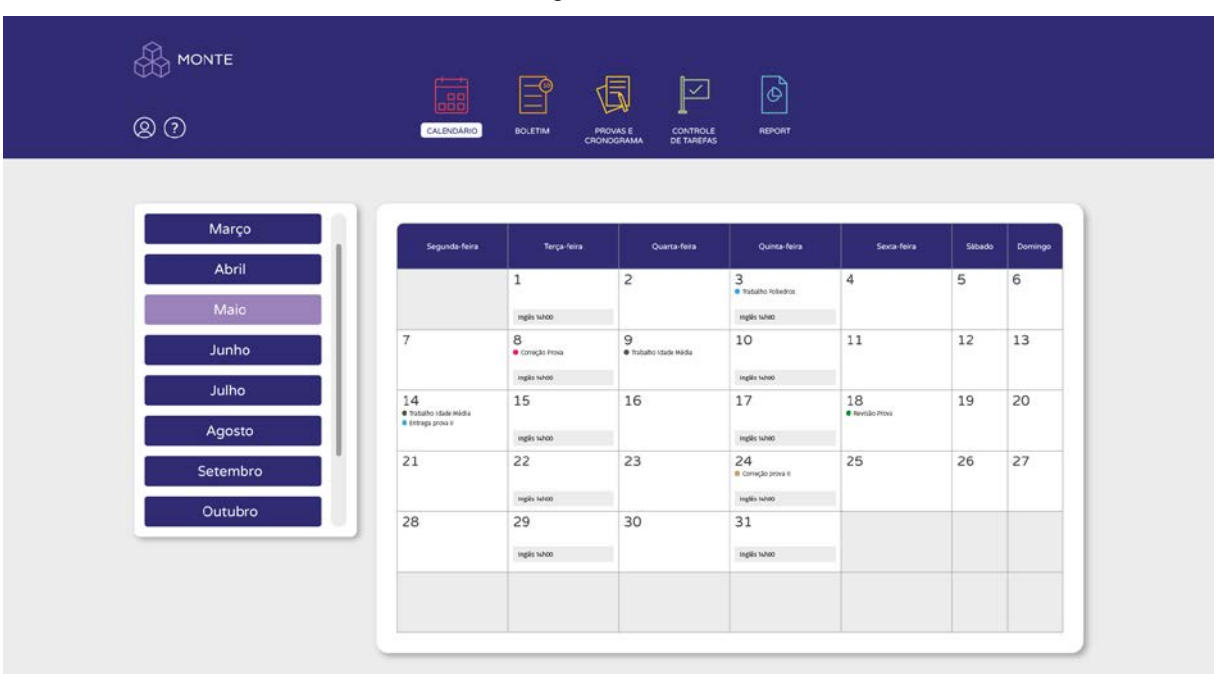

Figura 52: Calendário

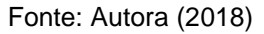

Se for a primeira vez que o usuário acessa essa ferramenta, ele deverá ser direcionado para a tela de 1º acesso (Figura 53, página 107), que contém um pop com instruções breves para a utilização da ferramenta. Se ele já tiver acessado a ferramenta antes, será direcionado para a página principal da ferramenta, que apresenta o calendário associado ao mês vigente.

Há três opções de ação nesta ferramenta:

- **a)** Adicionar uma nova atividade: para realizar essa ação o usuário deverá clicar no data do calendário que deseja inserir esta atividade. Essa ação resulta na abertura de um pop up que contém opções de confecção para criar uma nova tarefa.
- **b)** Editar uma tarefa pré-existente: para realizar essa ação o usuário deverá clicar na data do calendário onde essa atividade está inserida. Essa ação também resulta na abertura de um pop em que o usuário pode editar todas as informações referentes à essa atividade, como horário, nome, descrição e etc.
- **c)** Acessar outros meses: O usuário tem a opção de visualizar e editar outros meses do calendário através de uma barra de navegação lateral. Para acessar outros meses, basta o usuário selecionar o mês desejado.

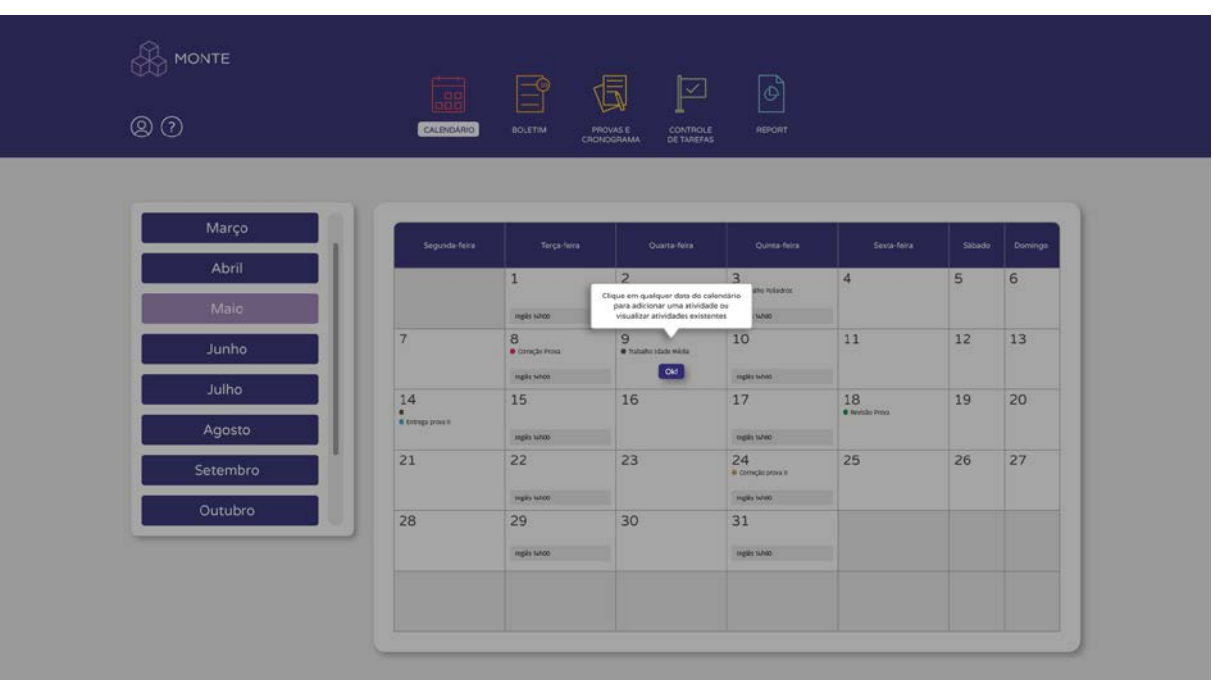

Figura 53: Primeiro acesso ao Calendário

Fonte: Autora (2018)

O pop up que deverá aparecer quando o usuário clica em alguma data do calendário está representado na Figura 54.

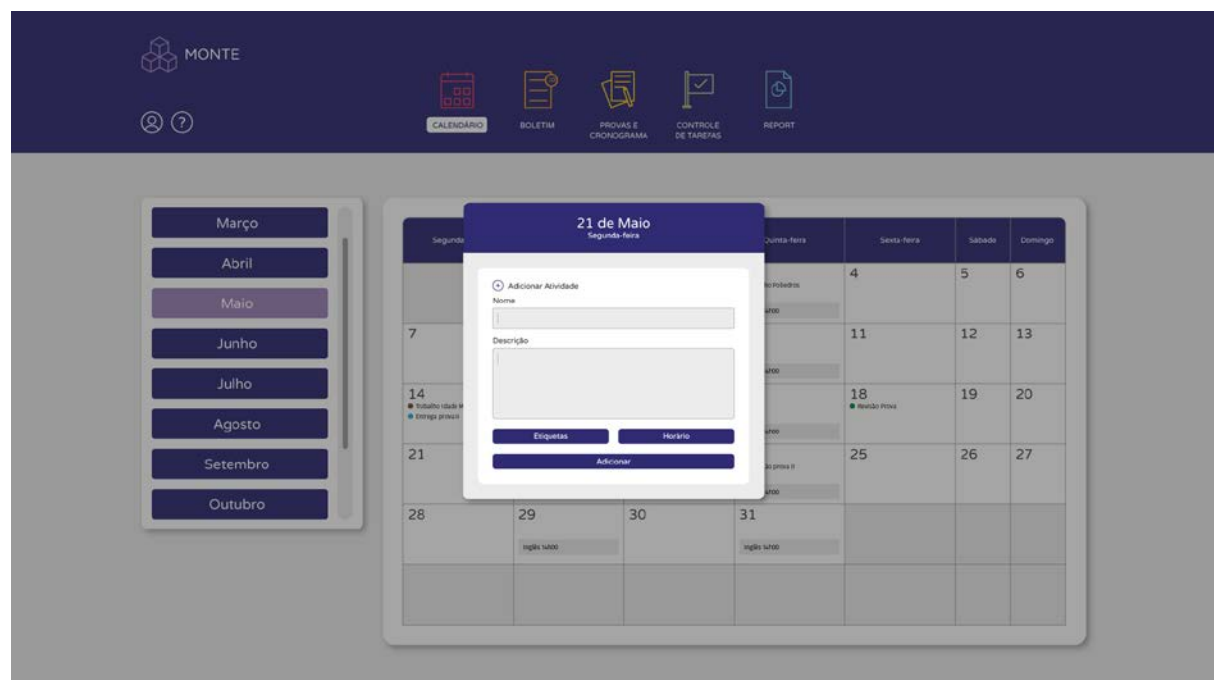

Figura: 54: Adiconar uma atividade no Calendário 1

Fonte: Autora (2018)

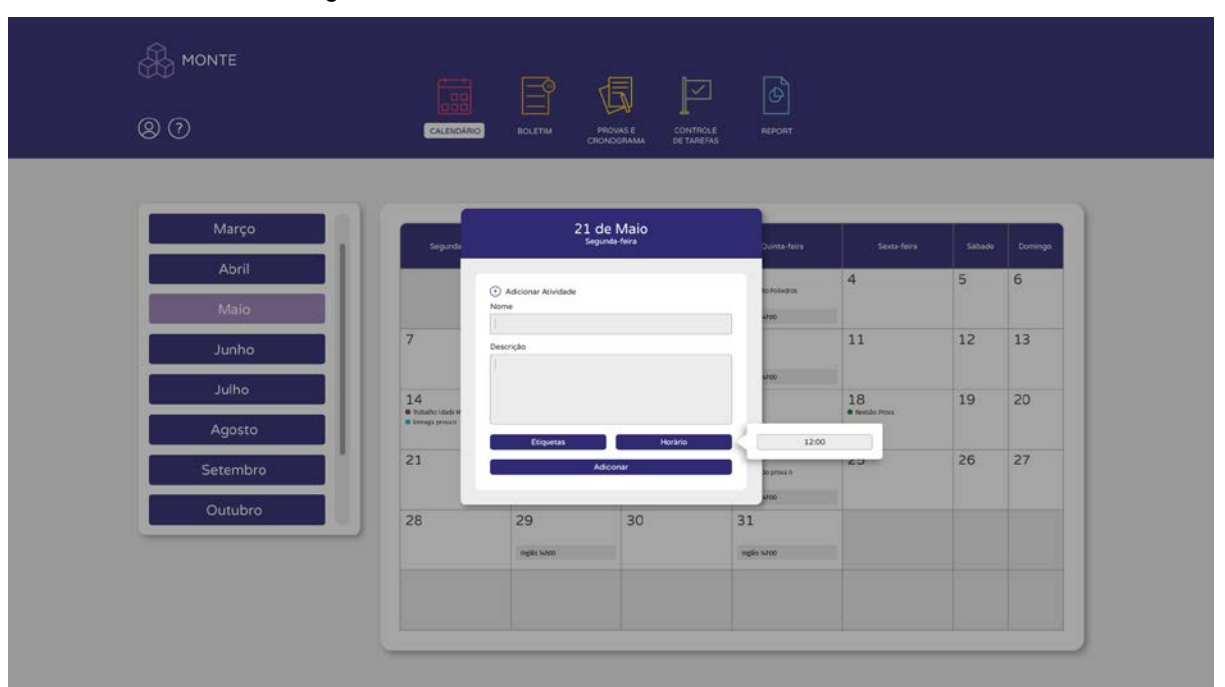

Figura 55: : Adiconar uma atividade no Calendário 2

Fonte: Autora (2018)

A Figura 55 representa a opção de seleciona um prazo para a atividade respectiva, e a Figura 56 presenta a opção de se adicionar uma etiqueta.

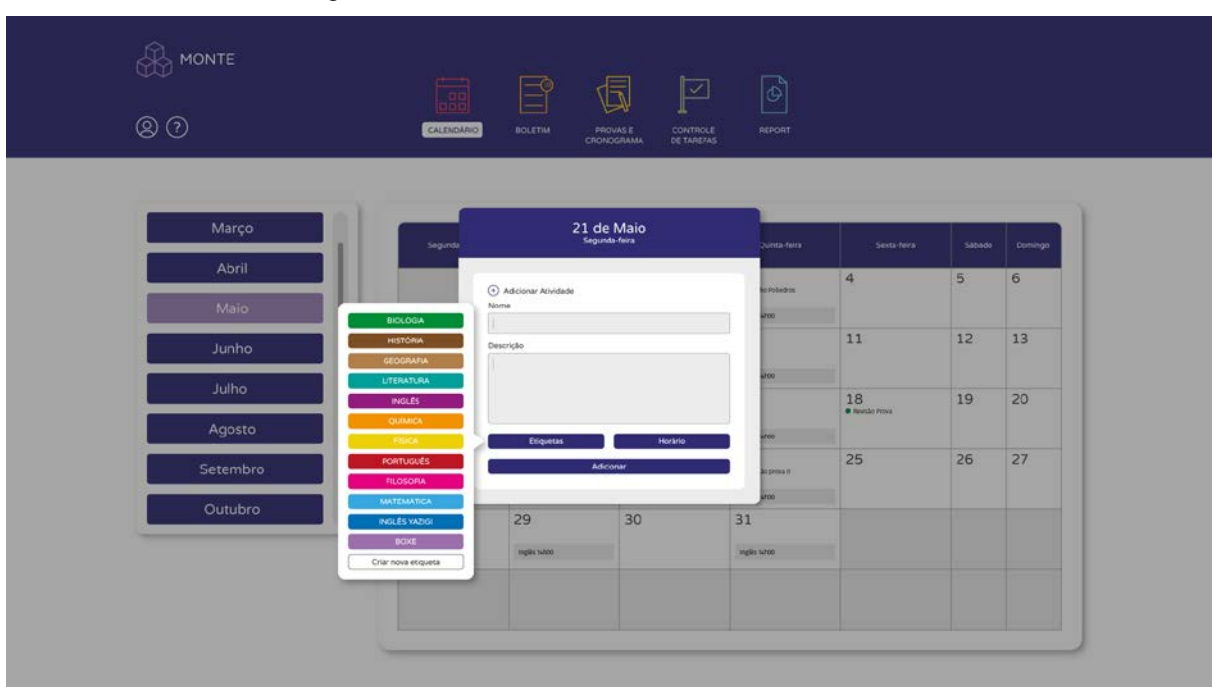

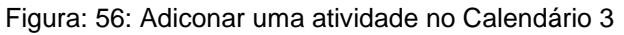

Fonte: Autora (2018)
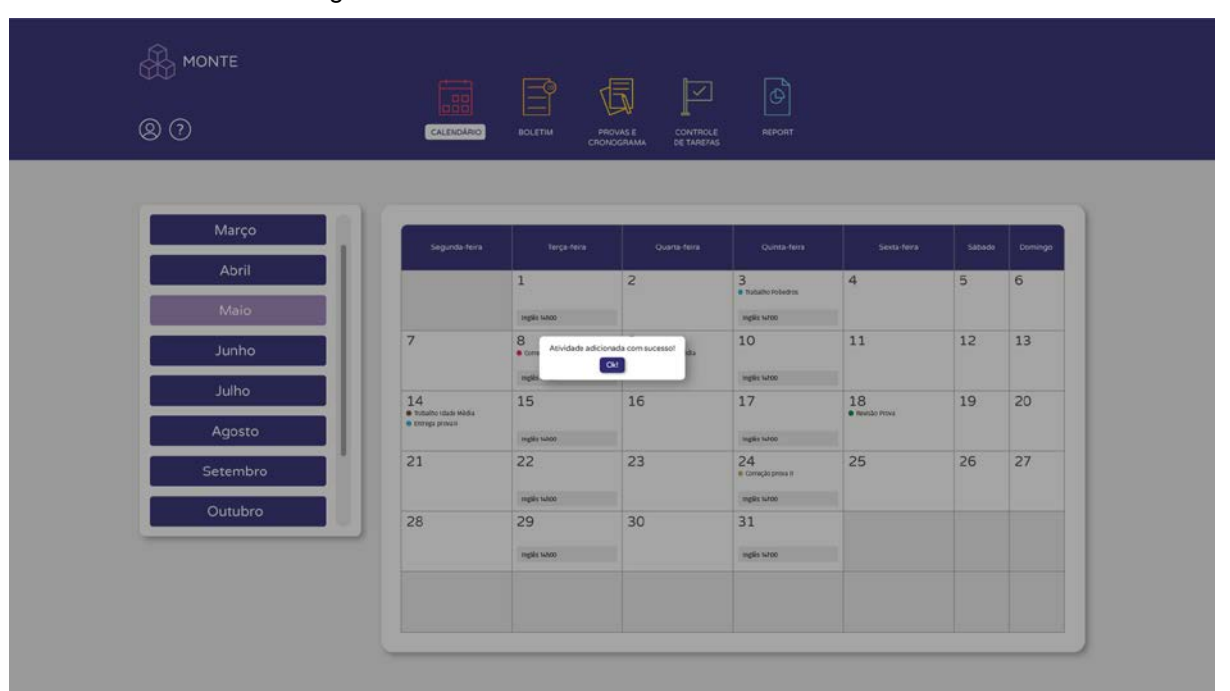

Figura: 57: Adiconar uma atividade no Calendário 4

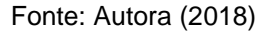

Ao finalizar ação, o usuário deverá receber um feedback do sistema na forma de um pop-up que indica que a ação foi realizada com sucesso (Figura 57). Para desistir da ação, basta o usuário clicar fora da área do pop-up, em qualquer local da tela, e ele deverá retornar à tela principal do calendário.

### *5.4.8.4 Boletim*

A ferramenta boletim apresenta uma versão virtual do boletim de desempenho do aluno. Essa ferramenta contém uma tela de primeiro acesso que explica o funcionamento dessa ferramenta com pop-ups informativos (Figura 58).

Ao inserir um valor na coluna de segundo e/ou terceiro trimestre, a quarta coluna deverá apresentar o valor de média final calculado pelo sistema. Ao inserir um valor na coluna de média final, o sistema deve calcular o valor necessário para se atingir essa média, e exibir esse valor nas colunas de segundo e/ou terceiro trimestre (Figura 59).

| <b>IONTE</b><br>$\overline{\circ}$ |                      | 扇<br>CALENDARIO<br>BOLETIM | PROVAS E<br>CRONOGRAMA                                                                                    | $\mathfrak{G}$<br>☑<br><b>CONTROLE</b><br>REPORT<br>DE TAREFAS |                                                                                                    |
|------------------------------------|----------------------|----------------------------|----------------------------------------------------------------------------------------------------|----------------------------------------------------------------|----------------------------------------------------------------------------------------------------|
|                                    |                      |                            | msira valores de 1 - 10 nas colunas<br>do 1º, 2º e 3º Trimestre para calcular<br>uma possivel média final | ou                                                             | msira valores de 1 - 10 nesta coluna para<br>calcular qual nota você precisa tirar no<br>trimestre anterior para atingir essa média |
| Editar:                            | Matéria              | 1°Trimestre                | 2º Trimestre                                                                                              | 3 <sup>9</sup> Trimestre                                       | Média Final                                                                                                    |
|                                    | Quimica <sup>-</sup> | 70.                        | 机口                                                                                                    | Instra um valor                                                | Trains um valor                                                                                                    |
|                                    | <b>Fisica</b>        | 9.0                        | <b>B.2</b>                                                                                                | <b>Insira um valor</b>                                         | <b>TIMER UM VALOR</b>                                                                                                    |
|                                    | Biologia             | 8.5                        | 9.0                                                                                                    | 9.5                                                            | 9.0                                                                                                    |
|                                    | <b>Historia</b>      | -9.0                       | 9.0                                                                                                    | this um valor                                                  | thera um valor                                                                                                    |
|                                    | Geografia            | 92                         | 9.0                                                                                                    | inting um valor                                                | Insiga um vace                                                                                                    |
|                                    | Matemètics           | 7,6                        | 6,0                                                                                                    | 2.5                                                            | $7.3 -$                                                                                                    |
|                                    | <b>Portugués</b>     | 85                         | -9.0                                                                                                    | <b>Insiza sim valor</b>                                        | Insiria um vaine                                                                                                    |
|                                    | Literatura           | 82                         | R.5                                                                                                    | theirs univalor                                                | Insira um valor                                                                                                    |
|                                    | <b>Inglits</b>       | 10,0                       | 10.0                                                                                                    | Insira um valor                                                | Insita um valor                                                                                                    |
|                                    | Fögsofia             | 9.0                        | 10.0                                                                                                    | truits um valor                                                | Insina Lim valor                                                                                                    |
|                                    | Educação Fisica      | 10.0                       | 10.0                                                                                                    | Insira um valor                                                | Imaira um valor                                                                                                    |
|                                    | Educação Artistica   | 9.5                        | 9.0                                                                                                    | thairs um valor                                                | Treatra una valor                                                                                                    |

Figura: 58: Primeiro acesso ao Boletim

Fonte: Autora (2018)

A Figura 59 representa a ferramenta do Boletim quando o usuário fez um prognóstico de média final e um prognóstico de média para o trimestre.

| <b>B</b> MONTE |                    | ]<br>$\frac{1}{200}$<br>CALENDARIO<br><b>BOLETIM</b> | đ<br><b>PROVAS E</b><br><b>CRONOGRAMA</b> | ि।<br>☑<br><b>CONTROLE</b><br>REPORT<br>DE TAREFAS |                 |
|----------------|--------------------|------------------------------------------------------|-------------------------------------------|----------------------------------------------------|-----------------|
|                | Matéria            | 1°Trimestre                                          | 2º Trimestre                              | 3º Trimestre                                       | Média Final     |
|                | Quimica            | 7,0                                                  | 8,0                                       | Insira um valor                                    | Insira um valor |
|                | Fisica             | 9,0                                                  | 8,2                                       | Insira um valor                                    | Insira um valor |
|                | Biologia           | 8,5                                                  | 9,0                                       | $9.5 -$                                            | 9,0             |
|                | História           | 9,0                                                  | 9,0                                       | Insira um valor                                    | Insira um valor |
|                | Geografia          | $9.2^{\circ}$                                        | 9,0                                       | Insira um valor                                    | Insira um valor |
|                | Matemática         | 7,6                                                  | 6,0                                       | 8,5                                                | $7.3 -$         |
|                | Portugués          | 8.5                                                  | 9.0                                       | insira um valor                                    | Insira um valor |
|                | Literatura         | 8,2                                                  | 8.5                                       | Insira um valor                                    | Insira um valor |
|                | Inglés             | 10,0                                                 | 10,0                                      | Insira um valor                                    | Insira um valor |
|                | Filosofia          | 9,0                                                  | 10,0                                      | Insira um valor                                    | Insira um valor |
|                | Educação Fisica    | 10,0                                                 | 10,0                                      | Insira um valor                                    | Insira um valor |
|                | Educação Artistica | 9,5                                                  | 9,0                                       | Insira um valor                                    | Insira um valor |

Figura: 59: Boleim

Fonte: Autora (2018)

#### *5.4.8.5 Provas e Cronograma*

A ferramenta de Provas e Cronograma apresenta duas seções. A seção de Cronograma apresenta uma versão virtual do cronograma semanal de aulas do aluno, e está representado na Figura 60. A seção de Calendário de Provas possui uma tela de 1º acesso (Figura 61, página 112) com breves instruções acerca do funcionamento da ferramenta. Essa ferramenta apresenta uma versão digital do calendário de semana de provas que permite ao aluno confeccionar o conteúdo de cada prova.

O usuário pode definir uma cor de etiqueta para cada matéria. Dessa forma, ao acessar o Cronograma, as matérias que possuem uma cor de etiqueta prédefinida apresentaram uma sinalização colorida da cor da etiqueta.

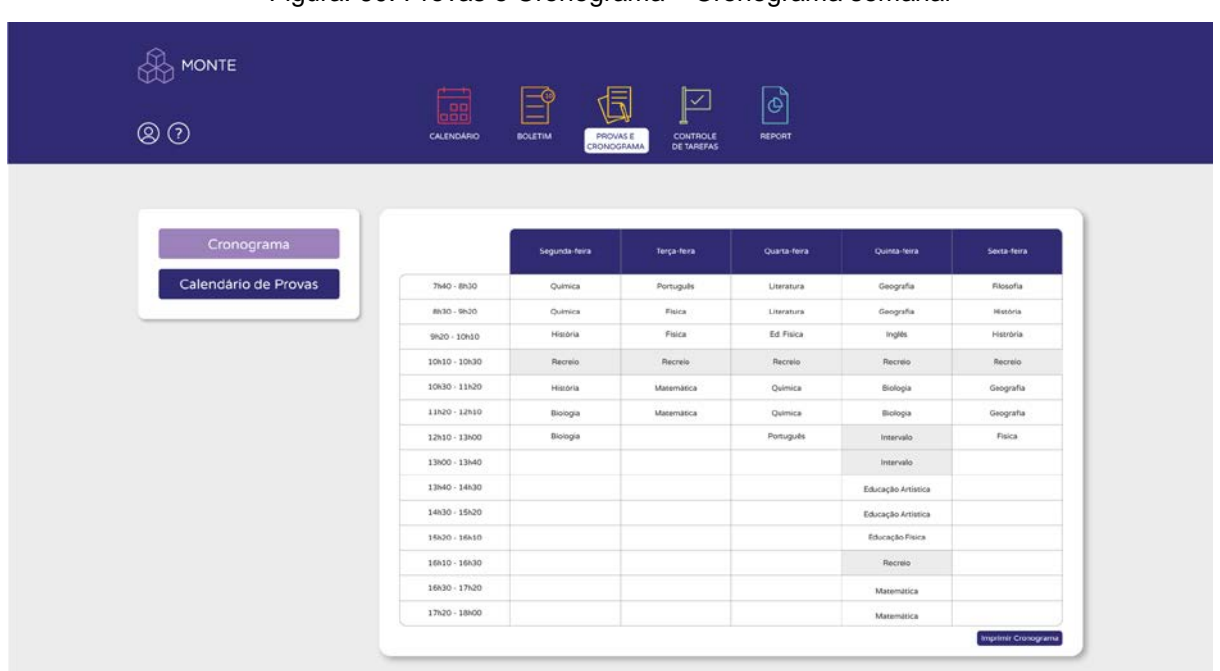

Figura: 60: Provas e Cronograma – Cronograma semanal

Fonte: Autora (2018)

Ao clicar em qualquer uma das provas, um pop-up aparecerá. Se o usuário ainda não adicionou conteúdo para a prova em questão, ele tem a opção de adicionar conteúdo. Se já existe um conteúdo adicionado para aquela prova, o usuário tem a opção de editar esse conteúdo (Figura 64. Página 113).

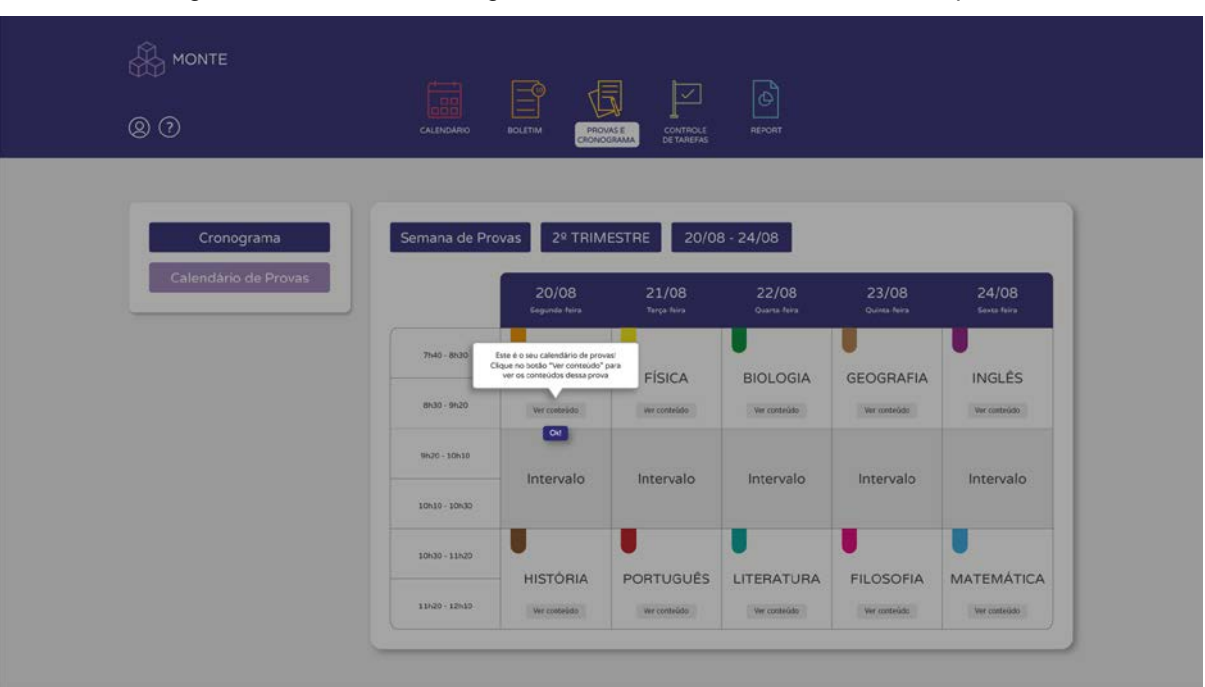

Figura: 61: Provas e Cronograma – Primeiro acesso a Semana de provas

Fonte: Autora (2018)

A Figura 62 exemplifica a seção do Calendário de Provas quando o usuário já pré-estabeleceu uma cor para cada disciplina.

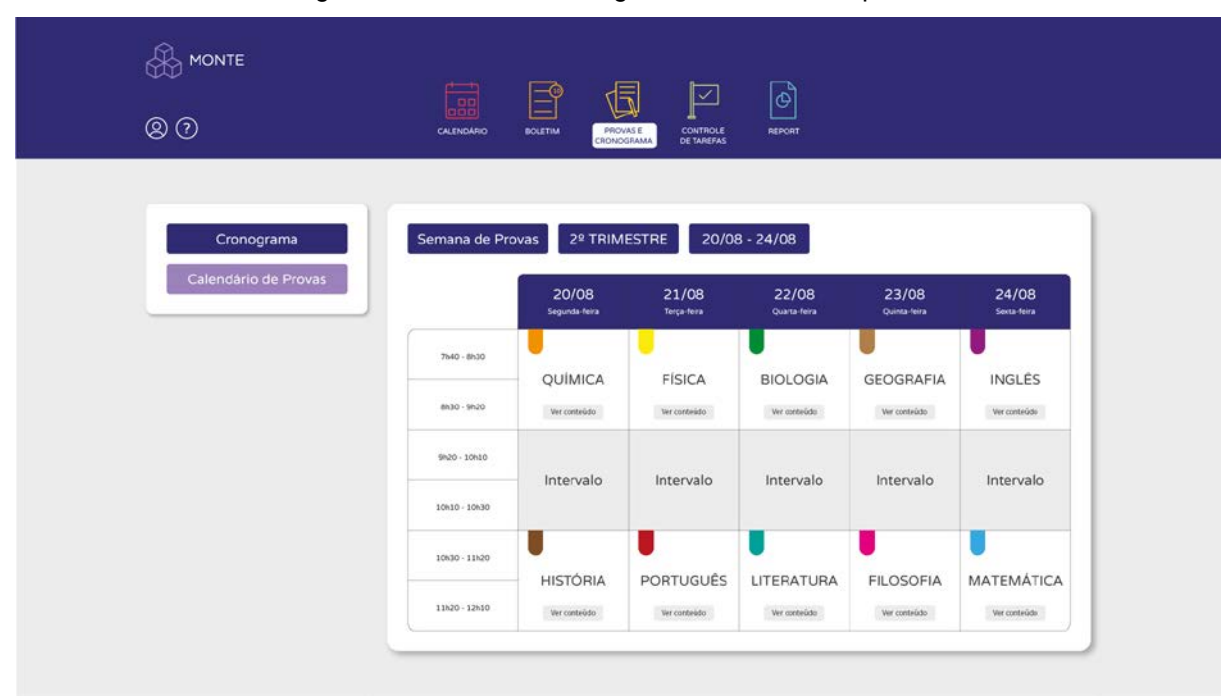

Figura: 62: Provas e Cronograma – Semana de provas

Fonte: Autora (2018)

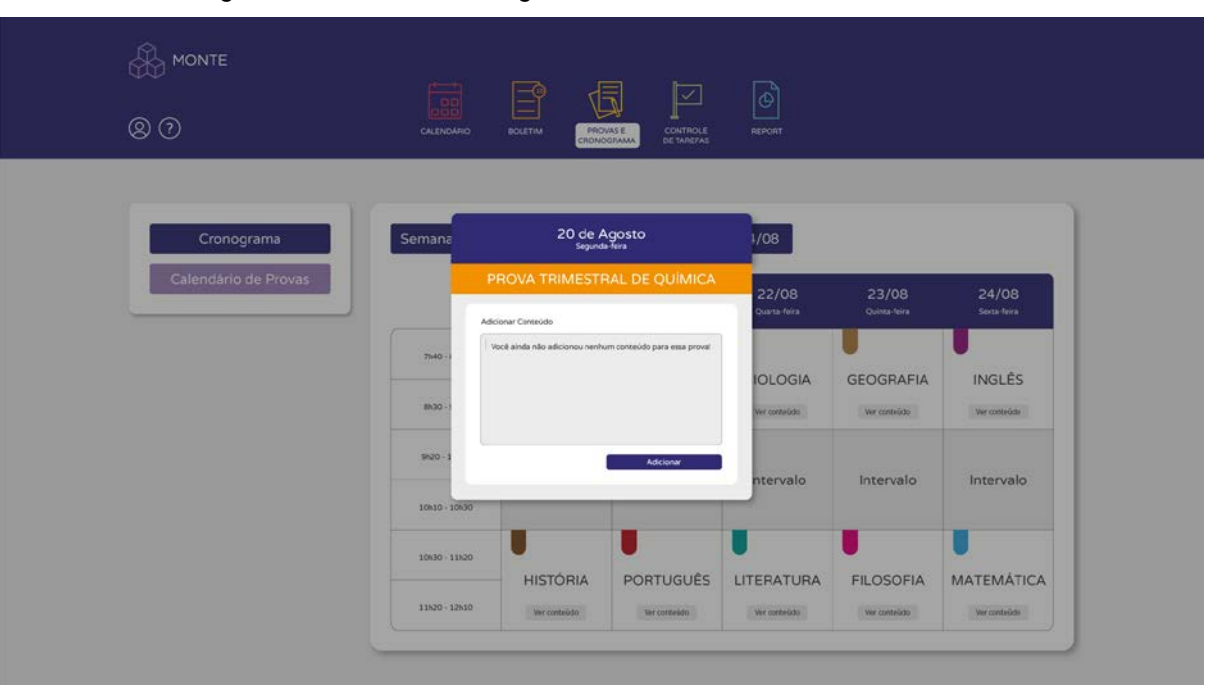

Figura: 63: Provas e Cronograma – Prova sem conteúdo adicionado

Fonte: Autora (2018)

Na Figura 63, que representa o acesso à uma prova sem conteúdo adicionado, a caixa de texto informa o usuário que ainda não há conteúdos adicionados.

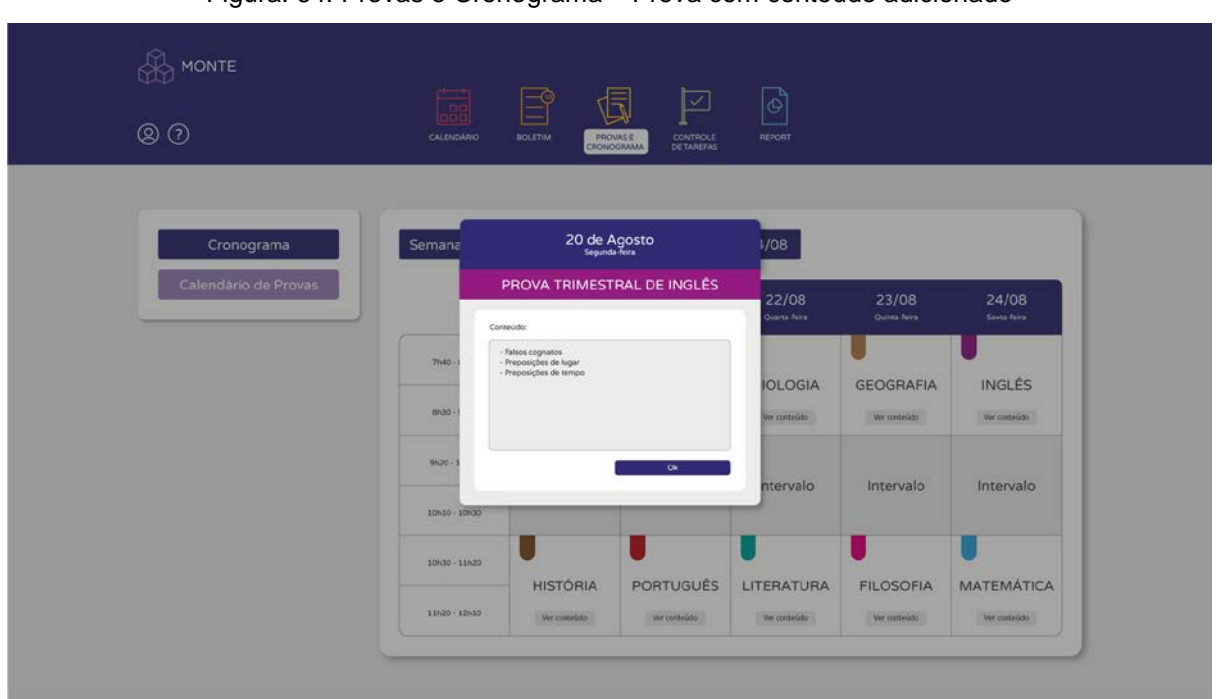

Figura: 64: Provas e Cronograma – Prova com conteúdo adicionado

Fonte: Autora (2018)

#### *5.4.8.5 Controle de Tarefas*

Esta seção possui uma tela de primeiro acesso (Figura 65) com instruções a respeito do uso desta ferramenta. Nesta seção da plataforma o usuário tem a opção de adicionar diferentes tarefas e confecciona-las de acordo com a sua preferência (Figura 66, página 115).

O usuário pode adicionar novas tarefas ao clicar no botão "Nova Tarefa", que fica do lado esquerdo da tela, assim como todas as outras opções de navegação da página de cada ferramenta. Ao adicionar uma nova tarefa, o usuário precisa apenas definir um nome para que esta tarefa seja adicionada. Ademais, o usuário tem a opção de confeccionar prazos de entrega, etiquetas, anexar arquivos e colocar avisos especiais que são sinalizados por ícones específicos.

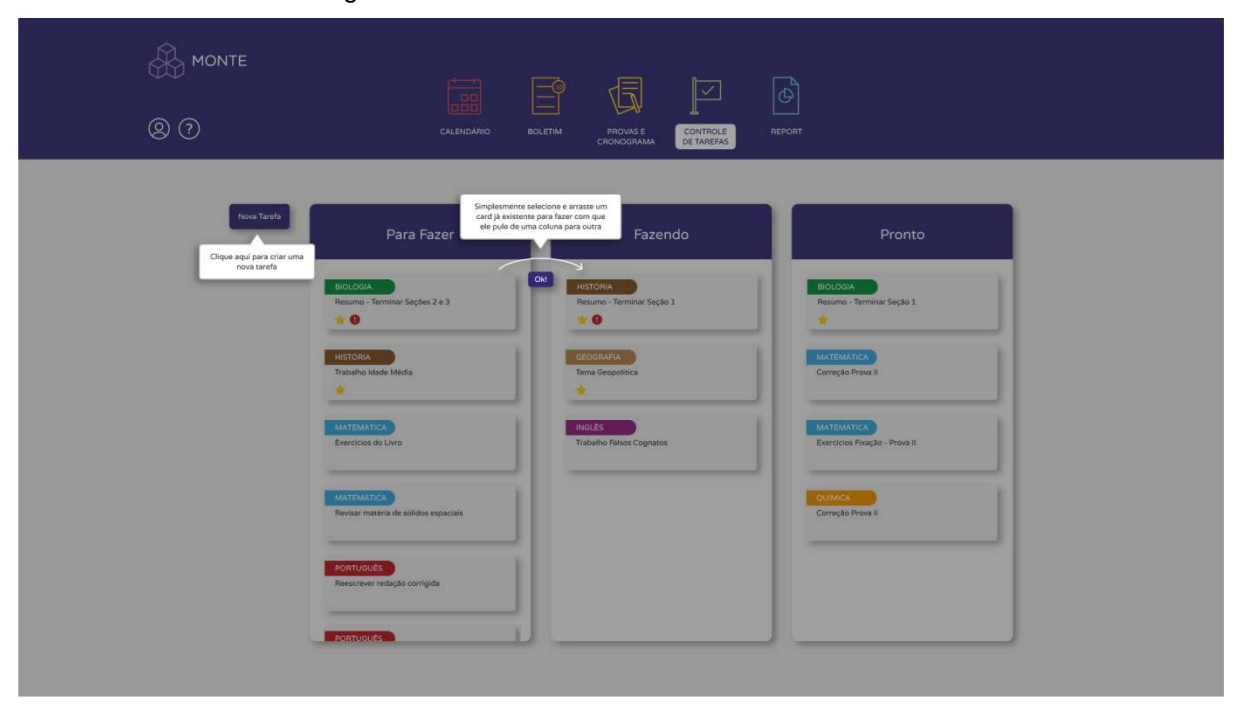

Figura 65: Primeiro acesso ao Controle de Tarefas

Fonte: Autora (2018)

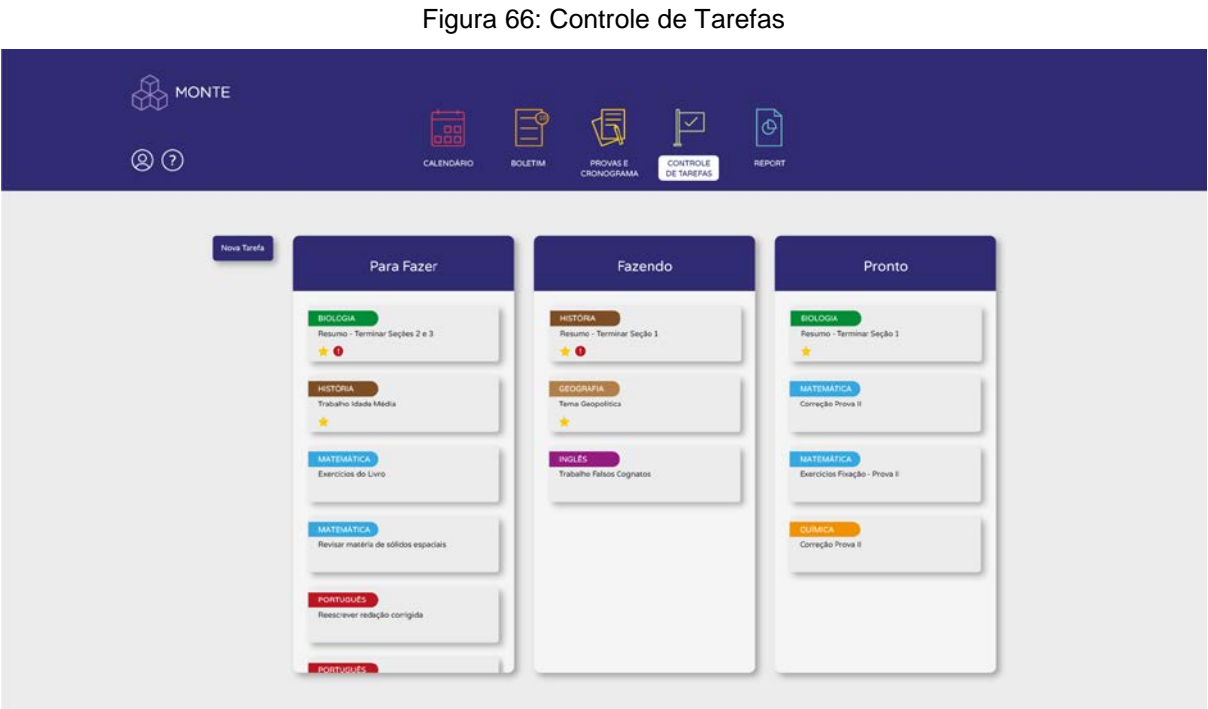

Fonte: Autora (2018)

O pop up que deverá aparecer quando o adiciona uma nova tarefa está representado na Figura 67.

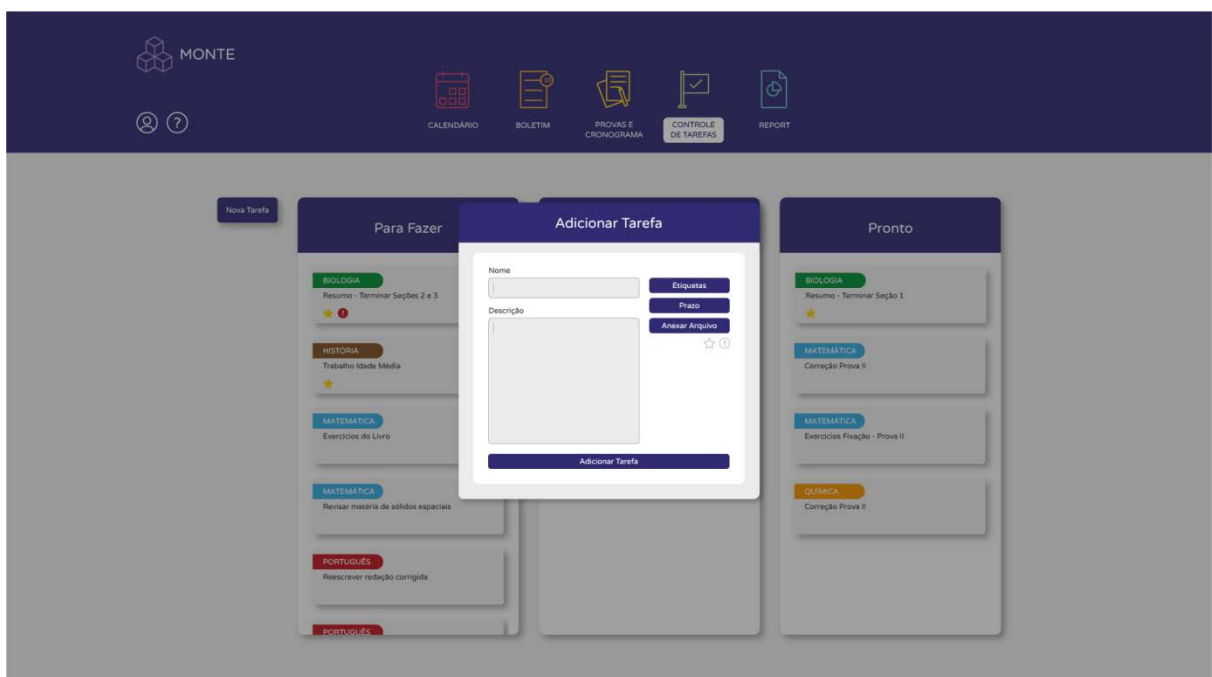

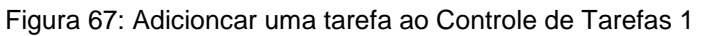

Fonte: Autora (2018)

As Figuras 68 e 69 representam duas opções de personalização de cada tarefa: adicionar uma etiqueta e adicionar um prazo, respectivamente.

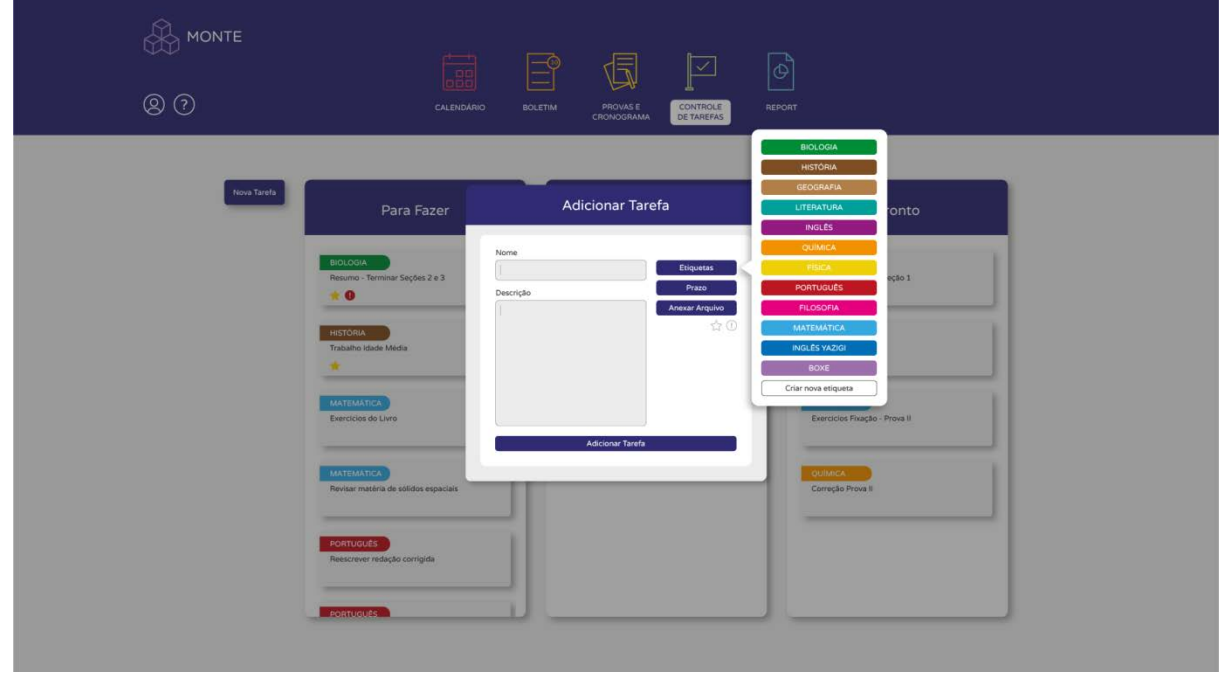

Figura 68: Adicioncar uma tarefa ao Controle de Tarefas 2

Fonte: Autora (2018)

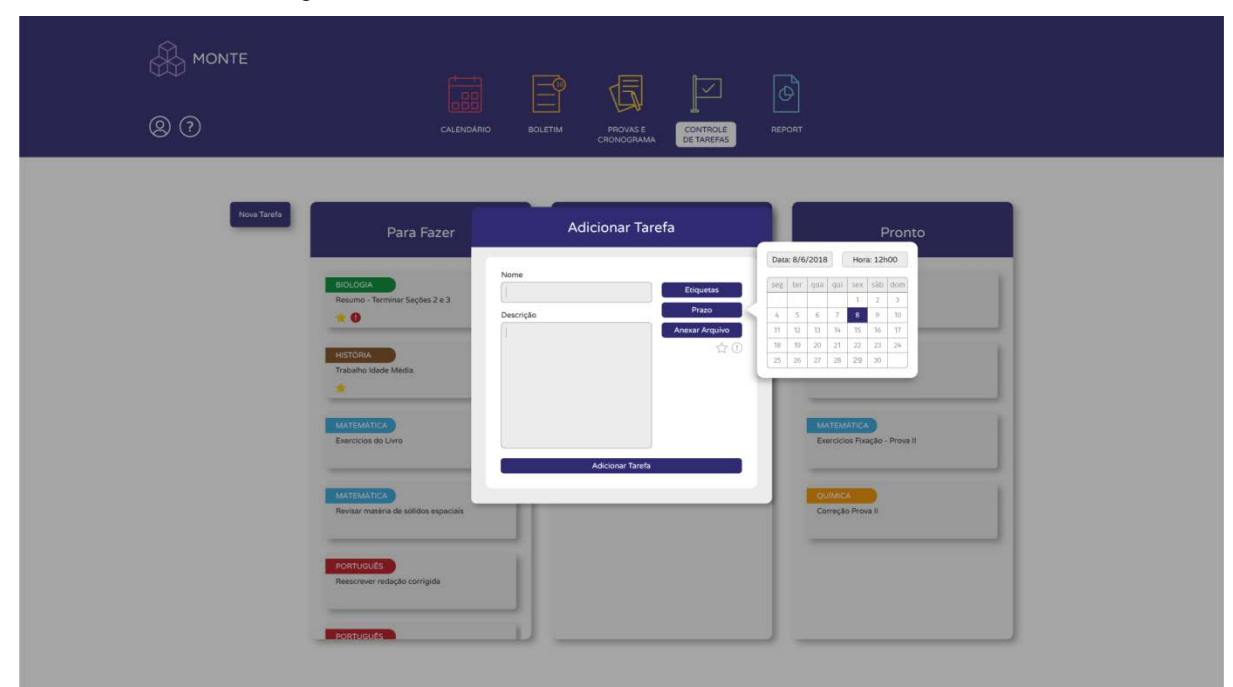

Figura 69: Adicioncar uma tarefa ao Controle de Tarefas 3

Fonte: Autora (2018)

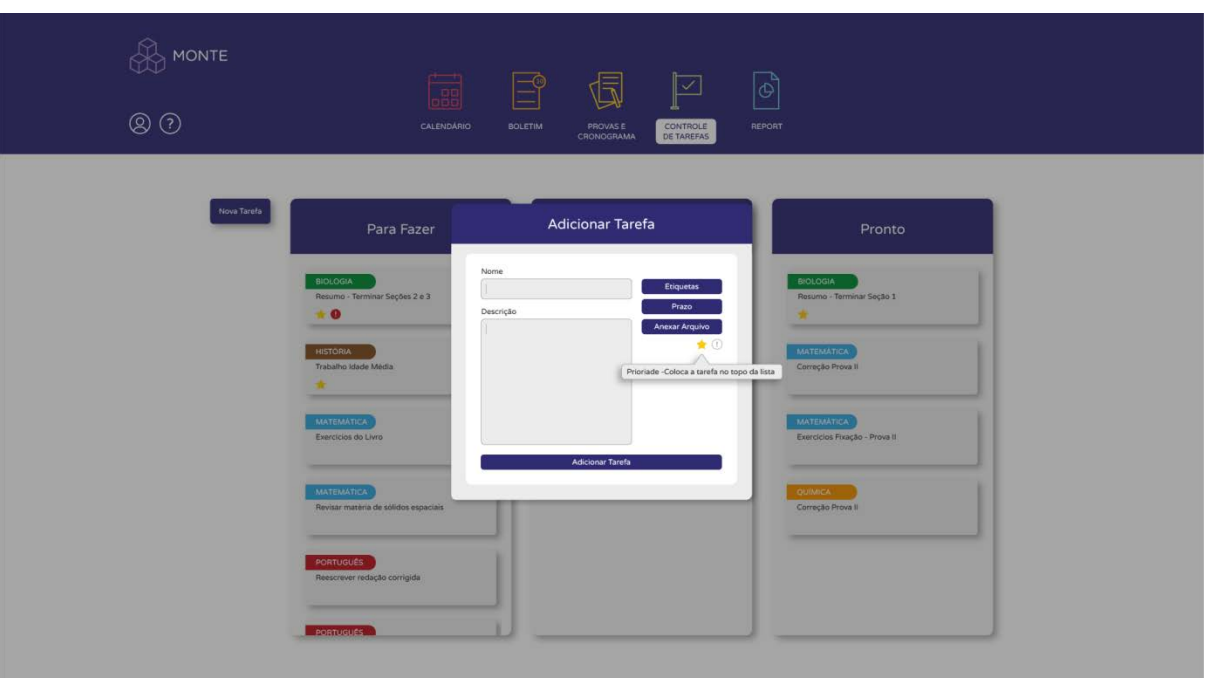

Figura 70: Adicioncar uma tarefa ao Controle de Tarefas 4

Fonte: Autora (2018)

As Figuras 70 e 71 representam opções de associar *badges* à tarefa.

| <b>B</b> MONTE | 伺<br>$\boxed{\circ}$<br>的<br>彐<br>$\boxed{\triangle}$<br>CALENDÁRIO<br><b>BOLETIM</b><br>PROVAS E<br>CONTROLE<br>REPORT<br>CRONOGRAMA<br>DE TAREFAS                                                                                                    |  |
|----------------|----------------------------------------------------------------------------------------------------|--|
| Nova Tarefa    | <b>Adicionar Tarefa</b><br>Para Fazer<br>Pronto<br>Nome<br>BIOLOGIA<br><b>BIOLOGIA</b><br><b>Etiquetas</b><br>Resumo - Terminar Seções 2 e 3<br>Resumo - Terminar Seção 1<br>Prazo<br>Descrição<br>$\mathbf{A}$ O<br>Anexar Arquivo<br>☆①<br><b>MATEMATICA</b><br>HISTORIA<br>Trabalho Idade Média<br>Correção Prova II<br>Atenção - Tarefa importante<br>55<br>-<br><b>MATEMATICA</b><br><b>MATEMATICA</b><br>Exercícios Fixação - Prova II<br>Exercícios do Livro<br><b>Adicionar Tarefa</b><br><b>MATEMATICA</b><br><b>QUIMICA.</b><br>Correção Prova II<br>Revisar matèria de sólidos espaciais<br>PORTUGUÊS<br>Reescrever redação corrigida<br>PORTUGUES |  |

Figura 71: Adicioncar uma tarefa ao Controle de Tarefas 5

Ao adicionar uma tarefa com sucesso, o usuário recebe um feedback do sistema na forma de um pop-up confirmando a ação (Figura 72, página 118).

Fonte: Autora (2018)

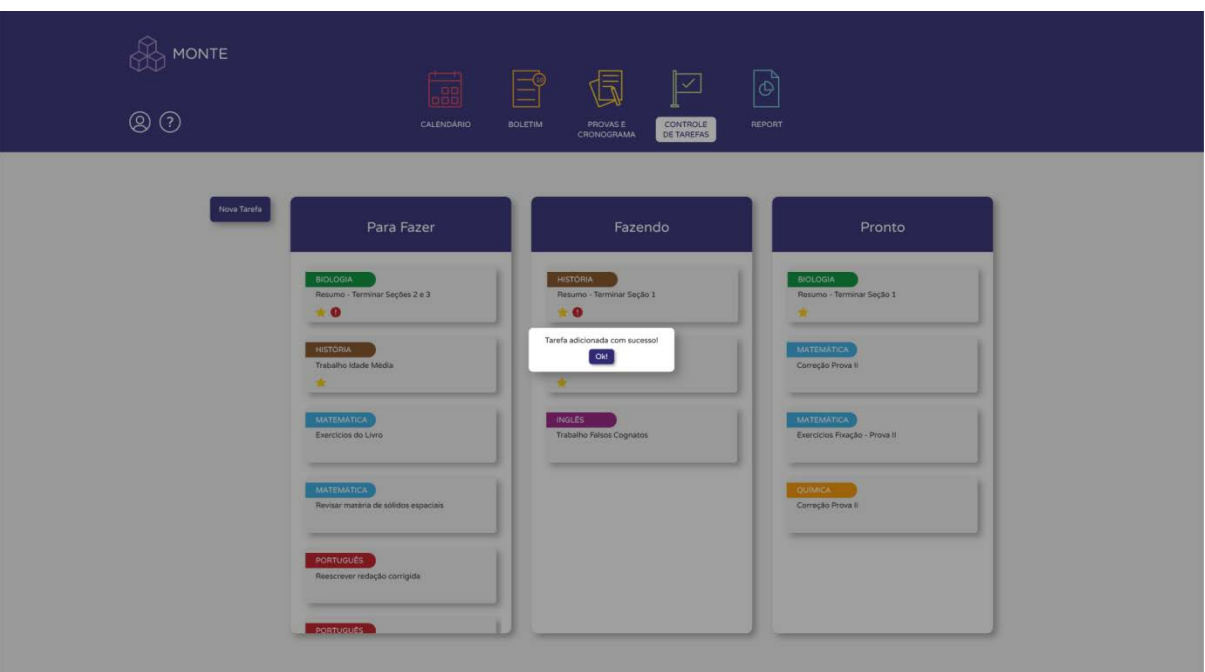

Figura 72: Adicioncar uma tarefa ao Controle de Tarefas 6

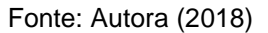

### *5.4.8.6 Report*

A ferramenta Report (Figura 73, página 119) é talvez a ferramenta mais importante da plataforma. Ela faz levantamentos relevantes acerca do uso da plataforma e entrega ao usuário esses resultados na forma de gráficos, cores, símbolos e ícones. Esses resultados são importantes para que o usuário realize o exercício da auto avaliação.

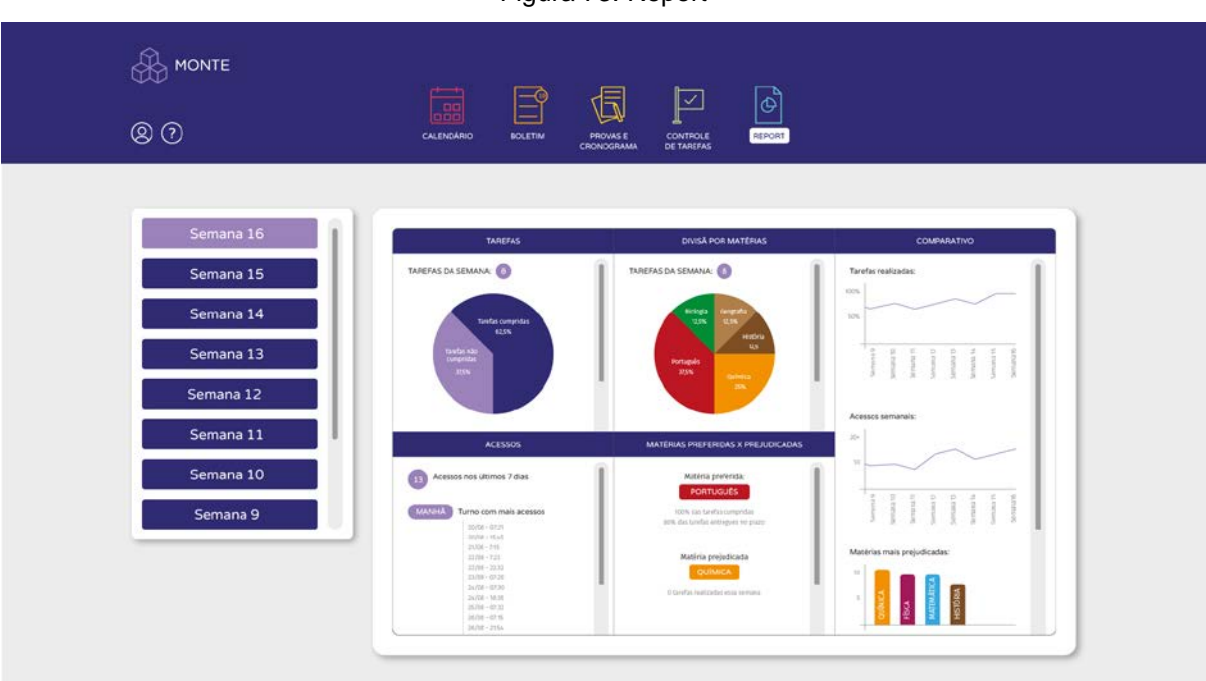

Fonte: Autora (2018)

### *5.4.8.7 Perfil do usuário*

A plataforma permite que o usuário altere algumas informações acerca de seu perfil. A quantidade de informações editáveis são poucas pois o perfil do usuário não é público. De qualquer forma, o usuário tem a opção de trocar sua foto do perfil (que é a mesma foto vinculada ao email do colégio e é exportada automaticamente quando o usuário faz o primeiro login) e trocar sua senha quando desejar (Figura 74, página 120).

Todas essas informações podem ser acessadas a partir do botão de perfil que fica na lateral esquerda da barra de navegação.

Figura 73: Report

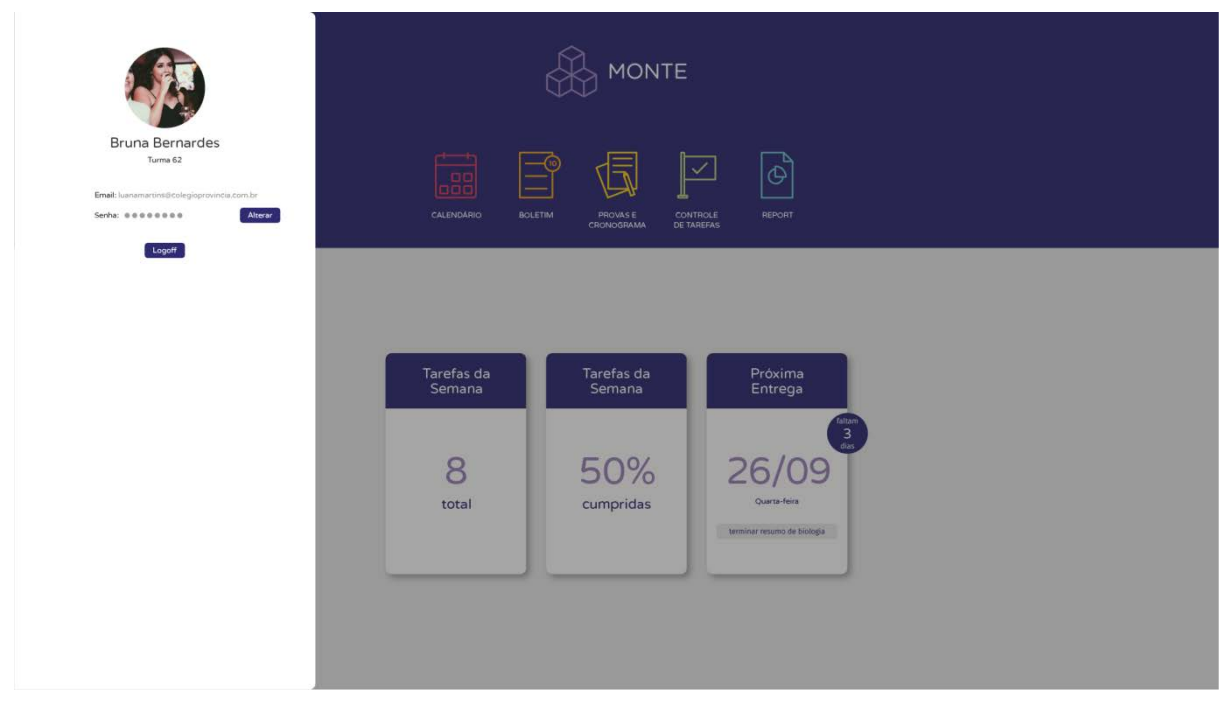

Figura 74: Perfil do usuário

Fonte: Autora (2018)

A Figura 75 simula a reação do sistema quando o usuário descansa o mouse sobre sua foto de perfil.

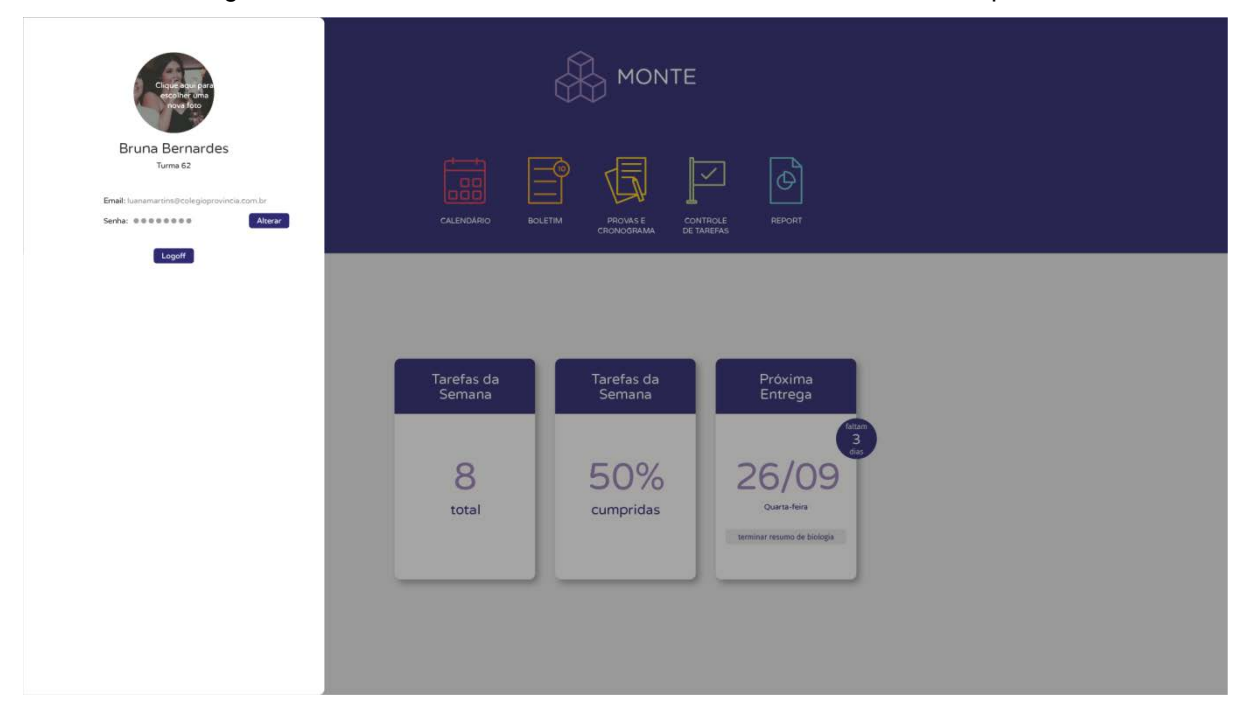

Figura 75: Perfil do usuário ao descansar o mouse sobre a foto de perfil

Fonte: Autora (2018)

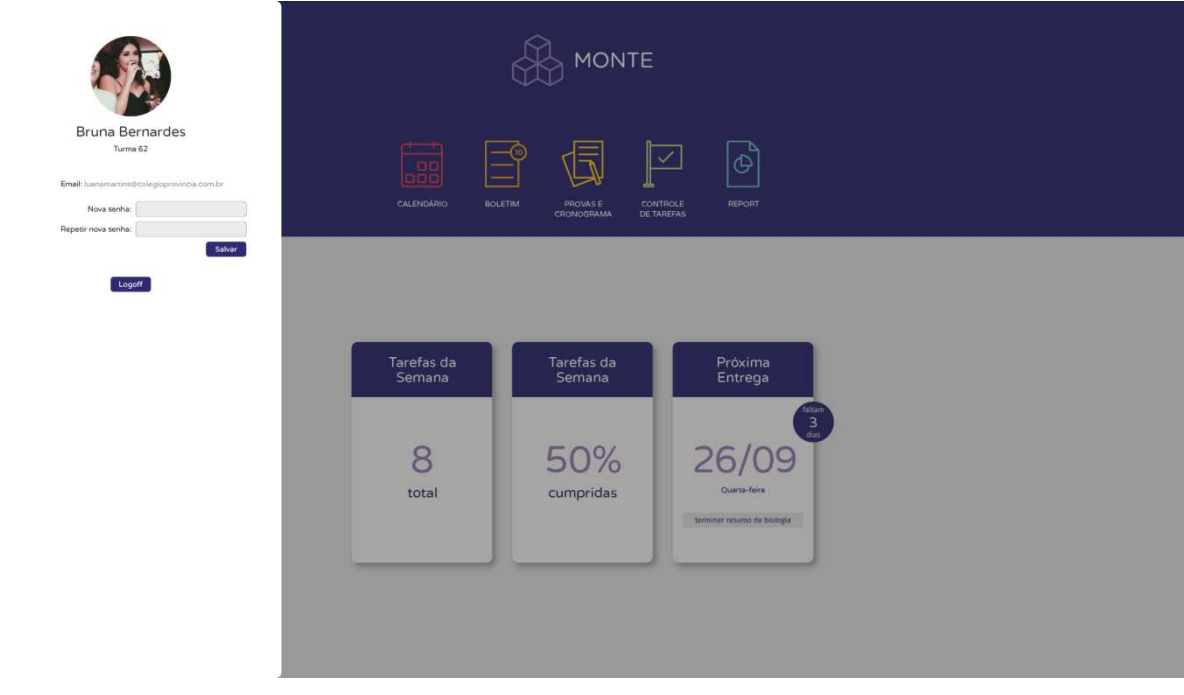

Figura 76: Perfil do usuário – trocar a senha

Fonte: Autora (2018)

A Figura 76 representa a opção de se escolher uma nova senha e a Figura 77 representa o feedback do sistema quando a senha é alterada com sucesso.

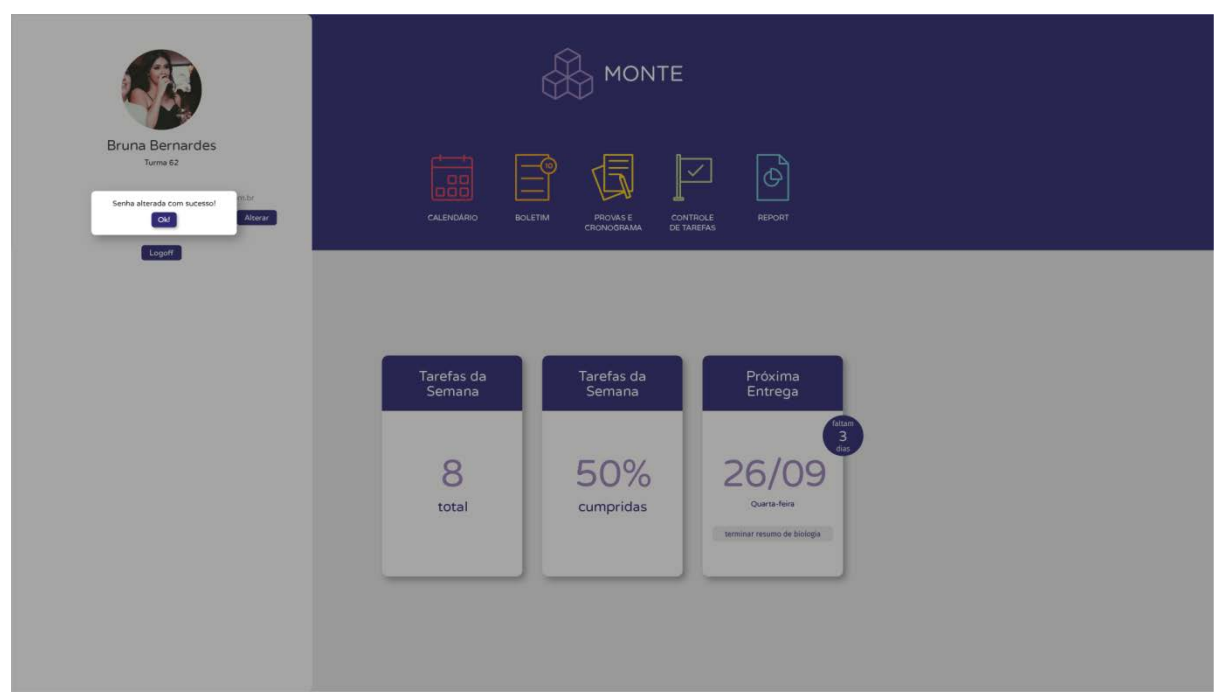

Figura 77: Perfil do usuário – feedback senha alterada

Fonte: Autora (2018)

Como apontada pelos usuários na fase de testes, a plataforma precisa de uma seção dedicada à explicação do funcionamento de cada ferramenta que não sejam as telas de primeiro acesso. Sendo assim, foi adicionado um ícone de sistema ao lado do ícone de perfil do aluno que redireciona o usuário para a página de ajuda (Figura 78).

Nesta seção o usuário pode selecionar com qual ferramenta ou seção da plataforma ela quer ajuda (a partir de uma lista) e receberá um texto breve, porém explicativo acerca do uso da ferramenta ou seção selecionada.

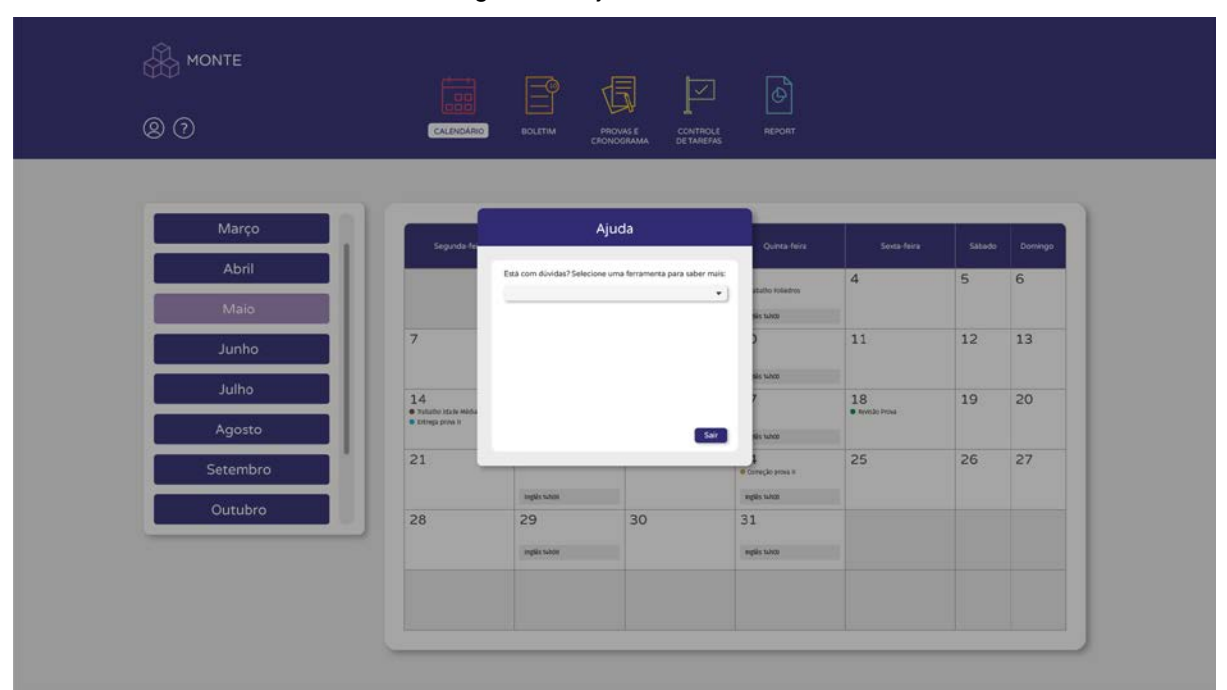

```
Figura 78: Ajuda do usuário
```
Fonte: Autora (2018)

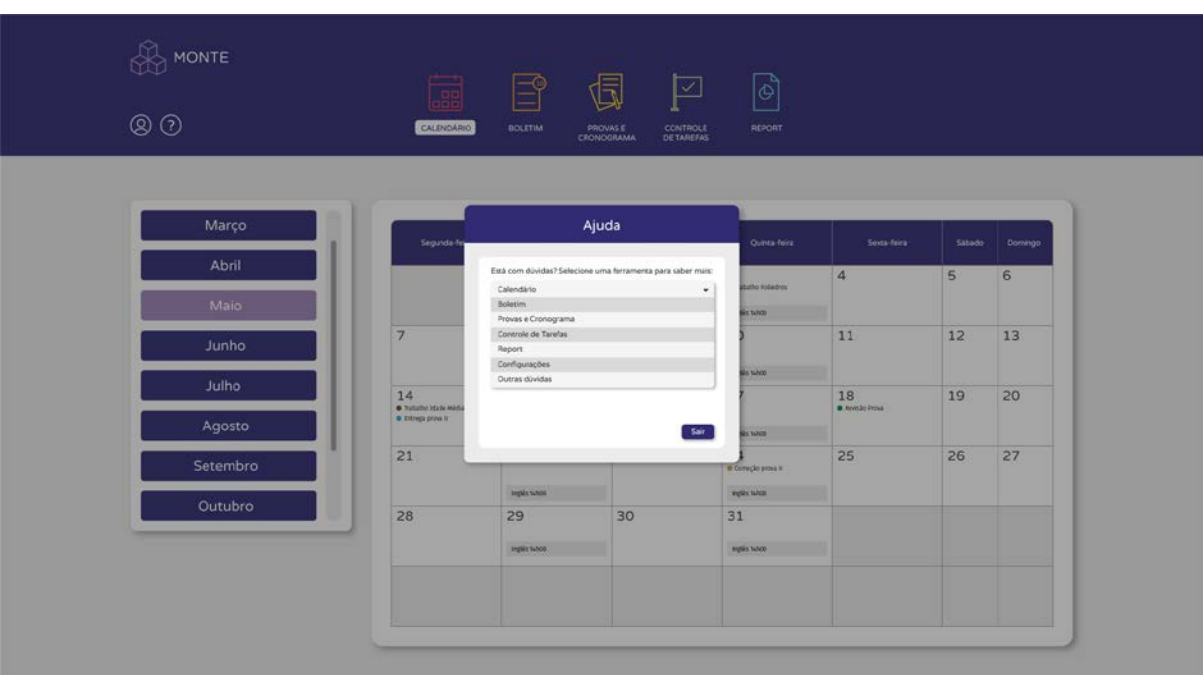

Figura 79: Ajuda do usuário 2

Fonte: Autora (2018)

A Figura 79 representa a lista de opções de ferramentas e a Figura 80 representa a seção de ajua quando uma ferramenta da lista é selecionada.

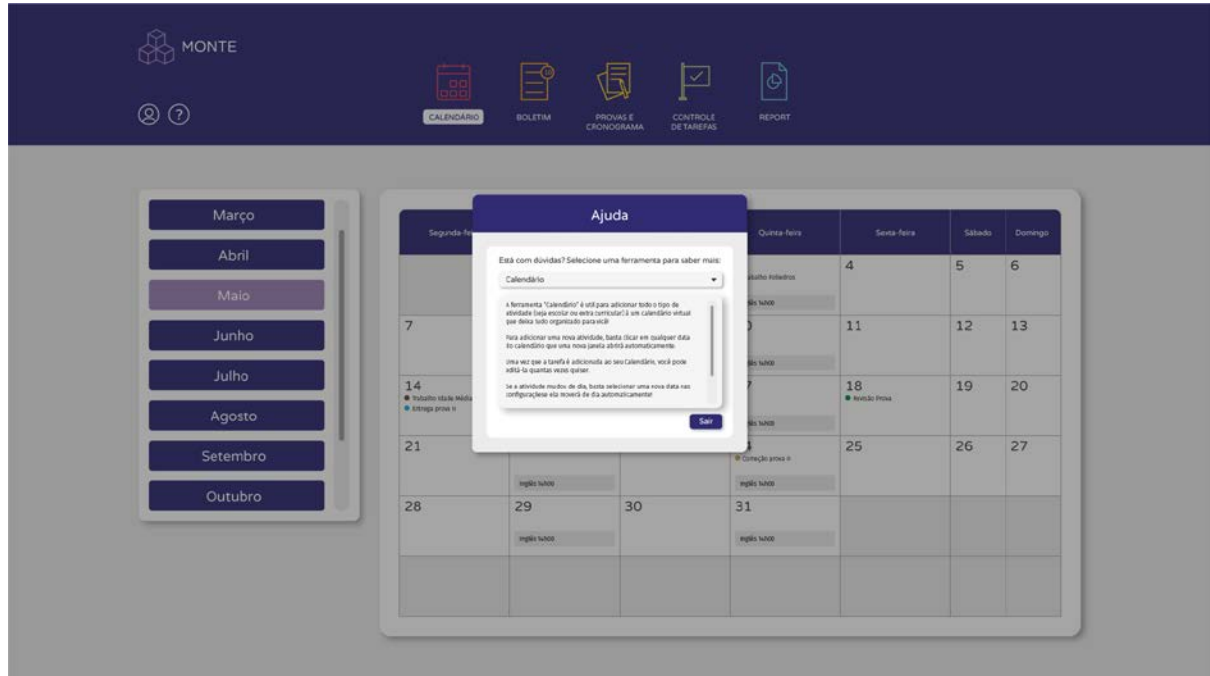

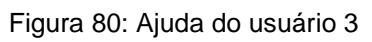

Fonte: Autora (2018)

### **6. CONSIDERAÇÕES FINAIS**

A realização deste projeto foi motivada pelo o impacto positivo que o método montessoriano teve na vida da autora, cujos ensinamentos continuam à ser aplicados em sua vida acadêmica e profissional. Somado a isso esta a experiência da autora e a convivência com colegas em mais de cinco anos de curso, que provam o quanto há uma carência por ferramentas digitais voltadas para o ensino que realmente supram as necessidades dos estudantes.

Analisando a situação da educação de um ponto de vista nacional e global, percebe-que se faz cada vez mais necessário a criação de produtos educacionais que coloquem o usuário como foco e levem em consideração as peculiaridades de cada indívduo. A fundamentação teorica abordou temas que reforçam essa necessidade e que provam a eficácia de metodologias, sistemas e produtos que são desenvolvidos pensando-se na singularidade de cada usuário.

O estudo do método Montessori foi profundamente inspirador e fundamental para auxiliar no levantamento de características que deveriam ser transpostas para o produto final. Também fundamental para o desenvolvimento do produto foram os tópicos de acessibilidade e design de interação, primordiais para um projeto que coloca o usuário como centro do processo de criação.

As pesquisas feitas com alunos e profissionais de educação que convivem diariamente com alunos provaram o quanto é necessário conhecer o usuário em primeira mão. A preferência dos usuários por utilizar plataformas e aplicativos educaiconais em desktop, em um momento culturalmente dominado pela acessibilidade dos smartphones, foi uma surpresa que reforça essa ideia.

Assim sendo, o desenvolvimento de um produto digital para desktop provouse um desafio. As dificuldades encontradas se devem basicamente à dificuldade de encontrar métricas e princípios para o desenvolvimento de projetos digitiais pensados para as peculiaridades e limitações desses dispositivos. Essa carência se dá principalmente devido à propagação de tendênciasde design que defendem que o caminho para desenvolver um bom produto digital se inicia com a criação de um produto para dispositivos mobile.

A aplicação de uma metodologia que pode facilmente ser aplicada à qualquer produto digital foi primordial para que fosse possível contornar essas dificuldades. Ademais a isso, a aplicação de princípios de bom design extraídos de plataformas como Material Design, Pixel Perfect Precision e pesquisas do Nielsen e Norman Group também foram essenciais.

Desta maneira, pode-se elaborar um projeto que auxilia o aluno à se planejar, se conhecer, enxergar sua evolução a longo prazo e entender o impacto que a dedicação à certas disciplinas têm na seu desempenho escolar. Apesar das limitações do protótipo navegável, todos os usuários que tiveram contato com o produto expressaram sua vontade em ter acesso a essa plataforma e o quanto se beneficiariam do uso das ferramentas propostas.

Portanto, acredita-se na contribuição e potencial para a implementação deste projeto, não apenas durante os ensinos fundamental e médio, mas também durante toda a vida acadêmica do estudante. Por se tratar de um projeto acadêmico, acredita-se que possa haver a necessidade de modificações para que o projeto se torne viável. Acredita-se que a implementação da plataforma contribuiria para levar os princípios montessorianos, que se mostram tão alinhados com as necessidades dos estudantes de hoje em dia, para dentro de qualquer esfera de ensino.

Por fim, este projeto foi muito importante para autora, principalmente pela oportunidade de reaproximação com o colégio e com a metodologia montessoriana, espaço e princípios que foram muito importantes na sua formação como indivíduo. Além disso, auxiliou muito no crescimento da autora como designer por ter apresentado desafios reais e consequentemente, ter proporcionado uma experiência de aprendizagem única.

## **REFERÊNCIAS**

ARNOLD, T**. Além da interação homem-computador**: o design de interação, seus processos e metas, em busca da satisfação do usuário final, 2009. Disponível em <http://tatianearnold.freetzi.com/design\_de\_interacao.pdf>. Acesso em 12 de out de 2017.

COLÉGIO PROVÍNCIA DE SÃO PEDRO. **Histórico**, 2013. Disponível em <http://colegioprovincia.com.br/o-colegio/250-2>. Acesso em 5 de out de 2017.

COUTO, Rita Maria de Souza et al (Org.). **Design em situações de ensinoaprendizagem**: 20 anos de pesquisa no Laboratório Interdisciplinar de Design/Educação. Rio de Janeiro: Rio Book's, 2014. 360 p.

FABOSSI, L.; GUIMARÃES, A. Design de interfaces voltado para crianças em educação infantil. 10 f. Trabalho de Diplomação – Curso de Tecnologia em Design Gráfico, Universidade Tecnológica Federal do Paraná, 2014.

GOMES, A. S.; SILVA, P. A. **Design de experiências de aprendizagem:** criatividade e inovação para o planejamento das aulas / Alex Sandro Gomes; Paulo André da Silva - Recife: Pipa Comunicação, 2016. 162p.

HAUSCHILD, L. **Usabilidade da web para Crianças**: Uma Análise do website Cartoon Network. 79 f. TCC (Graduação) – Curso de Comunicação Social – Publicidade e Propaganda, Universidade Federal do Rio Grande do Sul, 2011.

INSTITUTO INSPIRARE. **Relatório Completo Nossa Escola em Reconstrução**, 2016. Disponível em < http://s3.amazonaws.com/porvir/wpcontent/uploads/2016/10/06150937/RelatorioCompleto\_NossaEscolaEmReConstruc ao\_Final.pdf>. Acesso em 5 out. 2017.

IVO, M. **A importância da usabilidade em AVAs**. Disponível em: <http://www.ead.unimontes.br/nasala/importancia-da-usabilidade-em-avas/>. Acesso em: 5 out. 2017.

LEAO, G.; DAYRELL, J. T.; REIS, J. B. **Jovens olhares sobre a escola do ensino médio.** *Cad. CEDES* [online]. 2011, vol.31, n.84, pp.253-273. ISSN 0101-3262.

LIMA, C. **Acessibilidade tecnológica e pedagógica na apropriação das tecnologias da informação e comunicação por pessoas com necessidades especiais.** 186 f. Dissertação (Mestrado) – Programa de Pós-Graduação em Educação, Universidade Federal do Rio Grande do Sul, 2003.

MATERIAL DESIGN. **Material Design is a unified system that combines theory, resources, and tools for crafting digital experiences**. Disponível em: https://material.io/. Acesso em: 2 jun. 2018

MINISTÉRIO DA EDUCAÇÃO (BRASIL). **BRASIL NO PISA 2015**: análises e reflexões sobre o desempenho dos estudantes brasileiros / OCDE – Organização para a Cooperação e Desenvolvimento Econômico. São Paulo : Fundação Santillana, 2016

NIELSEN NORMAN GROUP. **Children's Websites:** Usability Issues in Designing for Young People. Disponível em < https://www.nngroup.com/articles/childrenswebsites-usability-issues>. Acesso em 10 de dez 2017.

NIELSEN NORMAN GROUP. **10 Usability Heuristics for User Interface Design, 1995.** Disponível em: <https://www.nngroup.com/articles/ten-usability-heuristics/> Acesso em: 10 de mai de 2017

NIELSEN NORMAN GROUP. **Mobile first is NOT mobile only, 2016**. Disponível em: <https://www.nngroup.com/articles/mobile-first-not-mobile-only/> Acesso em 5 de jun de 2018.

OECD. **Resumo de Resultados Nacionais do PISA.** Disponível em <https://www.oecd.org/pisa/PISA-2015-Brazil-PRT.pdf>. Acesso em 23 nov. 2017. PREECE, J.; ROGERS, Y.; SHARP, E. **Design de interação**: além da interação humano-computador. São Paulo: Editora Bookman, 2005.

RODRIGUES, M.; OLIVEIRA, G. **O Modelo Pedagógico idelizado por Maria Montessori**: aplicabilidade do método e contribuições para o Desenvolvimento Infantil. Id on Line Revista Multidisciplinar e de Psicologia, Janeiro de 2017, vol.10, n.33, Supl 2. p. 139-148. ISSN: 1981-1179.

SALOMÃO, G. **Compreendendo Montessori:** o material montessoriano. 2013. Disponível em: <https://larmontessori.com/2013/01/22/compreendendo-montessorio-material-montessoriano/>. Acesso em: 5 out. 2017.

SILVA, R. **Sistema de recomendação de objeto de aprendizagem baseado em postagens extraídas do ambiente virtual de aprendizagem.** 111 f. Tese (Doutorado) – Programa de Pós-Graduação em Informática na Educação, Universidade Federal do Rio Grande do Sul, 2016.

SILVA, S. **O modelo pedagógico de Maria Montessori**: uma releitura de suas práticas para o ensino de matemática. 105 f. TCC (Graduação) – Curso de Licenciatura e Matemática, Universidade Federal do Rio Grande do Sul, Porto Alegre, 2014.

SILVESTRIN, P. **Método Montessori e inclusão escolar**: articulações possíveis. 44 f. Tese (Doutorado) – Curso de especialização em educação especial e processos inclusivos, Universidade Federal do Rio Grande do Sul, Porto Alegre, 2012.

TEZZARI, M. **Educação Especial e Ação Docente**: da medicina à educação. 2009. 235 f. Tese (Doutorado) – Faculdade de Educação, Universidade Federal do Rio Grande do Sul, Porto Alegre, 2009.

UFAL. **Usabilidade e os problemas do Moodle**: o caso da Educação Universitária, 2011. Disponível em :< http://www.abed.org.br/congresso2011/cd/260.pdf>. Acesso em 5 de out de 2017.

UNESCO. **World Education Forum 2015 Final Report**, 2015. Disponível em <http://unesdoc.unesco.org/images/0024/002437/243724e.pdf< acesso em 5 de out de 2017.

USTWO. **Pixel Perfect Precision**, 2014. Disponível em <http://cdn.ustwo.com/PPP/PP3.pdf> Acesso em 18 de jun de 2018.

W3C. Web Content Accessibility Guidelines (WCAG) 2.1, 2017. Disponível em <https://www.w3.org/TR/WCAG21>. Acesso em 5 de dez de 2017.

### **APÊNDICE A – ENTREVISTA COM A COORDENADORA EDUCACIONAL DO COLÉGIO PROVÍNCIA DE SÃO PEDRO**

Fonte: Elaborado pela Autora Data: 15/11/2017 Entrevistada: Coordenadora Educacional Local: Colégio Província de São Pedro - Sala do SOE Cidade: Porto Alegre, RS

**Pq –** O projeto que eu estou desenvolvendo para o meu TCC é uma plataforma de ensino estilo Moodle, uma sala de aula virtual. O Província utiliza alguma plataforma semelhante?

**En** – Usa. O Google for Education.

**Pq –** O que é?

**En** – É uma plataforma do Google, é sala de aula virtual. Estamos com bastante certificações, com vários professores, é muito legal. Tem o ambiente da sala de aula e é tudo colocado ali, conteúdos, provas, temas. Agora também estamos usando muito aulas invertidas, que são aulas antecipadas. Os professores mandam vídeos antes de dar o conteúdo, e quando chegam para dar aula, a criança – a que se interessou, mas a maioria assiste – já tem uma ideia do que vai aprender. Não conseguimos conferir qual criança assistiu e quais não assistiram, esse nem é o objetivo. Os professores têm usado muito. Principalmente em história, sociologia.

**Pq –** Que é um conteúdo mais "pesado"?

**En –** Isso. Tão usando bastante. Em ciências, nossa coordenadora das séries finais, já tem uns cinco certificados do Google. Mas poucas escolas estão usando.

**Pq –** Ia perguntar justamente sobre isso. São de fato poucas escolas, não é mesmo?

**En –** São, mas é o caminho. Porque a gente não vai poder fugir.

**Pq –** Mas existe uma resistência de alguma parte da escola?

**En** – Dos professores.

**Pq** – Tu dirias que aqueles professores que já tem mais tempo de profissão ou não existe um padrão?

**Em** – Não existe um padrão. Acho que depende. Acho que alguns professores se fixam em um tipo de aula, um perfil. Mas nós estamos bem contentes com os resultados. Como também somos Montessori, o professor sempre pôde fazer coisas inovadoras, pôde fazer grupos de alunos. Nunca foi todo mundo igual, aula igual. Eu acho que essa facilidade nós tivemos, de introduzir. Porque o próprio método já é super aberto, então a cabeça deles tinha de ser um pouco mais aberta.

**Pq** – Porque o professor para dar aula aqui, ele precisa de um perfil que se encaixe com o de um colégio montessoriano, certo?

**En** – Sim. Tem que ser mais flexível. O colégio é o primeiro Google Reference School da região Sul.

**Pq** – Que incrível! E a partir de que série é introduzida essa plataforma?

**En** – Quarto ano.

**Pq** – E antes do quarto ano?

**En** – Teve uma aula no Jardim B, quando os alunos estavam estudando os astros, com óculos de realidade. Nós compramos os óculos ou o Google dá, não sei dizer. Eles amaram. No sexto ano a professora de biologia também usa bastante, pro ensino de células, essas coisas.

**Pq –** Perguntei da idade porque gostaria de voltar o meu trabalho para o ensino fundamental. Tu falaste na implementação acontece a partir do quarto ano, mas concorda que uma criança de 2 anos já consegue mexer num tablet sozinha.

**En** – Consegue. Tem a questão da motricidade, coordenação motora, que o colégio ainda precisa suprir. Claro que pra essas crianças vai ser muito mais fácil aprender a digitar num tablet. Quando elas chegarem na idade de utilizar a plataforma do Google nem vai haver necessidade de ensina-la como usar. Tanto que as aulas de Informática já caíram há tempo. Não tem pra quê.

**Pq –** Mas vocês ainda têm um laboratório de informática. Ele é utilizado?

**En –** Para pesquisa, palestras, esse tipo de coisa. Mas já faz bastante tempo que não tem.

**Pq –** Os alunos utilizam alguma outra plataforma que não seja o Google for Education?

**En** – O Khan Academy, principalmente nas aulas de Matemática. São vários desafios, eles adoram, porque estão sempre sendo desafiados. Os professores conseguem conferir e ver que alguns alunos as vezes ficam até as 22h fazendo trabalho.

**Pq** – Então os professores conseguem acompanhar?

**En –** Sim, conseguem.

**Pq** – E isso é uma parte importante do método Montessori, não? Do professor ter um registro do aluno.

**En** – Sim. É trabalhoso para o professor, não posso negar. Mas sempre foi. Corrigir provas, cadernos de chamada, sempre foi trabalhoso. A diferença é que a plataforma facilita. O professor pode responder o aluno a qualquer momento tendo um celular. Nós também temos os Chrome Books, também é muito legal. Levamos para as salas de aula e os alunos acessam o conteúdo através de tablets. Claro, o professor precisa reservar, o colégio no momento tem cerca de 80. Mas até os pais de alunos estão adquirindo porque vale a pena.

**Pq** – Tu não sentes então que exista uma resistência por parte dos pais?

**En –** Não, de maneira alguma. Uma coisa que a plataforma do Google nos proporciona, é que podemos enviar relatórios para os pais. Eles estão adorando. Então os pais recebem avisos caso o filho esteja com atividades pendentes, se está com tudo em dia. Isso diminuiu muito o stress com os pais que reclamavam com o colégio pois os filhos diziam que não tinham tema. Eles ficavam "como assim não tem tema?". Isso não acontece mais, agora eles vão acompanhando.

**Pq** – Isso é uma segurança para os pais, não é?

**En** – Para os pais e para gente.

**Pq** – E isso deve criar um vínculo muito legal. Pais, professores e alunos conectados.

**En** – Sim. E nós já estamos desenvolvendo uma avaliação, uma análise, e o desempenho das crianças melhorou bastante. As notas, no caso, falando em desempenho. A coordenadora de tecnologia educacional, que é a maior implementadora dessas plataformas também é professora, ela vê essa melhoria na pratica. Eu que acompanho as turmas há anos concordo. Mas é claro, eles ficam mais motivos, estão usando um instrumento que eles gostam de usar e dominam.

**Pq** – Sim, imagino que deve ser muito frustrante para o aluno estar cercado de tecnologia no dia a dia e dentro da escola trabalhar só com papel e caneta.

**En** – Pois é, estamos inclusive vendo essa questão dos livros, se vamos diminuir. Mas isso também "cai" muito em cima do trabalho intelectual e didático do professor, precisamos avaliar bem. Porque um livro já está revisado. Então acho que vamos deixar diversificado e manter os livros. Mas as editoras também já estou

vindo com livros diferentes que contém material prático junto. Então não tem pra que abrir mão, ainda funciona.

**Pq –** O colégio usa alguma outra plataforma que não tenhamos comentado ainda.

**En –** O colégio também adquiriu o Geekie. São mini vídeos de aulas. O professor indica alguns vídeos e o aluno acessa o conteúdo do site com login e senha. Mas o aluno pode entrar para estudar quando quiser. São vídeos curtinhos seguidos por exercícios. Eles tão gostando bastante e os pais também. É mais um recurso que a escola adquiriu.

**Pq** – O colégio é muito aberto para implementação de tecnologia em sala de aula, claramente. Mas foi sempre assim? Ou houve um período de transição.

**En** – Nós sempre fomos muito abertos, mas certamente houve um período de transição. Foi quando começamos a perceber que os alunos passavam muito tempo em sala de aula com o celular. Foi aí que começamos a discutir possível soluções. Chegou o comentário que alguns colégios colocam caixinhas na sala de aula para os alunos deixarem o celular. A nossa escola não é assim. A gente não pode fazer isso. Isso é totalmente na contramão, não dá. Claro que durante provas eles deixam os celulares todos juntos, num cantinho, mas sem essa coisa de caixinha. Mas foi aí que pensamos que precisávamos encontrar uma forma deles também poderem trabalhar no computador, no celular, tablet. E aí percebemos que o uso do celular em sala de aula foi diminuindo.

**Pq –** E vocês usam alguma ferramenta para por exemplo, conhecer melhor os alunos?

**En –** Sim, com certeza. Nós adoramos as ferramentas do Google, então usamos muito o Google Forms, principalmente para conselhos de classe. O Google Forms é ótimo porque ele mostra direitinho quais alunos já responderam – eles geralmente respondem muito rápido – além de já nos mostrar os resultados em gráficos, é ótimo! A primeira vez que levamos um questionário digital com perguntas do tipo "como a turma se enxerga?" eles ficaram espantados, mas adoraram.

**Pq** – Então os alunos são super receptivos?

**En** – Sim, sempre foram.

**Pq** – Com todas essas mudanças, o que tu dirias que o colégio manteve, desde digamos, o ano em que eu me formei, 2010? Porque apesar de ter sido há relativamente pouco tempo, bastante coisa mudou.

**En** – O foco do colégio sempre vai ser o mesmo. Preparar os alunos para a vida. Os anos superiores ainda têm toda aquela preparação para o vestibular, porque o sistema é assim. Agora é um pouco diferente porque estamos focando bastante no Enem. Vimos que durante um tempo existiu a possibilidade do vestibular da UFRGS ser substituído pelo Enem, então teve de acontecer um trabalho por parte dos professores para essa preparação também. Além do preparatório para o vestibular também temos para o Enem, já que são abordagens bem diferentes. Ainda incluímos as leituras obrigatórias como parte do currículo, essas coisas. Isso não mudou e não vai mudar enquanto entrar na faculdade for importante para o aluno.

# **APÊNDICE B – ENTREVISTA COM A COORDENADORA DE TECNOLOGIA EDUCACIONAL E PROFESSORA DE CIÊNCIAS FÍSICA E BIOLÓGICAS DO COLÉGIO PROVÍNCIA DE SÃO PEDRO**

Fonte: Elaborado pela Autora Data: 20/04/2018 Entrevistada: Coordenadora de Tecnologia Educacional Local: Colégio Província de São Pedro Cidade: Porto Alegre, RS

**Pq -** Como funciona as divisões de "introdução" de novas matérias agora que o colégio tem o nono ano?

**En -** Física só entra no nono ano, química no oitavo. Antes ambas as matérias começavam no oitavo. E até o quinto ano os alunos têm apenas um professor, a partir do sexto que isso muda.

**Pq -** Acho que quando eu era aluna nós começávamos a ter um professor pra cada matéria no quinto ano.

**En -** Provavelmente. Agora é a partir do sexto.

**Pq -** E isso era pra mim e para os meus colegas um grande momento da vida escolar.

**En -** Ainda é.

**Pq -** E quantos anos tem os alunos do sexto ano?

**En -** De onze para doze anos.E com a função do nono ano, cada vez eles estão subindo mais novos. Nem por idade, mas por causa da cabeça mesmo. Mais imaturos.

**Pq -** Interessante. Qual é a minha dúvida.. como as ferramentas que eu pretendo introduzir na plataforma são de certa forma "genéricas" por falta de uma palavra melhor, a intenção é que o seu uso pudesse se estender ao longo da vida escolar do aluno. Minha intenção no início era introduzir o uso dessa ferramenta a partir do quarto ano, mas agora ouvindo sobre essa mudança pensei que talvez fosse mais interessante focar nos alunos do sexto ano.

**En -** Eu terminei a minha pós-graduação semana passada e eu fiz a minha pesquisa com os alunos. É focado no Google Classroom, minha pós é em psicopedagogia institucional, o foco é total no processo de ensino-aprendizagem. Mas os alunos do sétimo ano desse ano (2018), que era o sexto do ano passado (2017) quando eu entrevistei, falaram que assim, no quarto e no quinto ano eles usam o Classroom. Até então eles possuem um Classroom que é o Classroom da turma, e no sexto ano eles passam a ter um Classroom para cada matéria. Um Classroom de Matemática, um de Português, por aí vai. Eles disseram que se organizam mais assim porque eles sabem que o perfil dos professores são diferentes. Por mais que no quinto ano eles tenham um professor "principal", eles tem professores de matérias "especiais", como Educação Física e Espanhol. Eles falaram que quando utilizam apenas um Classroom para todas as aulas, os diferentes perfis dos professores todos juntos em um só lugar "embanana" eles. Todos os professores publicam na mesma sala de aula virtual. E é claro, cada professor tem um tipo diferente até na hora de escrever, então eles se embananam. Agora claro, com diferentes Classrooms eles se organizam melhor, mas eles também têm mais coisas para fazer. Então tu poder colocar tudo num só lugar e eles poderem gerenciar a partir da maneira que eles acharem melhor do jeito que tu pretende fazer, para eles ia ser ideal.

**Pq -** Muito bom ouvir isso! Então me parece um grupo de idade muito interessante para trabalhar a introdução de uma ferramenta de organização, uma vez que a quantidade de trabalho aumenta significativamente a até a maneira como eles gerenciam essas aulas muda.

**En -** É, o sexto ano demora cerca de um trimestre pra realmente "engrenar", e isso é pra tudo, desde o perfil do professor. É uma coisa que eu sempre falo muito

com eles. Eu sou uma professora que trabalha com de 3 a 5 itens num roteiro, numa aula de dois períodos. Até então, eles tinham uma tarde ou uma manhã inteira com 3 a 5 ítens no roteiro. Então isso demora. Até a questão física do armário, eles não conseguem chegar na aula e verificar quais aulas eles têm no dia e já deixar os materiais separados. Eles ainda têm que ir e voltar várias vezes no armário para buscar esses materiais. E daí esquecem os livros em casa, ou esquecem os livros no colégio e precisam vir fora do horário buscar porque tem prova ou entrega de trabalho. Esse tipo de coisa demora demora a engrenar.

**Pq -** Isso é outro ponto que eu queria focar. Como eu quero muito que a plataforma seja um extensão da sala de aula, eu queria entender como é mais ou menos a rotina de aula dos alunos. Se eles ainda tem Roteiro pra todas as aulas como era quando eu estudava aqui, se ainda tem Controle de Atividades. Por exemplo, quando eu era mais nova eu lembro de existir a Linha, onde os alunos sentavam em círculo no chão da sala. Acho que no sexto ano eles não fazem mais isso e já um conceito até meio distante para os alunos. Mais para poder levar a nomenclatura desses materiais para dentro do ambiente virtual com precisão, para eles sentirem que é mesmo uma extensão da sala de aula.

**En -** É, a gente ainda usa o Roteiro. Outra coisa que a gente usa é o Calendário de Temas.

**Pq -** Acho que Calendário de Temas eu não tive.

**En -** O Calendário funciona assim. Eu por exemplo, como professora, passo tema toda a segunda-feira para a turma 62, e esse tema é sempre para a próxima aula que é quarta. A turma 61 eu sempre dou temas na quarta, para corrigir na próxima aula que é segunda. E com a turma 60 sempre passo temas na quinta para serem corrigidos na segunda-feira. Isso eles tem, um Calendário de Temas que funciona como uma tabelinha,

**Pq -** Então com esse Calendário eles sempre sabem com antecedência os dias que vão receber temas para fazer em casa?

**En -** Sim, e os professores precisam colocar esses temas no Classroom como tarefa e colocar um prazo. Porque como os nossos alunos agora não têm mais agenda física, a gente coloca como tarefa aqui dentro (Google Classroom) porque isso gera uma tarefa no Google Agenda. E daí os pais recebem essa notificação também por email.

**Pq -** E o uso de armários, em que ano começa.

**En -** Hoje eles começam a usar no quarto ano. É que o que a gente enxerga, o quarto e o quinto ano são uma adaptação já, tanto do armário quanto do Classroom, que é o ano em que eles começam a usar. Porque no sexto ano que começa a cobrança mesmo, mas no quinto eles por exemplo passam a ter um professor só pra matemática, que ocupa vários períodos. É o primeiro momento que o aluno passa a ter um professor específico. Claro que antes eles têm os professores especiais de Espanhol e Educação Física, mas a coisa vai indo em doses homeopáticas. O objetivo é que eles cheguem no sexto já preparados, até pela questão do turno inverso e uso do armário que eles precisam ser mais organizados. Outra coisa é o perfil dos professores. Eu falo por mim: eu não sou pedagoga, sou bióloga. O meu perfil quando entro em sala de aula é completamente diferente e não é o que eles estão acostumados. E a plataforma nos ajuda muito porque é assim que eu explico pra eles: "gente, antes a professora precisava ficar pedindo pra vocês as coisas que precisavam ser feitas, eu não posso fazer isso, porque eu tenho apenas quatro períodos por semana, que dá cerca de 3 horas em cada turma. É diferente se eu ficasse todas as manhãs ou todas as tardes com vocês, aí eu teria como ficar pedindo caderno o de vocês e ficar olhando, mas eu não tenho como fazer isso com esse tempo". Essa é a mentalidade que a gente quer introduzir desde o quarto ano pra eles começarem a aprender a gerenciar.

**Pq -** Até porque vai chegar um momento em que o professor não vai mais cobrar deles, vai acontecer o contrário na verdade.

**En -** Exatamente, eles têm que correr atrás. Quem mostrou a atividade realizada, mostrou. Quem não mostrou têm que se virar.

**Pq -** E eu gostaria de saber um pouco dos professores. Como foi a adaptação deles do "meu" estilo de aula, da época em que eu estudava aqui, para agora.

**En -** Era interessante tu falar com eles, mas a Eliane (professora de história) é um ótimo exemplo. Porque ela tem alguma dificuldade de entendimento das ferramentas em si, mas ela é de extrema boa vontade. Ela se supera. E o mais importante é algo que eu sempre digo, o mais importante não é o saber fazer, é tu pedir ajuda. E a Eliane é um exemplo de um professor que corre muito atrás e pede ajuda. Mas a gente foi capacitando os professores com calma e introduzindo a plataforma aos pouquinhos. A gente fez uma parceria com o Google em 2014. Em 2015 a gente começou com uma implementação mais administrativa, trocamos os emails de todo mundo para gmail, começamos a utilizar o Google agenda, Google docs. Aí eu fui uma professora que gostou muito, e resolvi pegar uma turma minha da época, que hoje são alunos do nono ano, para fazer uma pesquisa em sala de aula com computador - porque a gente tem um Chromebook, um daqueles pequenininhos. E aí fizemos uma pesquisa com essa turma super básica, pedimos para ele pesquisar um animal que eles gostassem e fizessem um trabalho no documento. Era uma turma que eu me lembro de ser muito agitada e eles trabalharam super bem e gostaram. Aí com isso outros professores foram se arriscando também. A coisa foi crescendo e em 2016 os professores começaram a perceber que eles tinham que usar aquilo não só porque a escola pedia, porque a escola foi bem tranquila nesse ponto e respeitou o perfil de cada professor, mas sim pela demanda dos alunos. E os professores que usavam começaram a comentar que os alunos estavam trabalhando bem, fazendo os temas mais em dia, esse tipo de coisa e isso foi fazendo com que os professores quisessem utilizar cada vez mais. Para fazer essa implementação, que claro que tem uma burocracia e uma parte técnica a gente contratou uma empresa que presta consultoria, e eles ofereceram cursos de, por exemplo, como mexer nos slides, cursos gerais do Google Classroom. Ainda em 2016 nos chamaram, a escola foi para a Califórnia, num evento de educação como escola de excelência para apresentar o caso, e ainda fomos para São Paulo no mesmo ano. Na volta de São Paulo, em setembro, percebemos que era necessário montar um núcleo de profissionais aqui dentro para começar a crescer cada vez mais. Aí começou comigo e mais alguns professores e os diretores. Começamos a trabalhar mais com os professores, geramos formulários e avaliação, criamos formulários para os alunos também. E isso foi gerando dados, dados, dados. Pra 2017 criamos um "uso mínimo" para os professores, que foi quando estipulamos que, desde o quarto ano todo mundo vai ter uma sala de aula virtual, fizemos as "capinhas" personalizadas para cada sala de aula virtual, demos certas instruções do que tinha que ser feito na plataforma e quais eram os locais certos para se adicionar cada conteúdo, etc. Com isso, o Google oferece certas certificações - isso é do educador e não tem nenhum vínculo com a escola. São 3 níveis: nível 1, nível 2 e "Trainer", que é tipo um instrutor. Os professores começaram a fazer, eu inclusive. Com isso, tu começa a "juntar" um número "x" de educadores certificados no nível 1, ou "x" educadores certificados no nível 2, número de Chromebooks, uso de Chromebooks e usuários e acabamos preenchendo requisitos para se tornar no final do ano passado uma Escola Referência Google, a primeira da região Sul. Porque não é uma plataforma que a gente usa no sentido de "usa quem quer", como são diversas outras plataformas aqui do colégio. Não, ela é uma ferramenta nossa do dia a dia de sala de aula. A gente têm vários professores que não conseguem dar aula mais sem o computador. Aí com essa implementação, eu fui de Coordenadora Pedagógica para Coordenadora de Tecnologia Educacional. Agora que a implementação passou, é procurar ferramentas e começar a trabalhar com os professores maneiras de trabalhar em sala de aula, ver novos recursos, procurar novas plataformas, jogos e tudo mais.

**En -** E eles gostam e tem se dado bem?

**Pq -** Sim. Eu como professora, pro meu TCC entrevistei alunos e professores. Os alunos não reconhecem um aumento de nota, do número, eles não têm esse reconhecimento. Mas os professores têm, e sabem que se não fosse dessa maneira as notas de produção certamente estariam menores.

**En -** Eu acho que eles talvez notem mais diferença pelo prazer de realizar essas atividades com o computador.

**Pq -** E digo mais, são todos. Eu entrevistei 48 alunos entre sexto, sétimo e oitavo anos e todos se sentem mais motivados para vir para a escola e todos se sentem mais motivados para estudar. Segundo as palavras deles: "Claro professora, nós estamos com o telefone toda hora." E eles mesmo começam a separar e afirmam que preferem trabalhar no Chromebook e no laptop do que no celular. Porque com aplicativos como Whatsapp, Instagram, Snapchat eles não focam, o que não acontece no computador. Eles gostam do aspecto da notificação, porque às vezes mesmo anotando no caderno, o caderno passa o final de semana guardado dentro da mochila e eles nem percebem. Agora, com o aplicativo, sempre que eles tem tema para o dia seguinte, eles recebem uma notificação, disso eles gostam muito. Eles também falaram que se sentiram muito respeitados e isso foi uma palavra que me chamou muito a atenção. Eu tenho um exemplo de algumas alunas que estão no oitava ano hoje, que a professora Eliane deu um trabalho para ser feito. Uma aluna disse "eu sou muito mais objetiva para as coisas, não gosto de "lenga-lenga", então fiz o trabalho em slide.", outra aluna disse "eu gosto de escrever, mas eu peguei as informações na internet e fiz a mão, porque procurar na internet era muito mais fácil que procurar no livro.", enquanto outra aluna que quer ser blogueira preferiu escrever em forma de texto corrido porque é com isso que ela quer trabalhar, e todas fizeram o trabalho, só que cada uma fez do seu jeito.

**En -** Porque o professor permitiu que cada aluno entregasse o trabalho da maneira que preferisse?

**Pq -** Exato, e isso é muito legal e teve um impacto super positivo.

**En -** Outra coisa que eu queria falar, sobre um comentário que tu ja fizeste é sobre o uso de computadores. Eu, em pesquisa com colegas e com meu orientador, cheguei a conclusão que era mais acessível criar uma plataforma em forma de aplicativo, porque era mais fácil para a escola adquirir tablets do que computadores.

**Pq -** É que o Chromebook, em particular, tem um custo benefício muito bom.

**En -** O que é um Chromebook?

**Pq -** Ele é o antigo "Netbook", tem só 11 polegadas. Ele é todo na nuvem, não tem essa coisa de ficar atualizando e baixando programas. Tu utiliza teu email e senha e ele "abre", E ao invés de ter os ícones de um computador normal ele tem os ícones do Google, como Google Classroom, Google Docs, tudo do Google. Por ser tão compacto, ele é quase o preço de um tablet. Claro que existem tablets mais baratos, mas pelo custo benefício preferimos o Chromebook. Nós começamos com trinta Chromebooks em 2015 e hoje já temos cento e vinte e nunca tivemos problema com as máquinas. Comparando isso com as séries iniciais, que usam um aplicativo chamado "Diário Escola" (que é como uma agenda virtual de pais e professores), então os professores têm um tablet na sala - em comparação, já tivemos três ou quatro tablets que estragaram.

**En -** Mas com o Chromebook, tu consegue acessar "coisas" que não são do Google, tipo acessar qualquer site?

**Pq -** Claro, ele tem o Google Chrome e tu navega normalmente. A única diferença é que ele tem os atalhos para as ferramentas do Google. E que tudo que tu vai baixar de arquivos, tu não baixa no computador, baixa direto no teu Google Drive, então fica tudo na nuvem. Tu também consegue abrir, por exemplo, documentos do Word, mas eles precisam ser convertidos para documentos do Google e dá uma desconfigurada, mas tu consegue ver.

**En -** E aqui no Província os alunos já tem um "login", associado com número de matrícula, talvez?

**Pq -** Sim, nós já temos um padrão de usuário. É uma combinação do nome e sobrenome em formato de email, e eles tem também uma senha padrão. Então todos os professores e coordenadores têm essas senhas, até por causa de questões legais, como alunos menores de treze anos não podem ter email, esse tipo de coisa.

E não tem problema com questão de privacidade porque é só material de escola, é só conteúdo didático.

**En -** Isso é interessante porque eles já têm um perfil de login que eles associam ao colégio, que não é o email pessoal.

**Pq -** Sim, tem essa diferenciação.

**En -** E sobre o manuseio da ferramenta. Tu comentaste que os alunos até gostam de usar o celular, mas o que atrapalha eles são as notificações. Mas no quesito de usabilidade, o que tu acha que eles preferem computador ou celular?

**Pq -** Eu acho que pra estudar e trabalhar, eles preferem o computador. Quando eles utilizam os Chromebook aqui no colégio, inclusive, vários alunos pedem mouse, porque preferem o mouse do que o touchpad. Acho que porque a tela é maior, eles têm uma visualização melhor do que estão fazendo, principalmente se for pra sentar e trabalhar mesmo. Se tu for criar um slide e quiser inserir uma caixa de texto, sem um teclado já é muito mais difícil. Sem nem comentar a parte das distrações.

**En -** É interessante os próprios alunos entenderem e comentarem isso.

**Pq -** É bem interessante. E uma coisa que me chamou atenção foi o seguinte - eu entrevistei sexto, sétimo e oitavo ano. A diferença de idade é pouca, mas o perfil é completamente diferente. De organização, de comportamento, da maneira de interagir, maneira de entender.

**En -** O que tu diria que é o mais diferente?

**Pq -** Primeiro, o comportamento. Semana passada estivemos no Jardim Botânico com o sexto ano, e eu cheguei a comentar com a outra coordenadora que nós precisávamos de mais tempo assim com os alunos. Porque é uma energia… Eles são crianças. Eles corriam, gritavam, suavam, e não cansavam de jeito nenhum. Integração foi o que mais teve. E outra coisa que é muito clara: num primeiro momento, as gurias estão todas para um lado e os guris para outro. Nem se olhavam. Na hora que eles se integraram era pra brincar mesmo. Eles organizaram uma brincadeira que a gente não conseguiu entender, mas o negócio era pra brincar mesmo. O sétimo ano já é muito heterogêneo. Se no sexto ano alguns "gatos pingados" já interagiam em grupos de meninos e meninas, no sétimo é tipo metade. A outra metade ainda "ficou". Aí tem os que já namoram, os meninos que ficam atrás das meninas, meninas que ficam atrás dos meninos, tem uns que ainda não entenderam ainda e se sentem escanteados. A gente chama de idade do "ranço".

Porque tudo eles não querem ou não gostam. E no oitavo eles já estão bem mais estáveis, já não tem aquela coisa de ficar correndo e já estão super integrados. Eu vejo uma mudança na fala deles e o surgimento de pensamentos para o futuro. Eu pude ver a diferença porque trabalhava simultaneamente com alunos do sexto e do oitavo ano, enquanto no sexto ano grande parte da resistência para fazer os trabalhos estava associado ao discurso do "não quero fazer porque não gosto", no oitavo, o discurso já é "sei que preciso fazer nem que seja só pra passar na prova". Eles começam a ter uma maturidade. E também percebem que ficar reclamando e "reinando" não vai adiantar nada.

**En -** Então vocês acham interessante introduzir essas ferramentas de organização pessoal que eu estou propondo a partir do sexto ano?

**Pq -** Eu acho que é importante porque é quando eles começam a interiorizar que é a rotina. Que é assim como a gente faz no quarto ano, quando introduzimos o Google Classroom, pra eles começaram a entender que isso é parte da rotina.